### **Chapter 1: Introduction to DevOps**

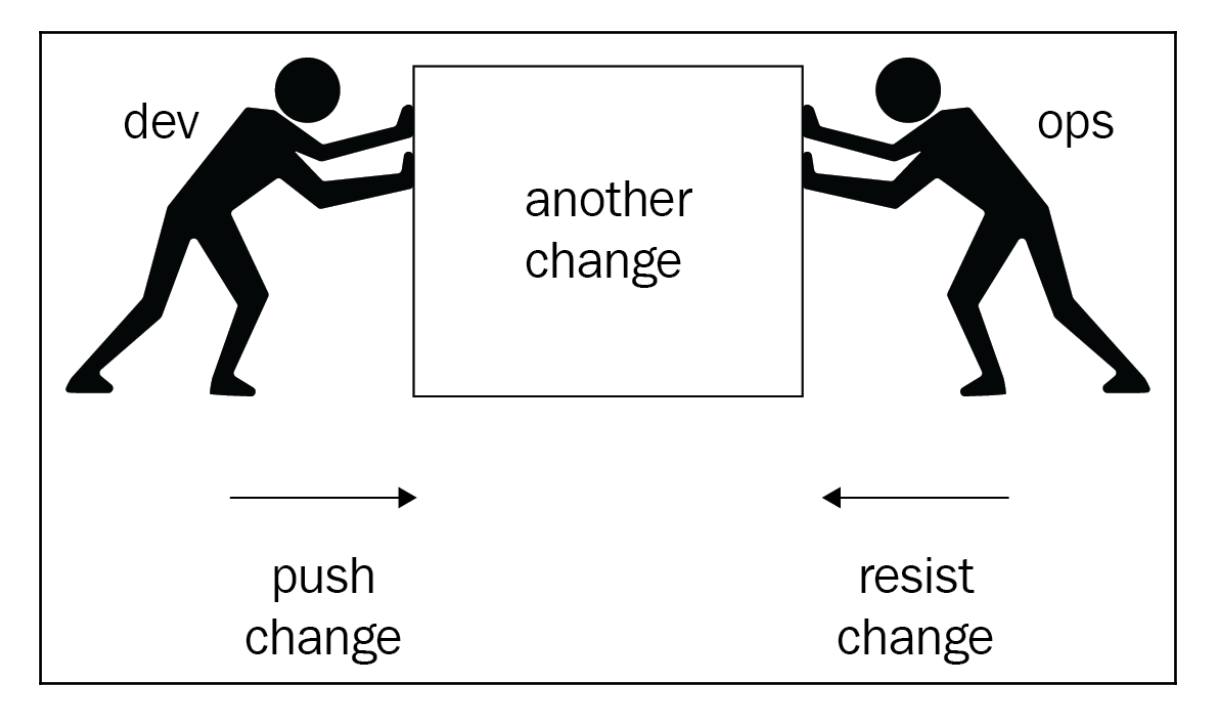

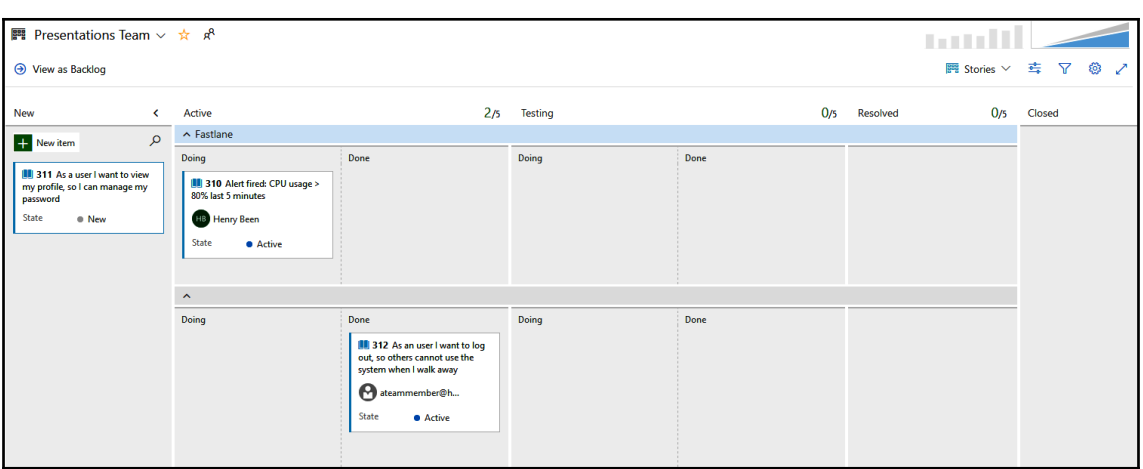

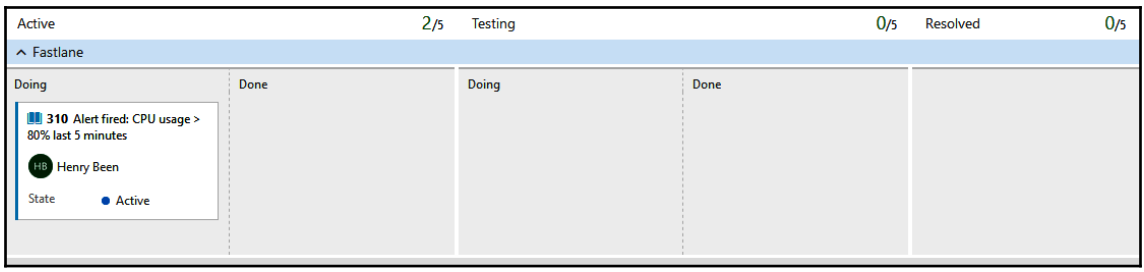

—

*Graphics Bundle*

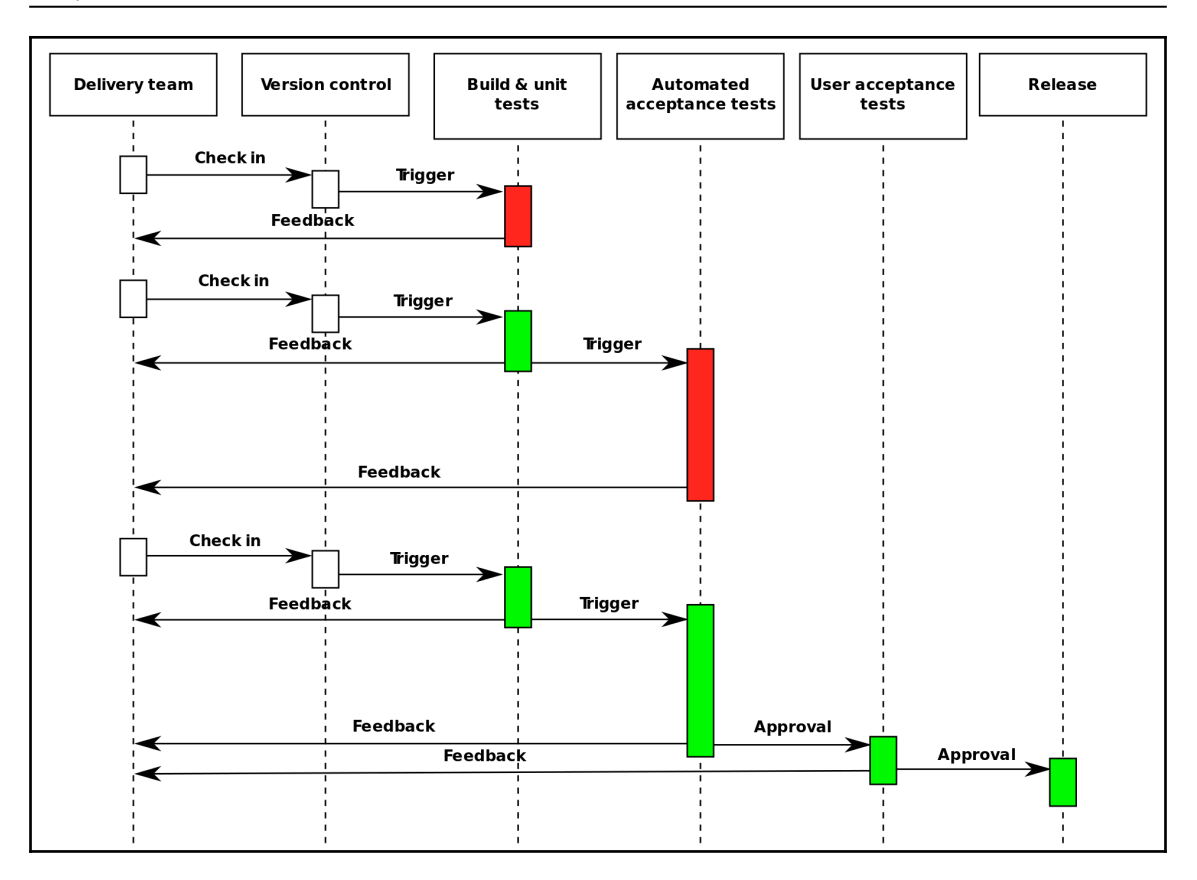

## **Chapter 2: Everything Starts with Source Control**

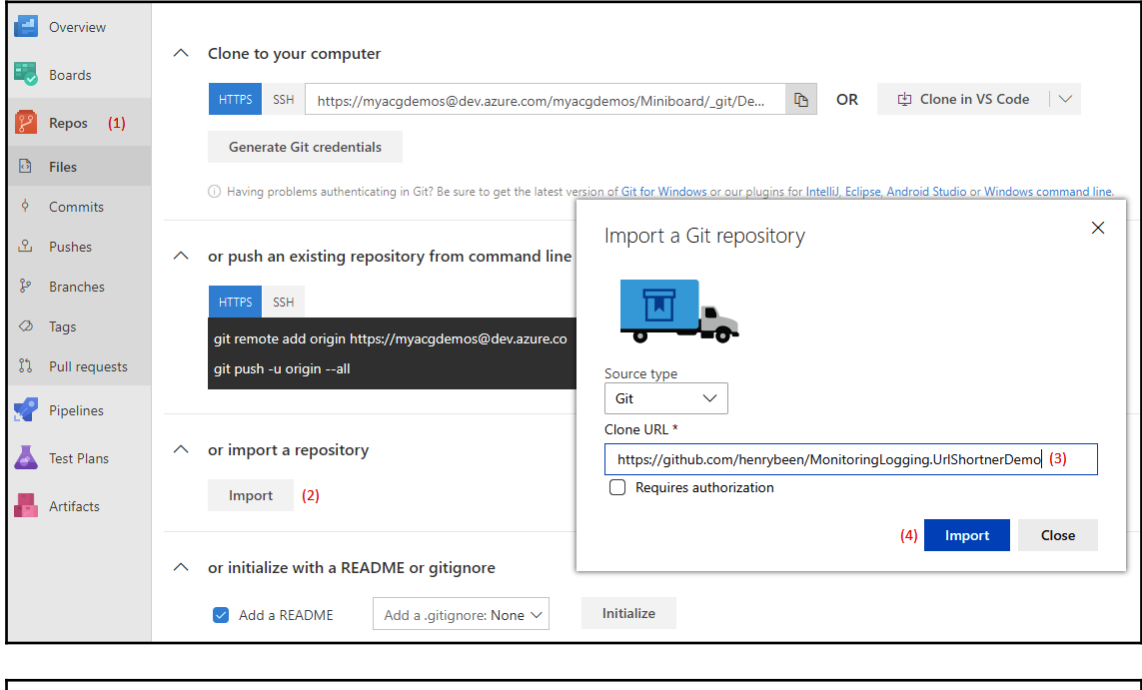

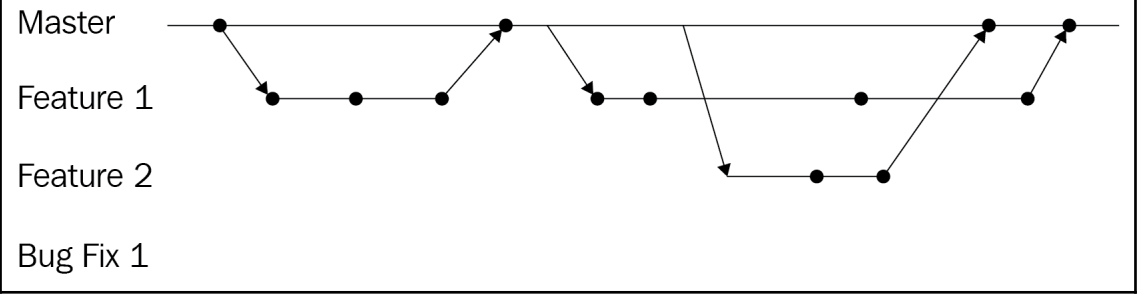

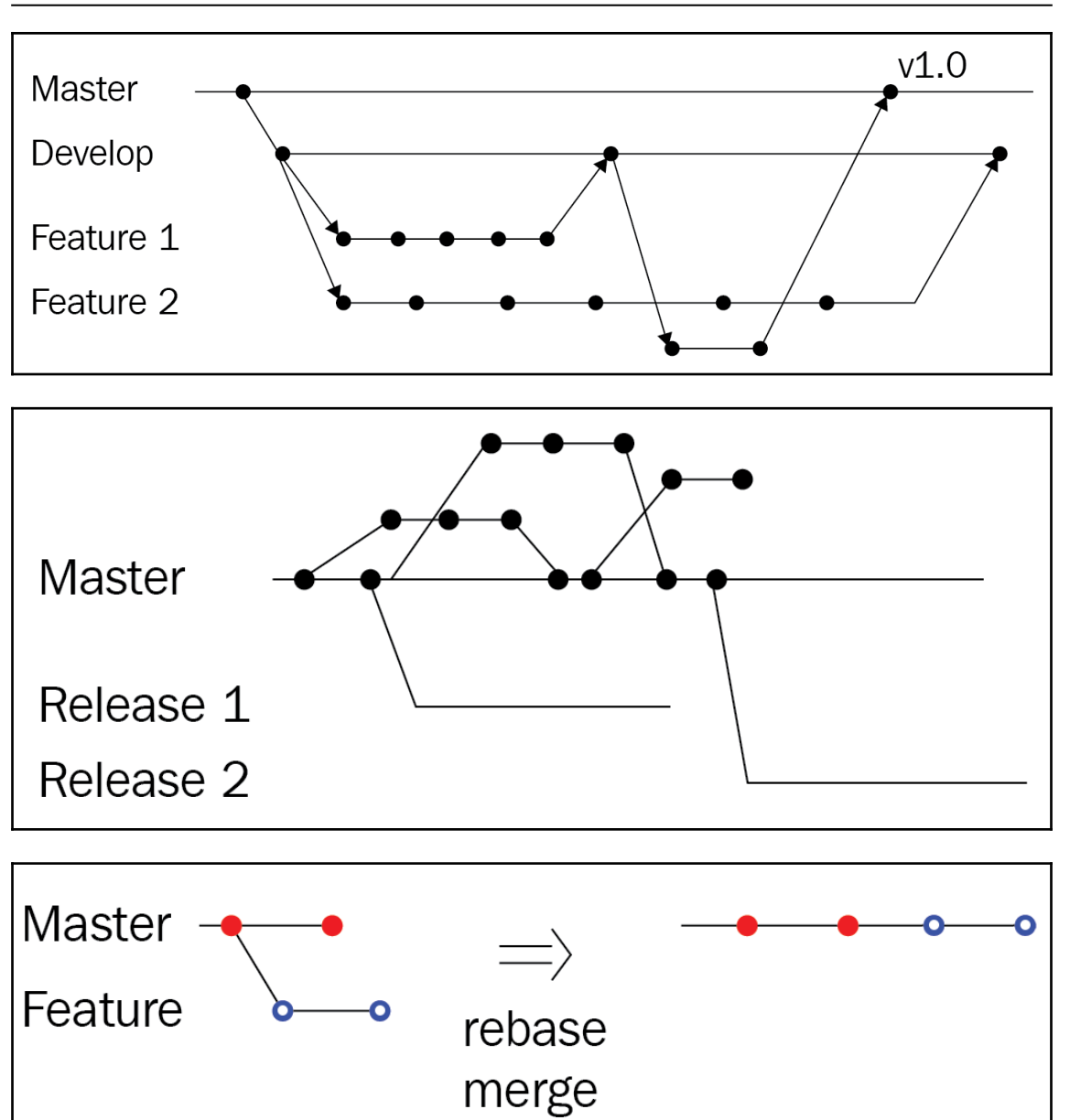

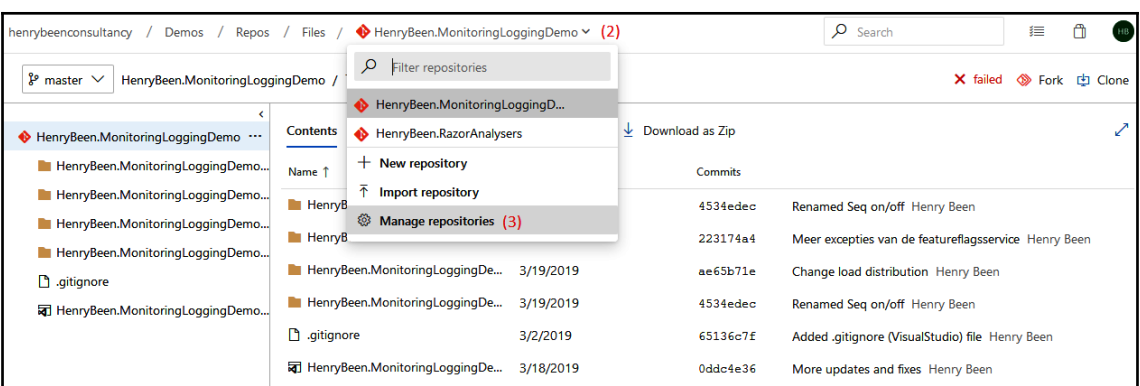

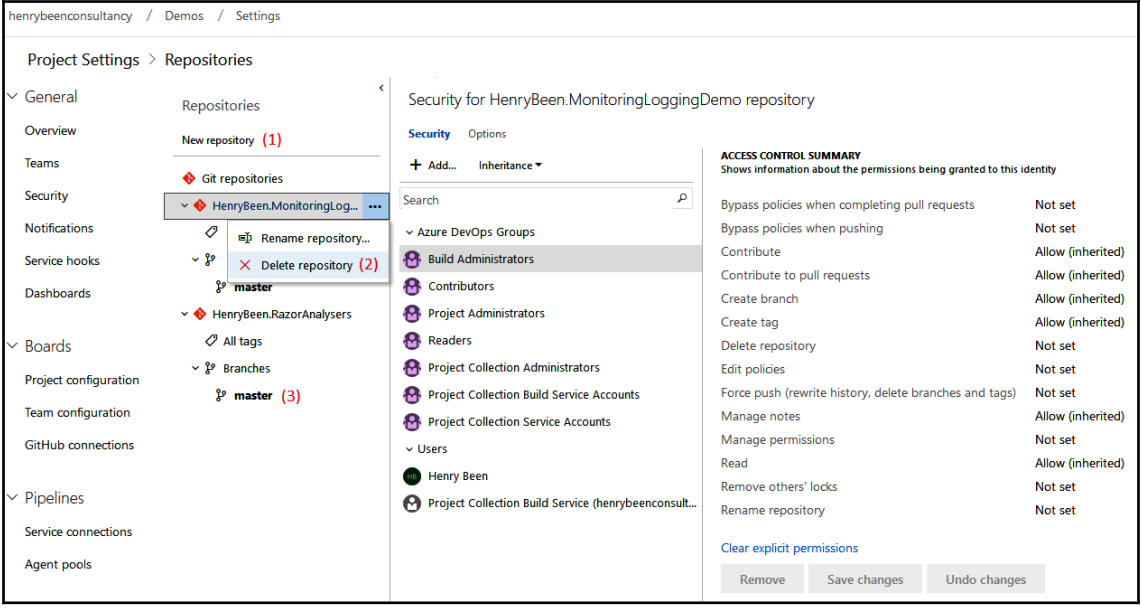

—

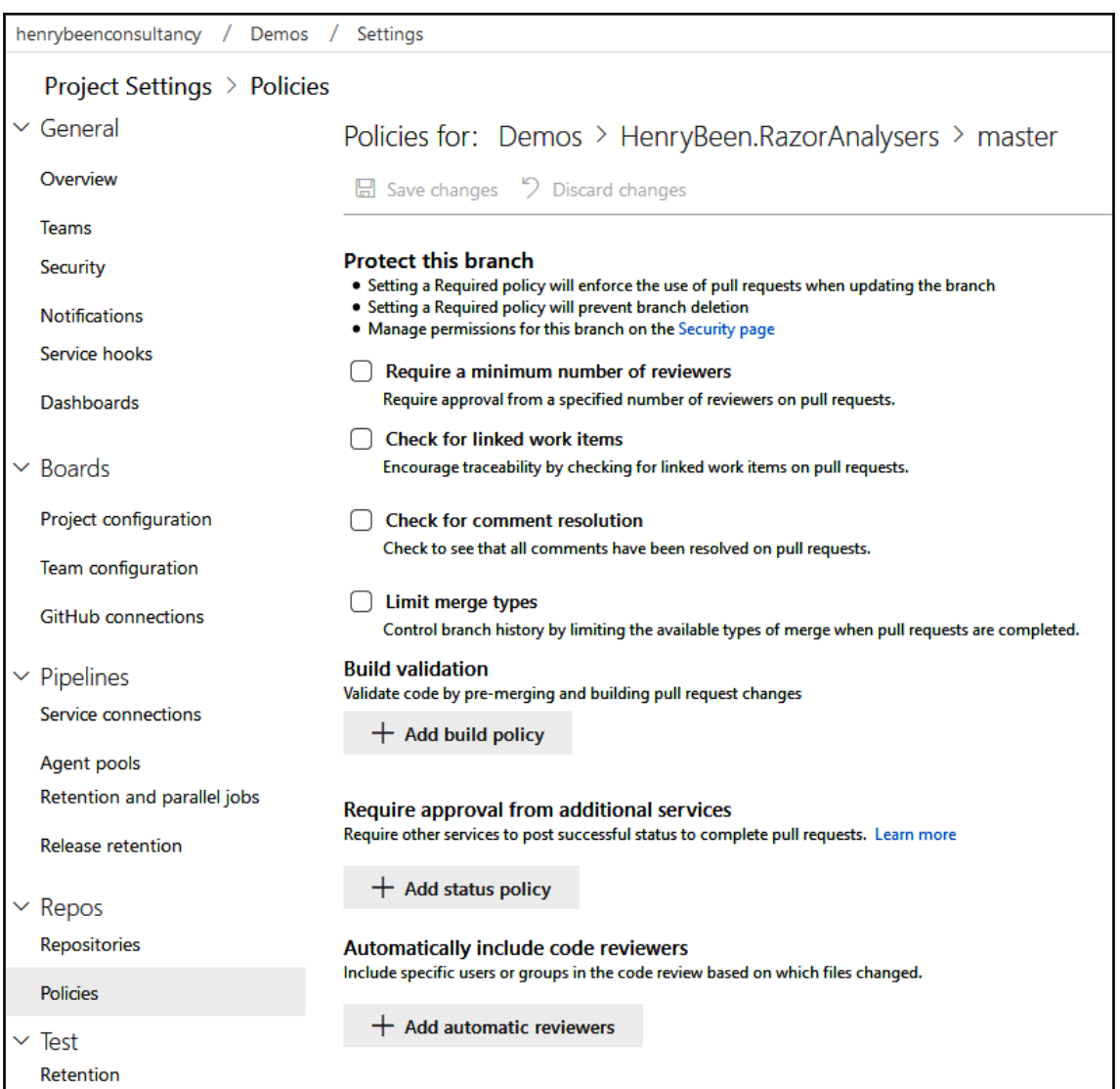

÷

# **Chapter 3: Moving to Continuous Integration**

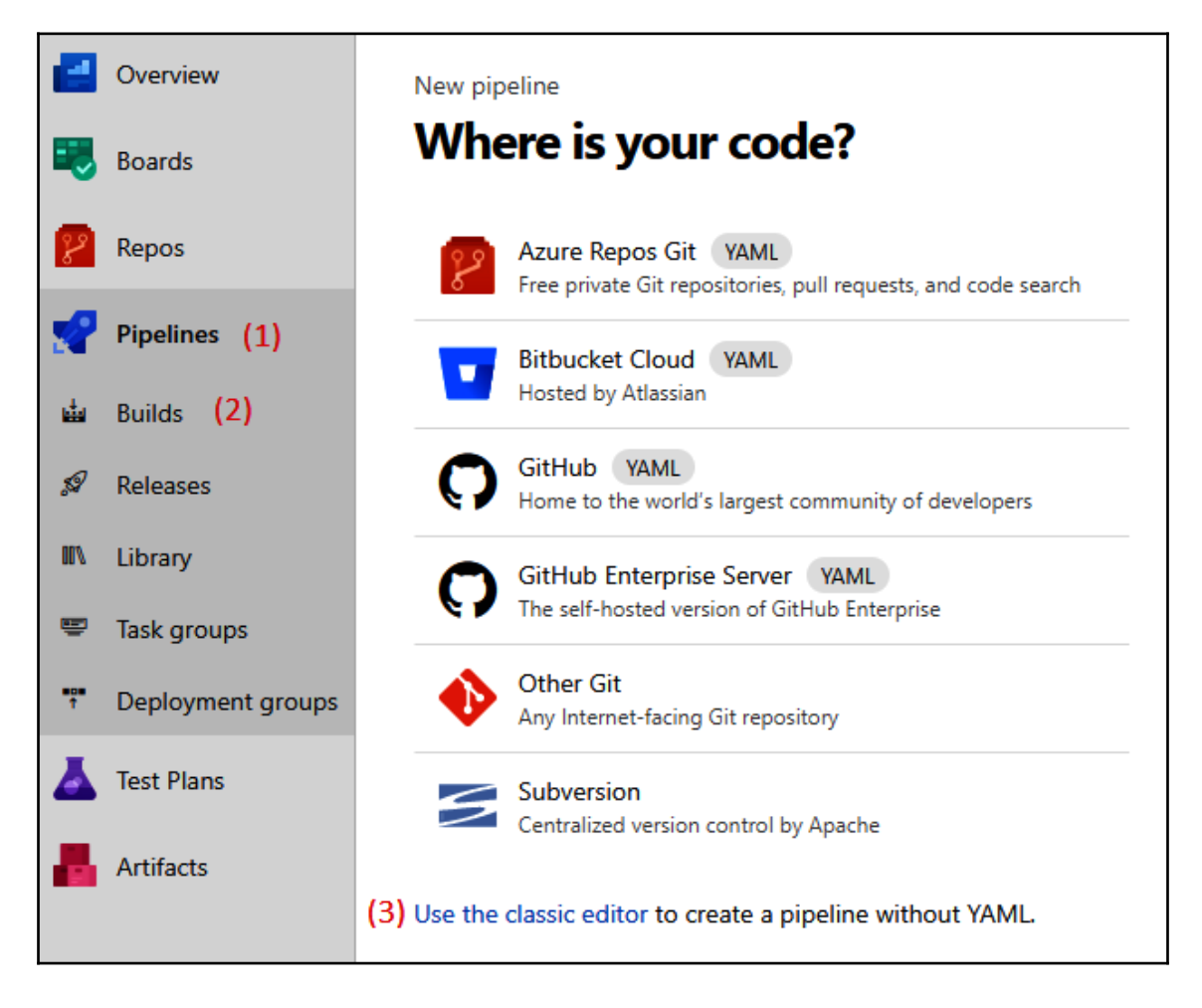

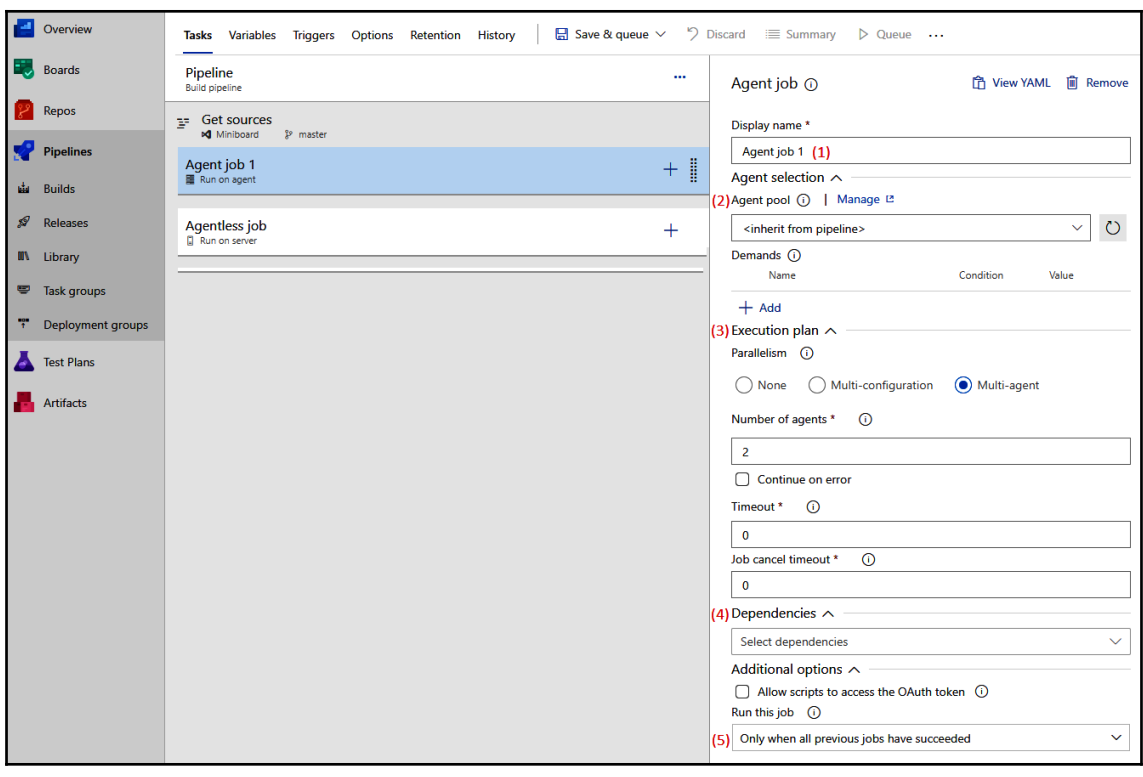

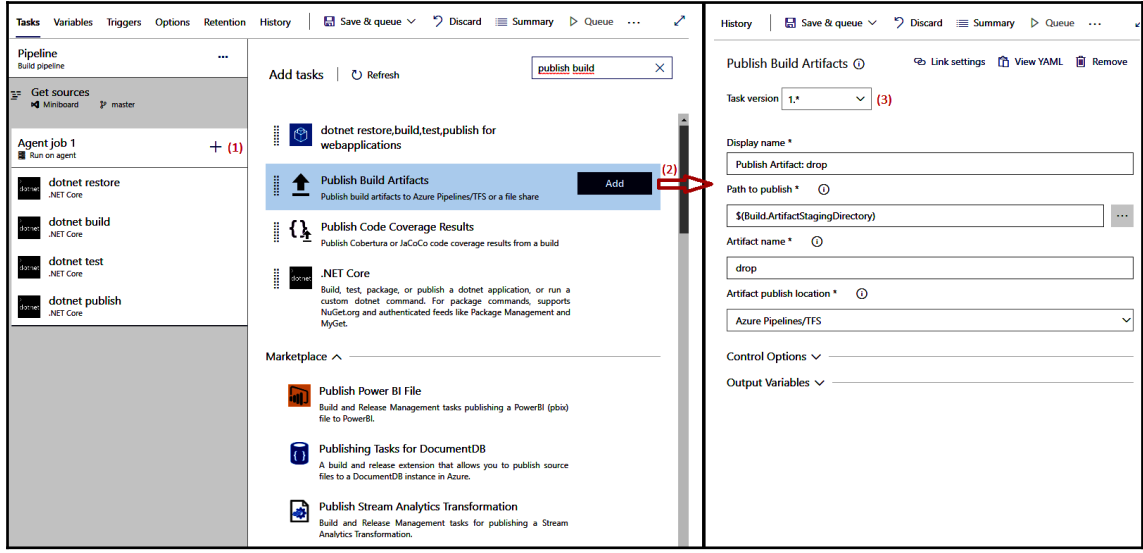

—

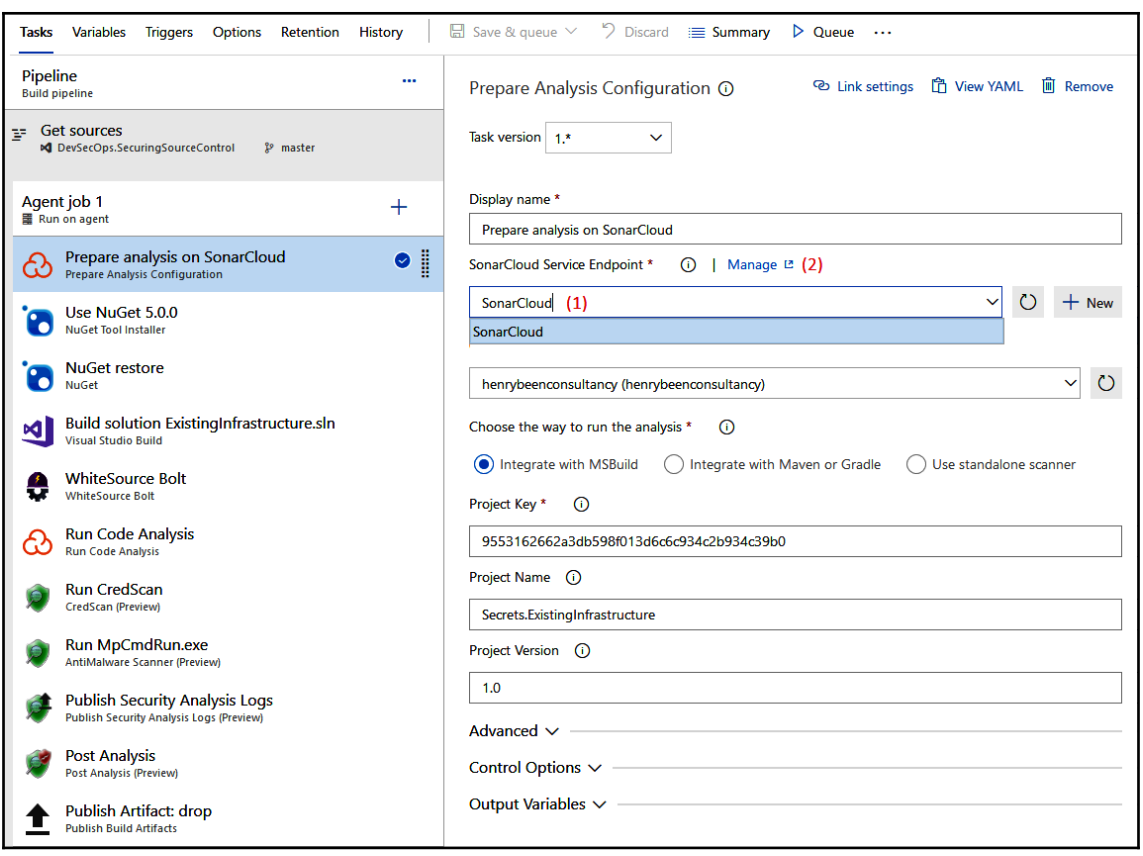

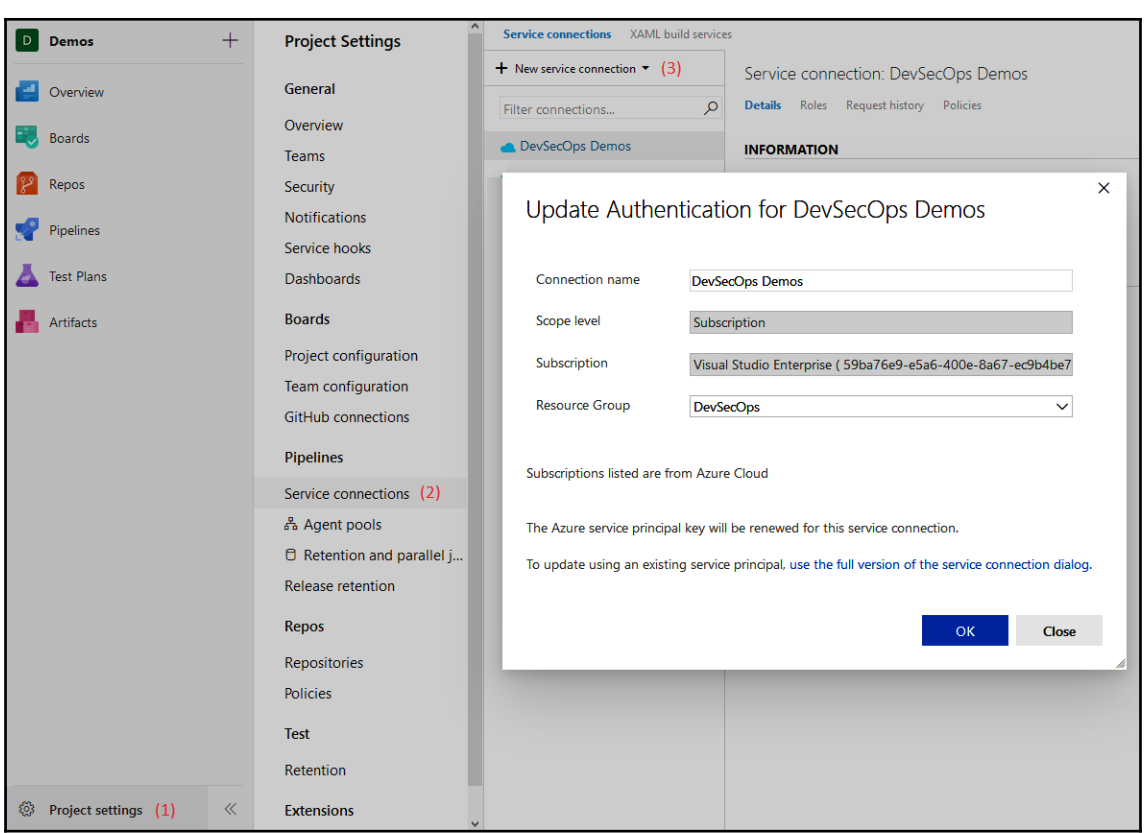

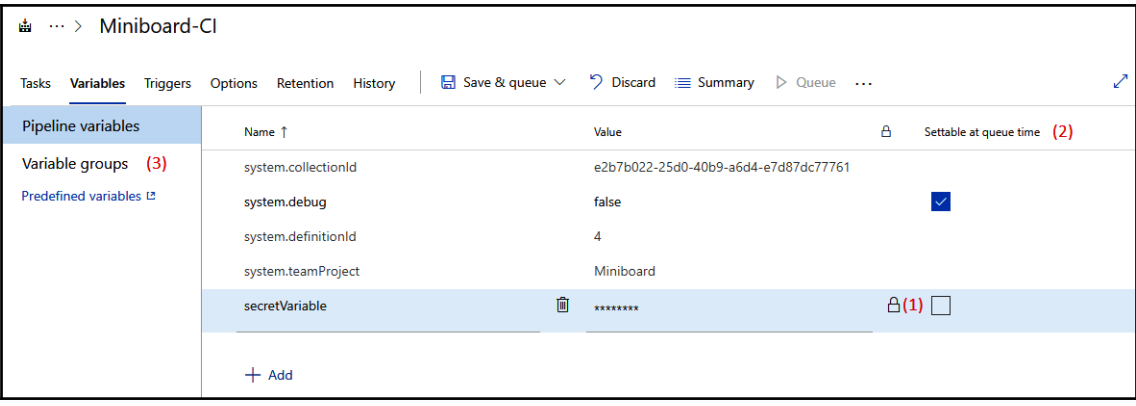

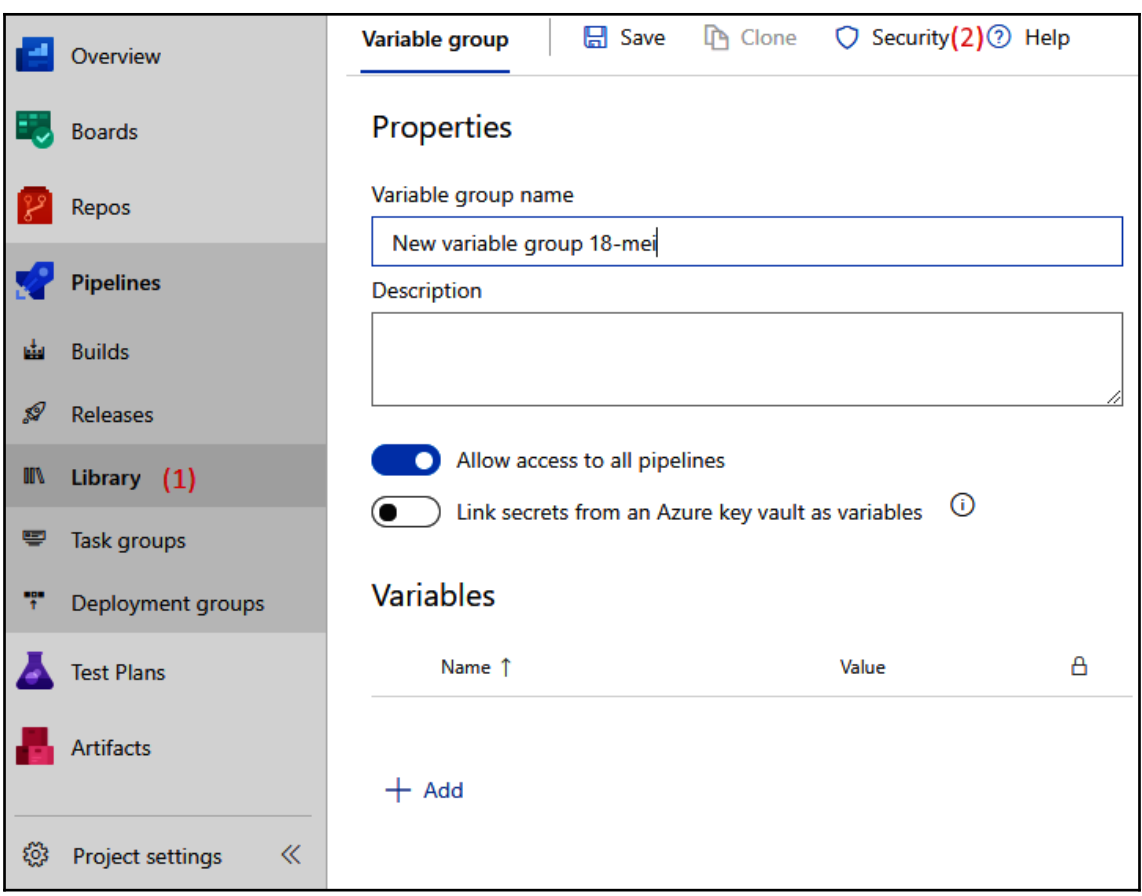

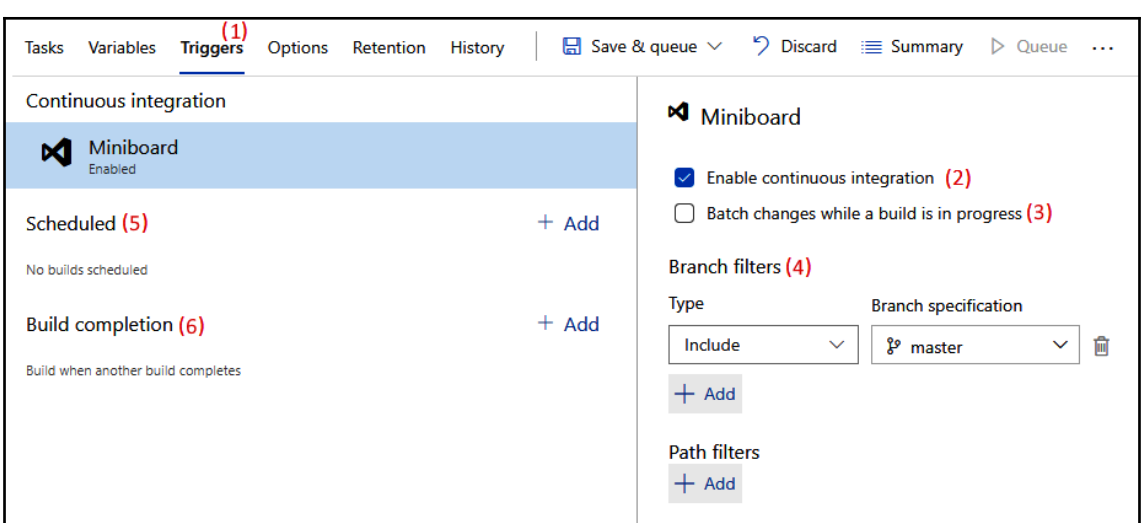

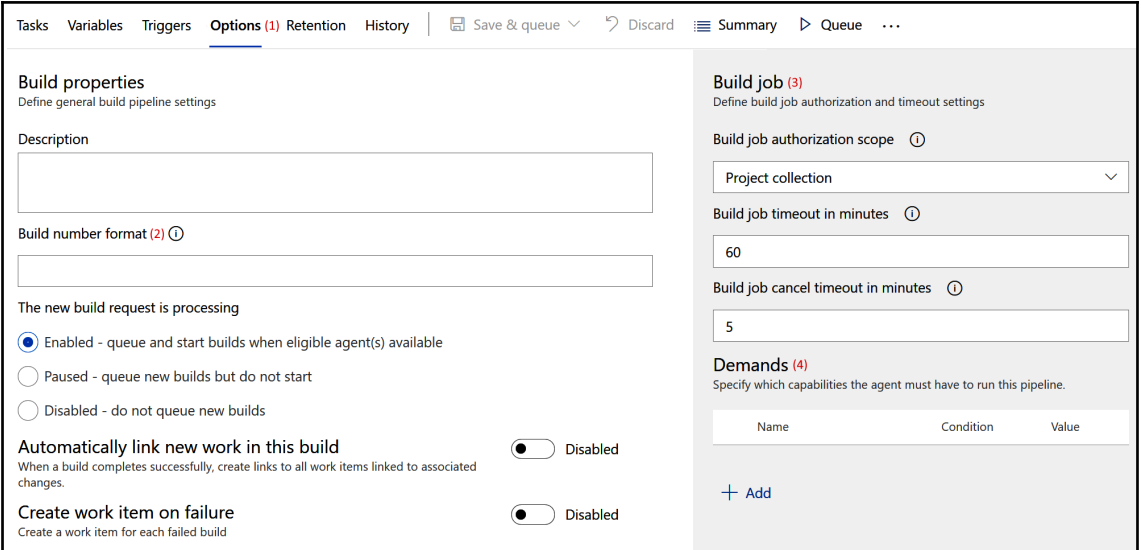

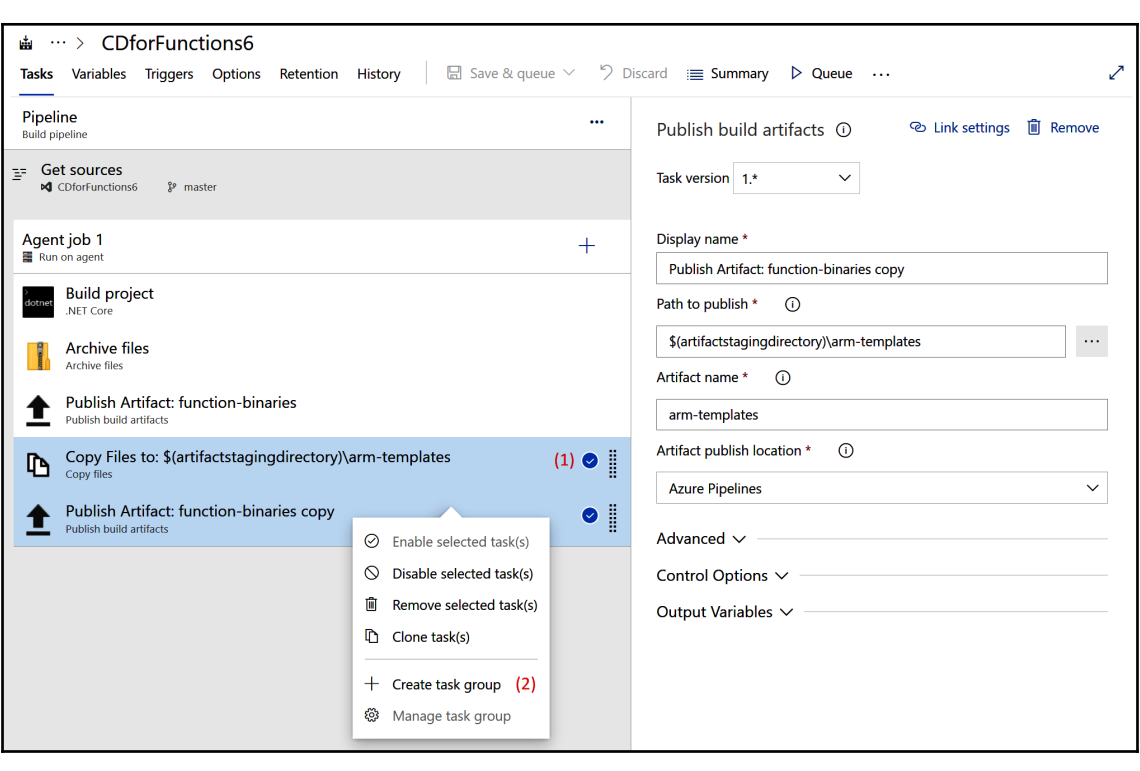

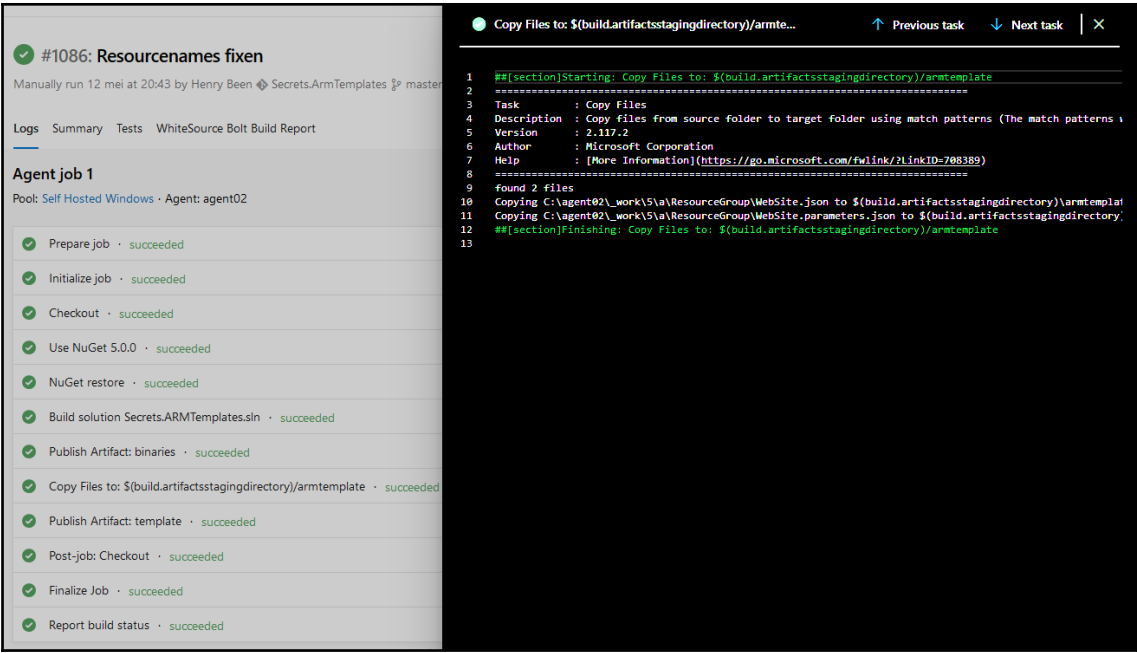

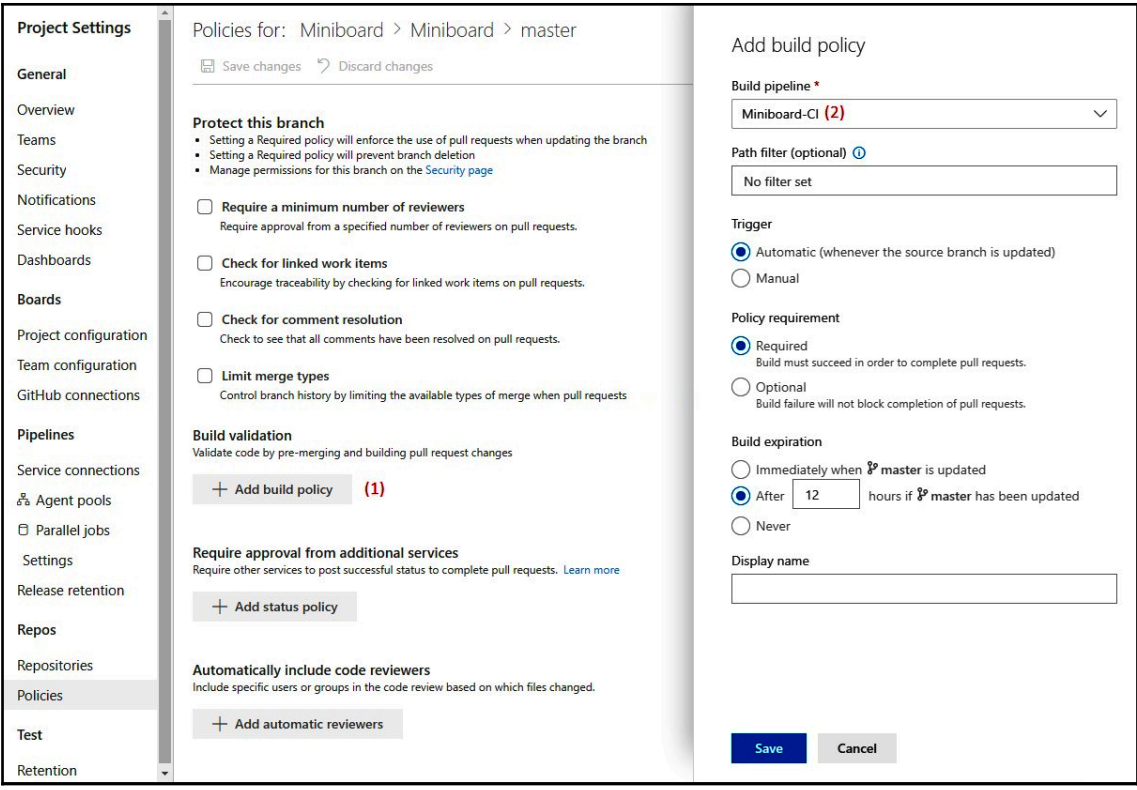

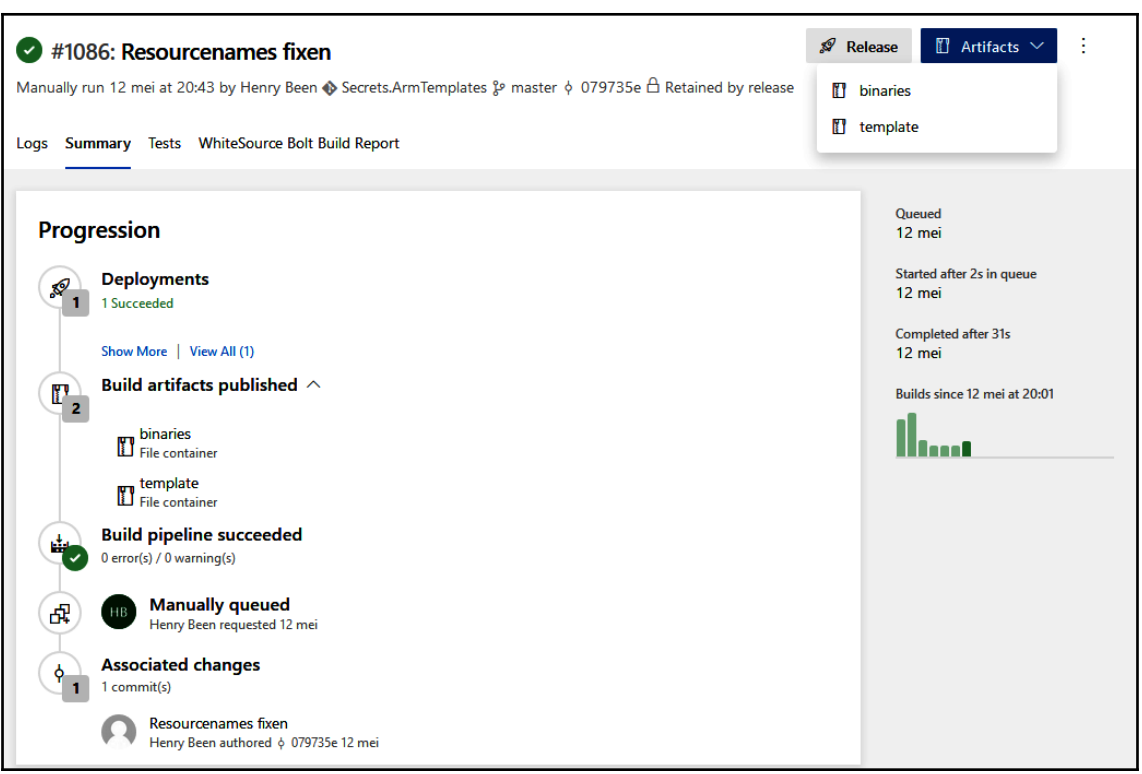

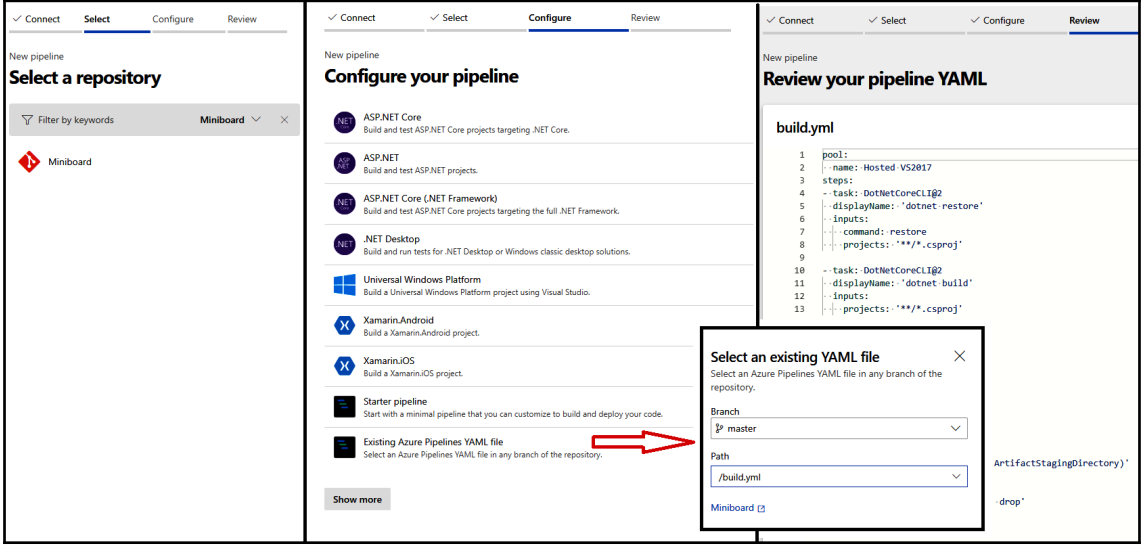

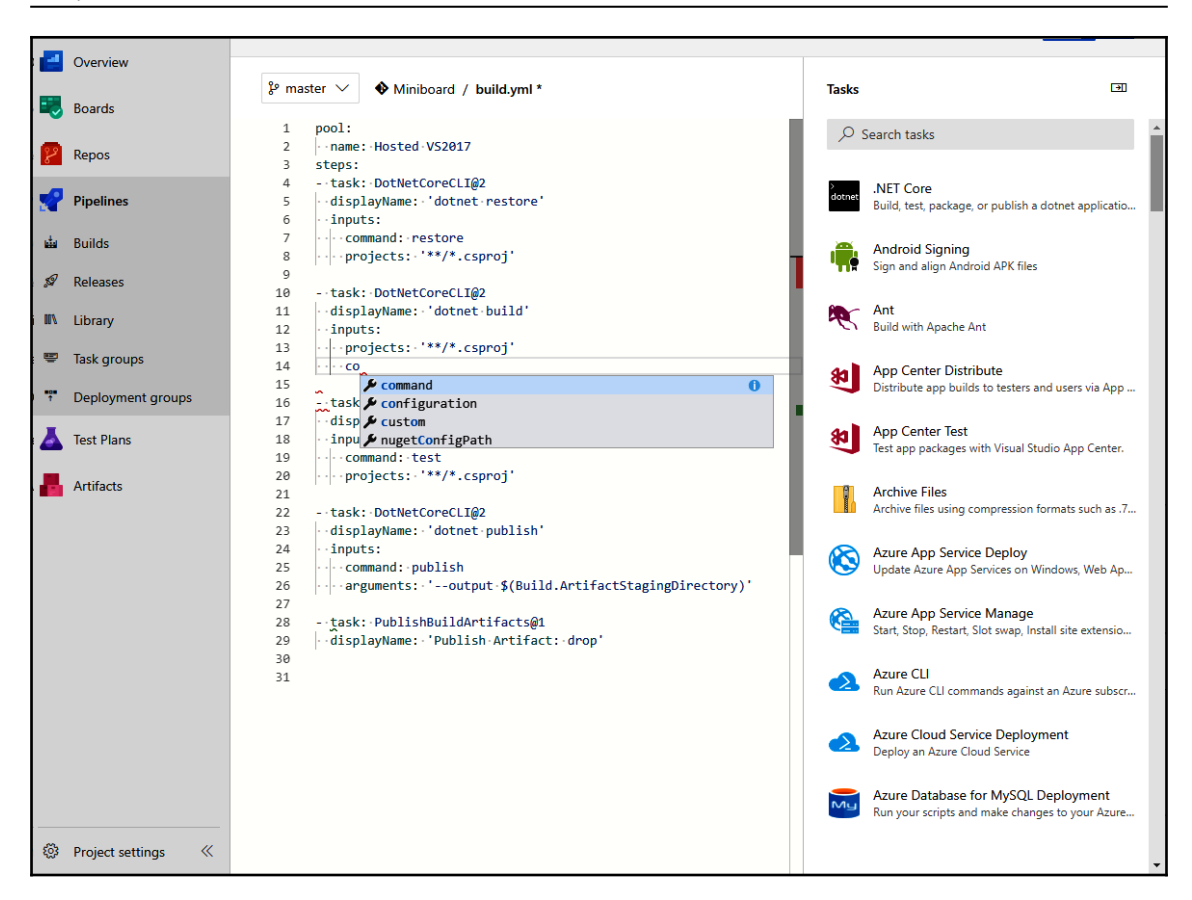

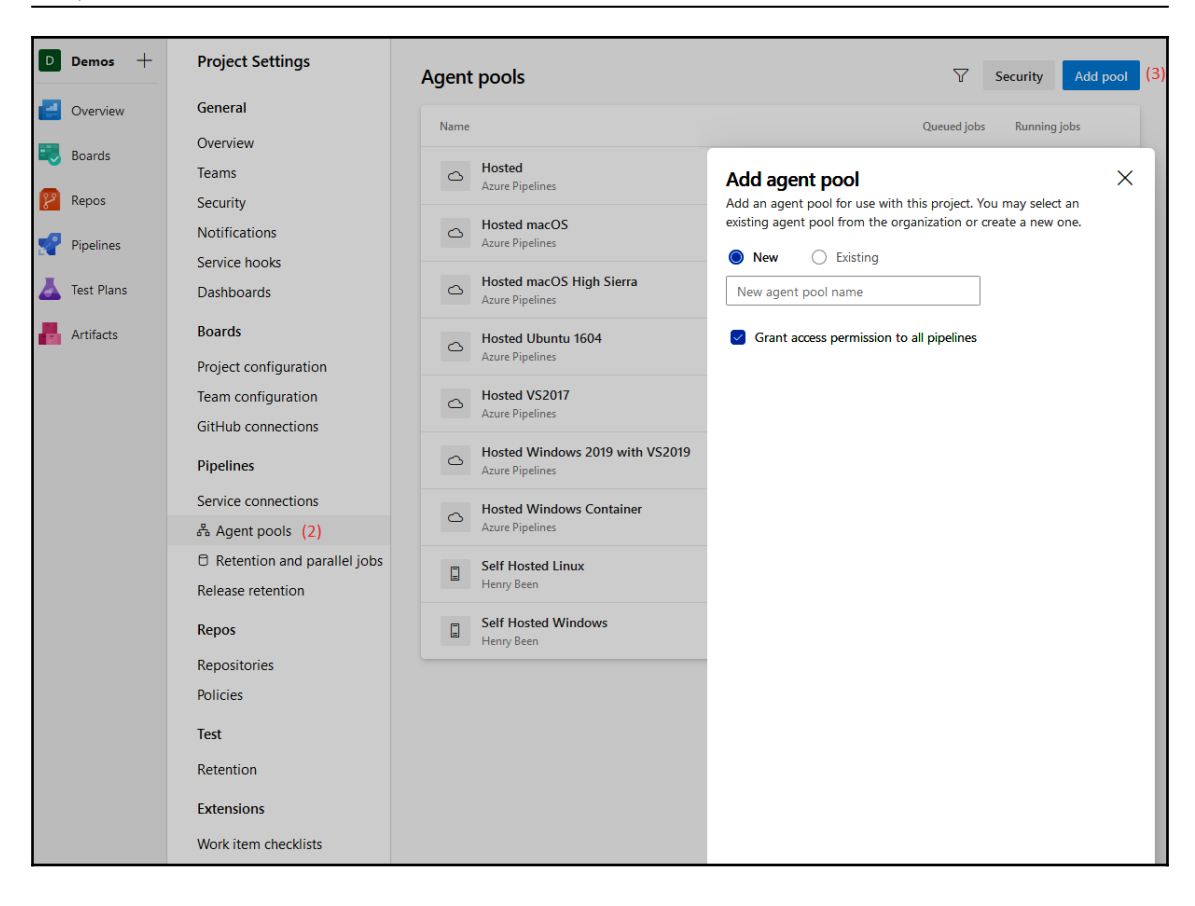

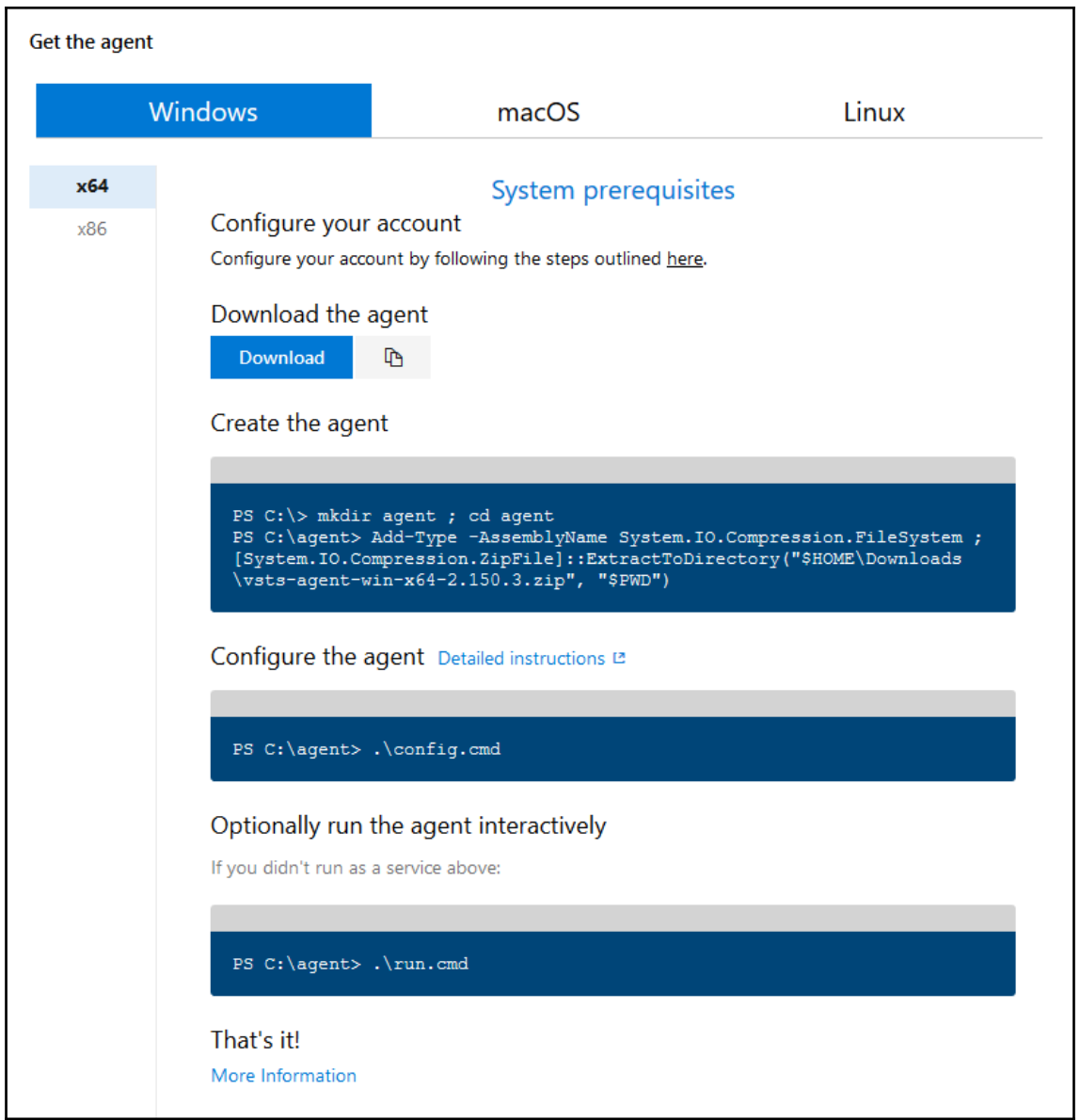

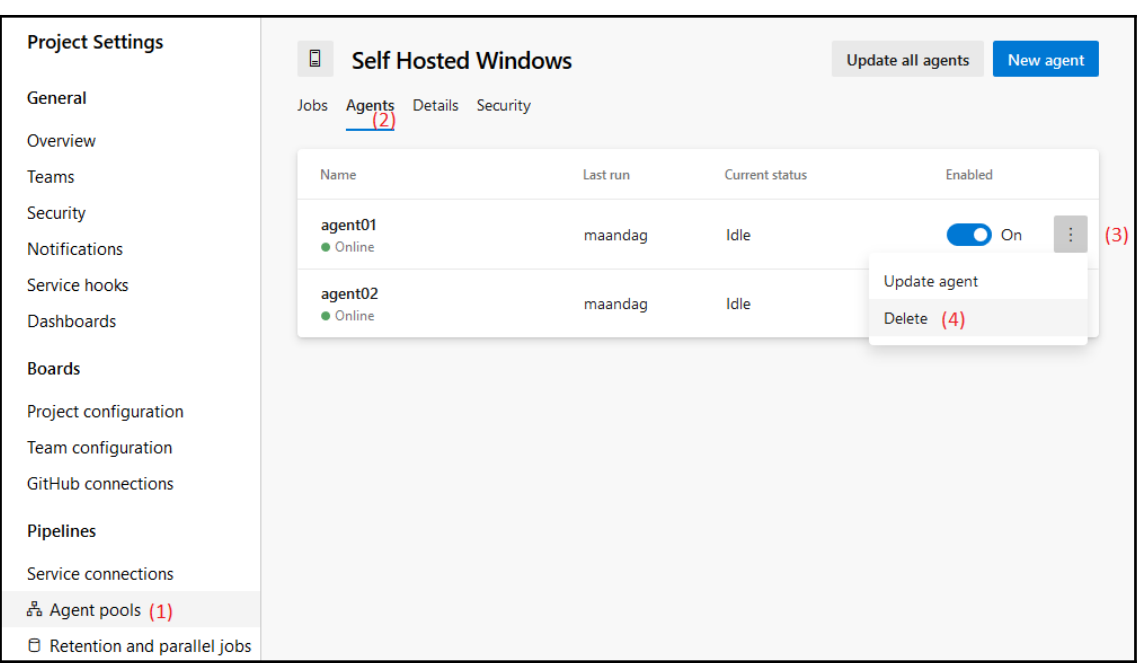

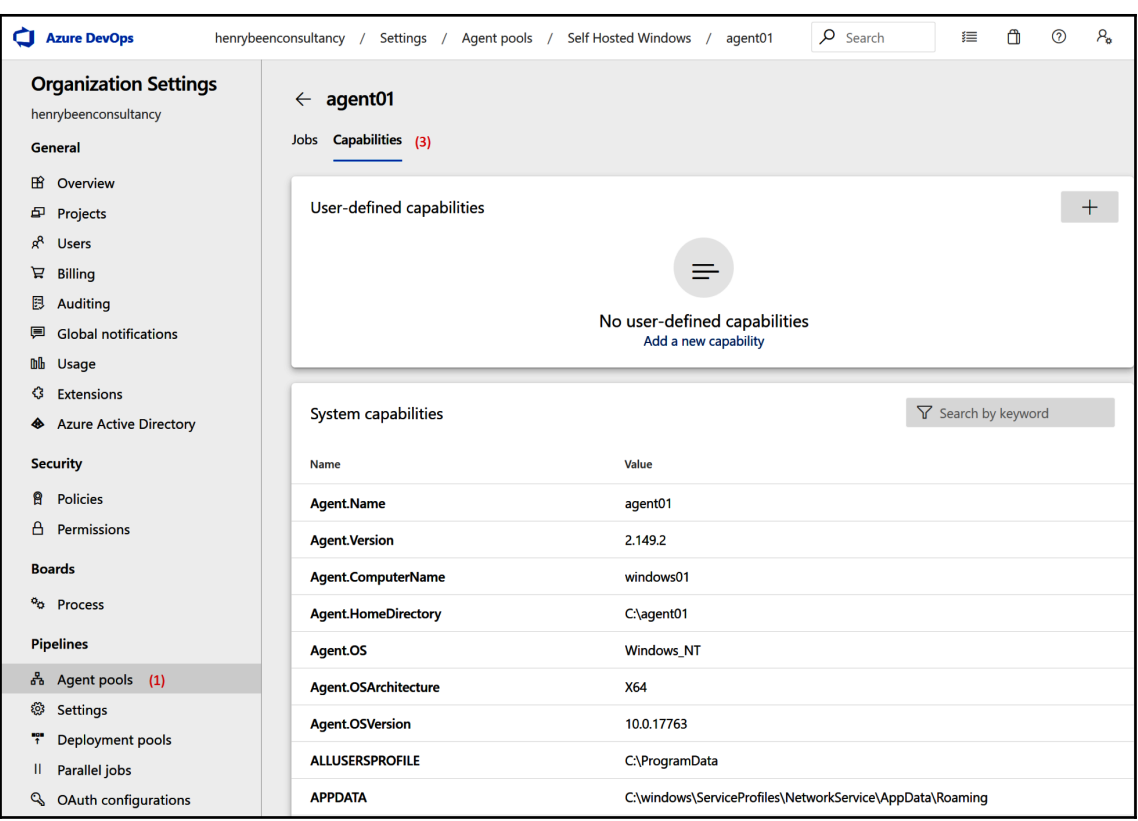

# **Chapter 4: Continuous Deployment**

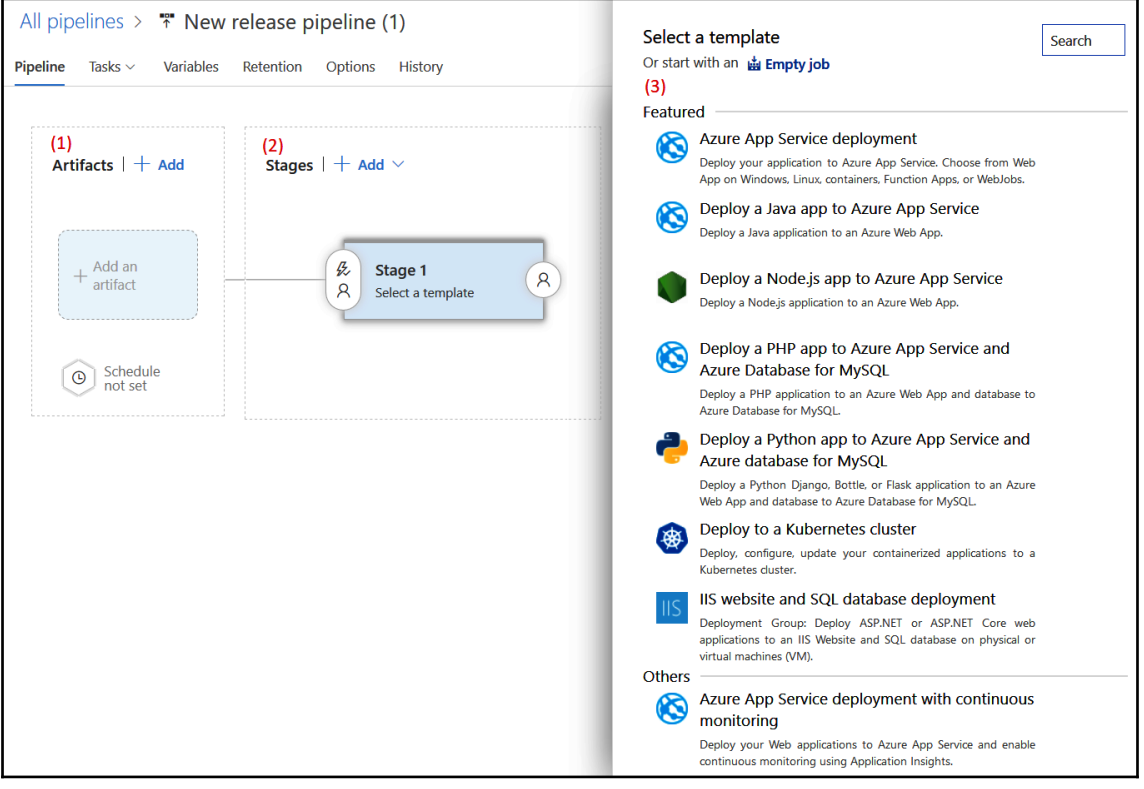

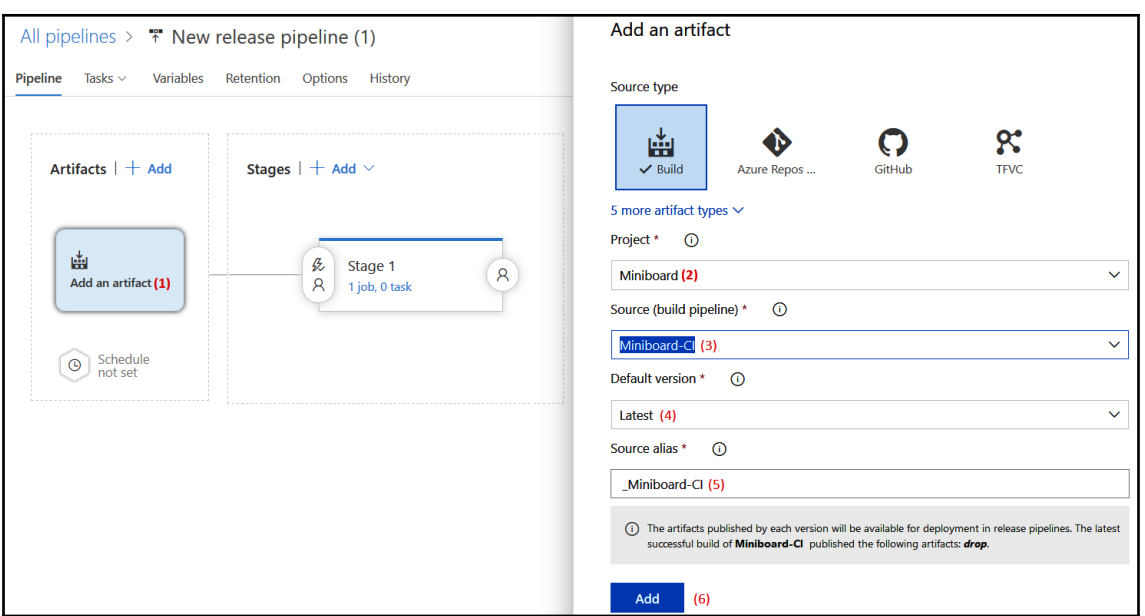

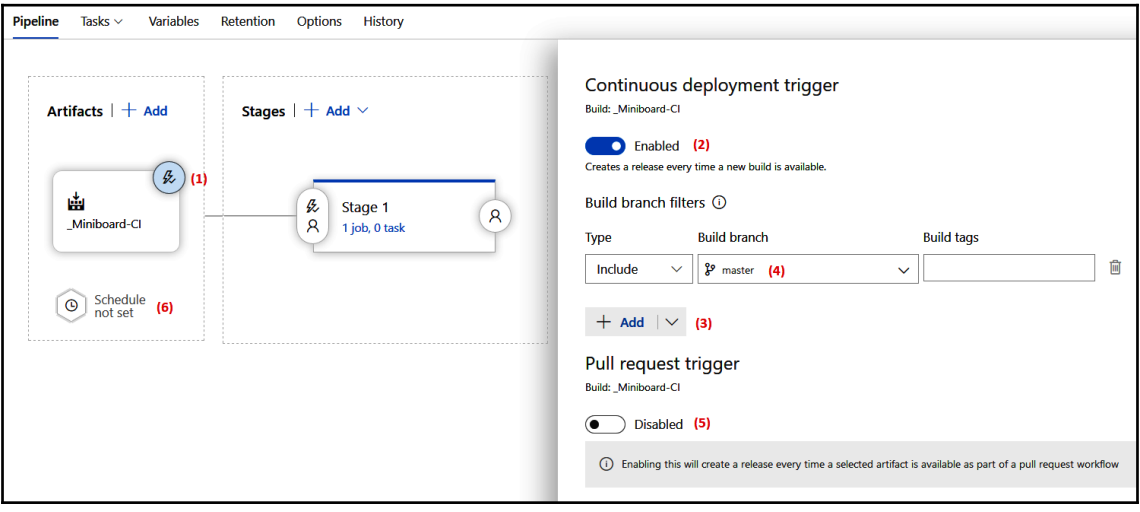

*Graphics Bundle*

| All pipelines > $*$ New release pipeline (1)<br><b>Pipeline</b><br>Tasks $\vee$<br><b>Variables</b><br>Retention<br><b>Options</b><br><b>History</b>                                                                 | B Save <i>S</i> Create release i View releases …                                                                                                    |
|----------------------------------------------------------------------------------------------------|----------------------------------------------------------------------------------------------------|
| Artifacts   + Add<br>Stages $  +$ Add $\vee$ (1)<br>+ New stage<br>氐<br>⊕<br>Clone stage<br>幽<br>Stage 1<br>氐<br>$\mathsf{R}$<br>Miniboard-Cl<br>$\mathsf{R}$<br>1 job, 0 task (4)<br>Schedule<br>$\odot$<br>not set | $\times$<br><b>Stage</b><br>$\hat{m}$ Delete (2) Move $\vee \cdots$<br>Stage 1<br><b>A</b> Properties $\wedge$<br>Name and owners of the stage<br>Stage name<br>Stage 1 (3)<br><b>Stage owner</b><br>HB henrybeenconsultancy@outlook.com (4)<br>×          |
| Stages $ $ + Add $\vee$<br>氐<br>氐<br>Stage 1<br>Stage 2<br>$\mathsf{R}$<br>$\mathcal{R}$<br>$\mathsf{R}$<br>(1)<br>1 job, 2 tasks<br>1 job, 0 task                                                                   | Pre-deployment conditions<br>Stage 1<br>$\frac{\pi}{2}$ Triggers $\sim$<br>Define the trigger that will start deployment to this stage<br>Select trigger $\bigcirc$ (2)<br>◉<br>mа.<br>ℒ<br>譶<br>闓<br>After<br>Manual<br>After<br>release<br>only<br>stage |
|                                                                                                    | Disabled (3)<br>Artifact filters (i)<br>Disabled (4)<br>Schedule (i)                                                                                                    |
|                                                                                                    | Disabled (5)<br>$\bullet$<br>Pull request deployment (1)                                                                                                    |

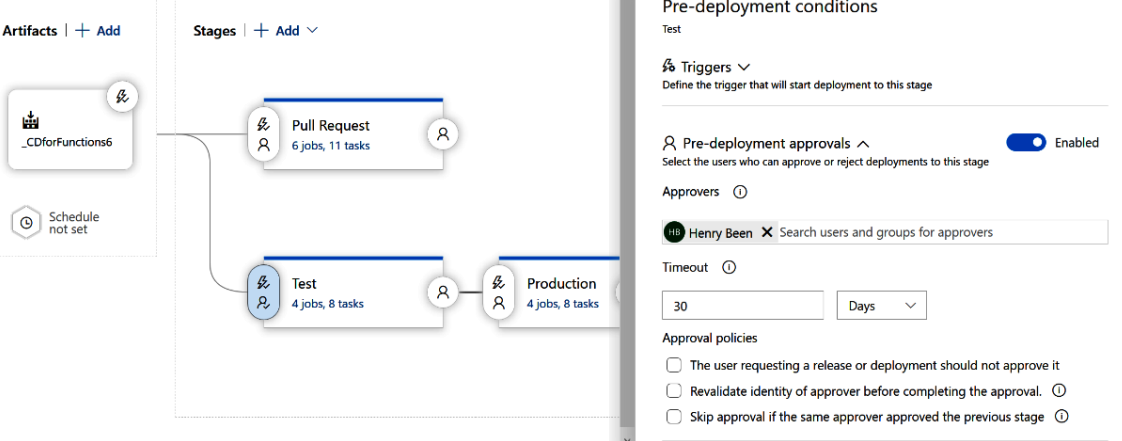

 $\hat{\mathcal{L}}$ 

 $\times$ 

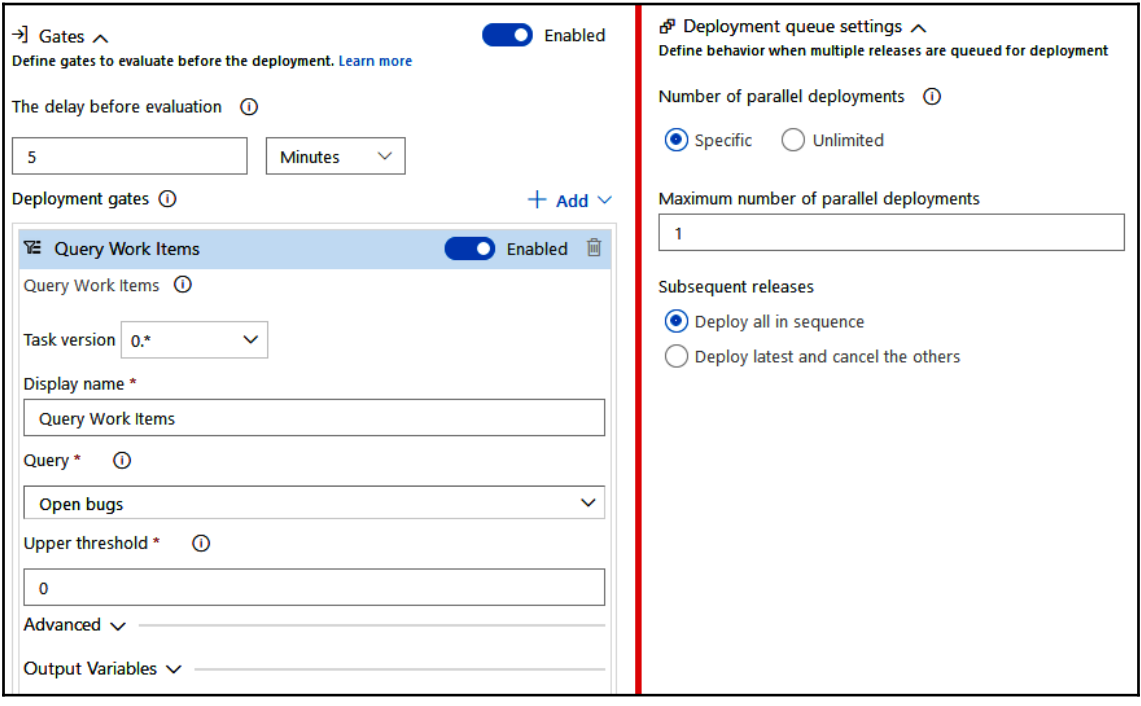

#### *Graphics Bundle*

Pipeline Tasks  $\vee$  Variables Retention Options History

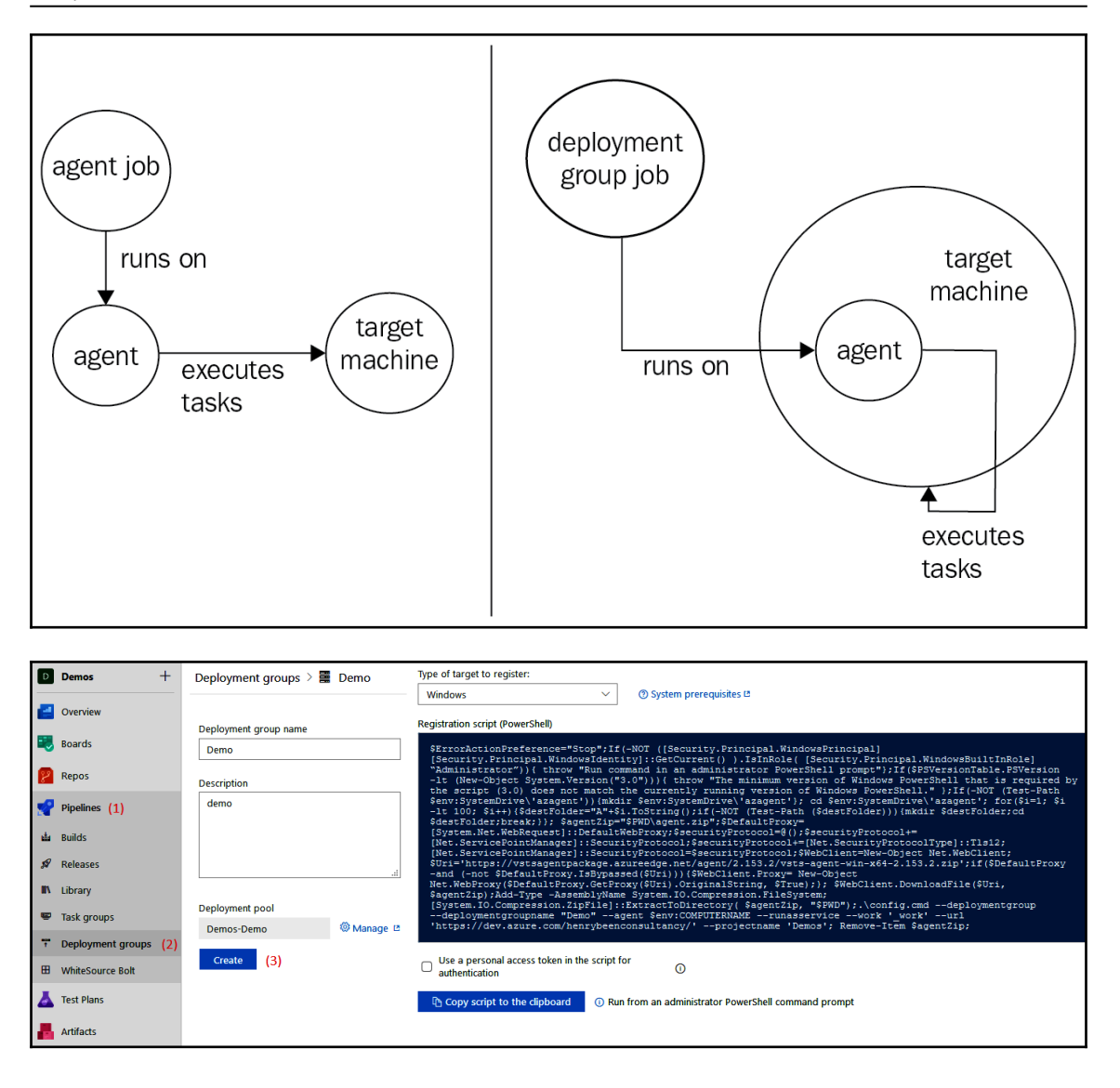

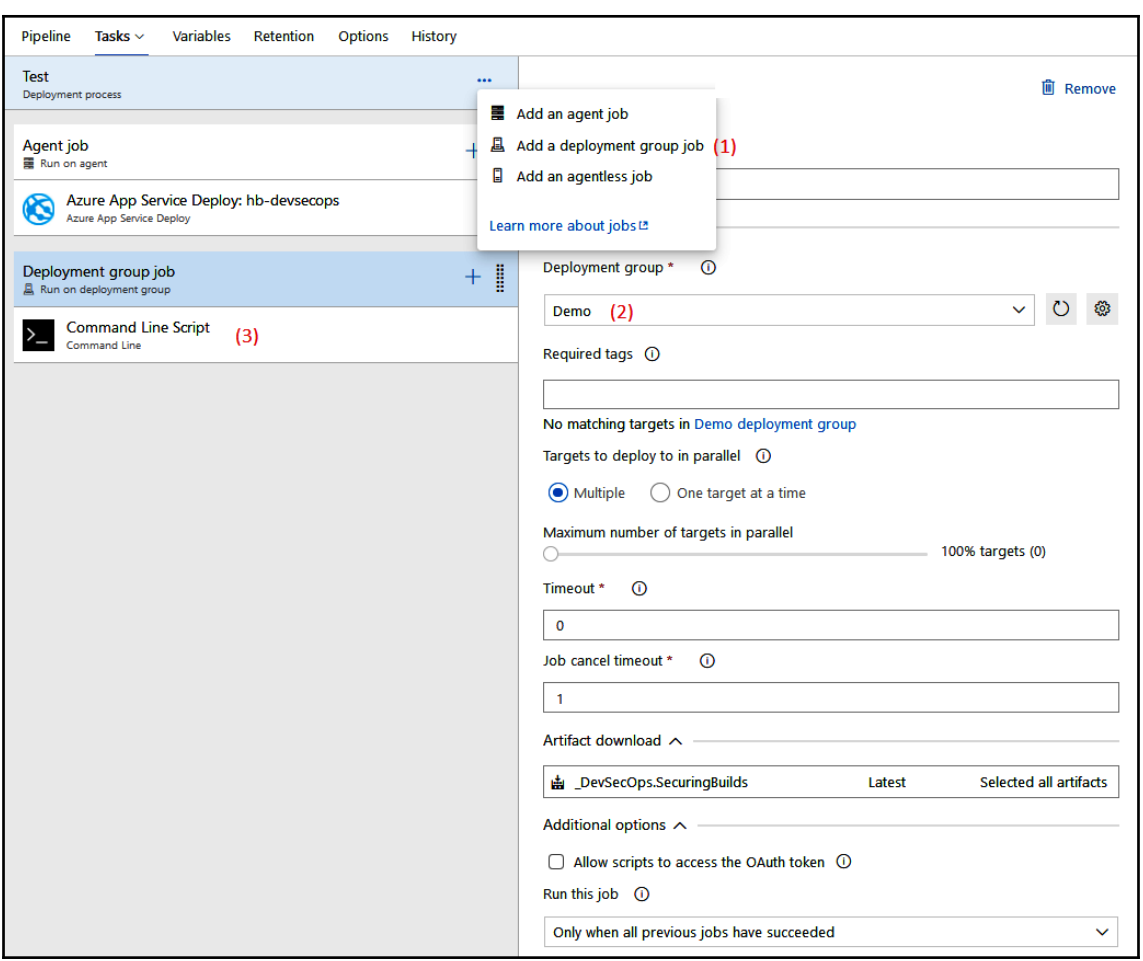

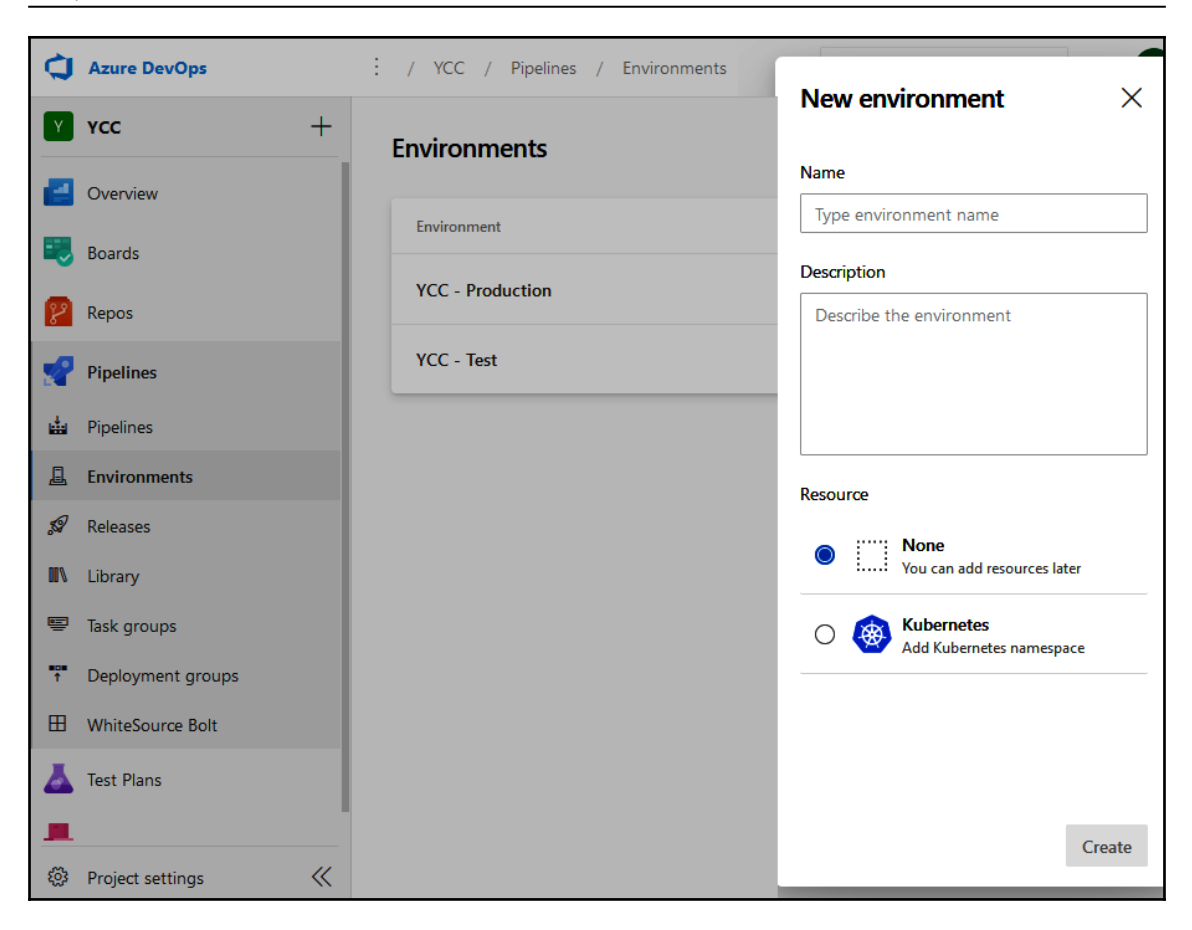

```
Graphics Bundle
```
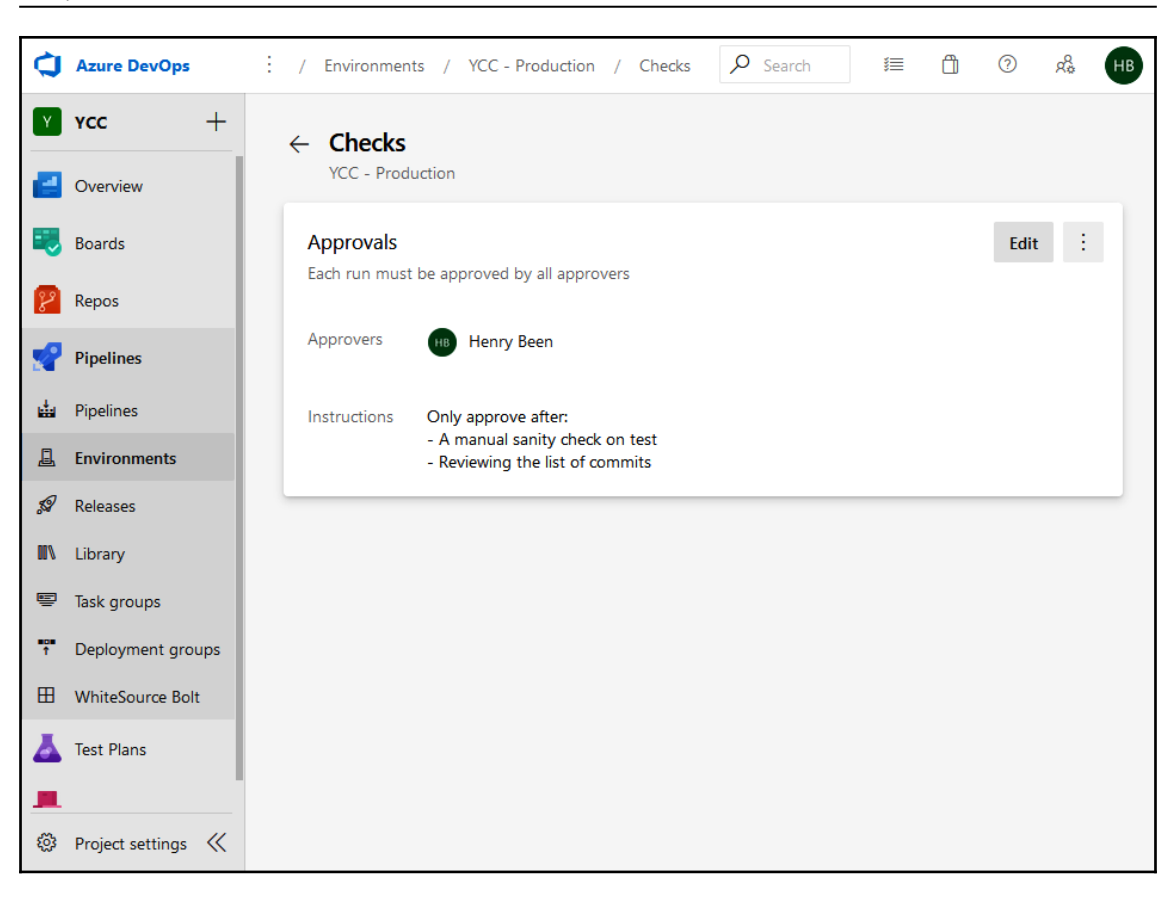

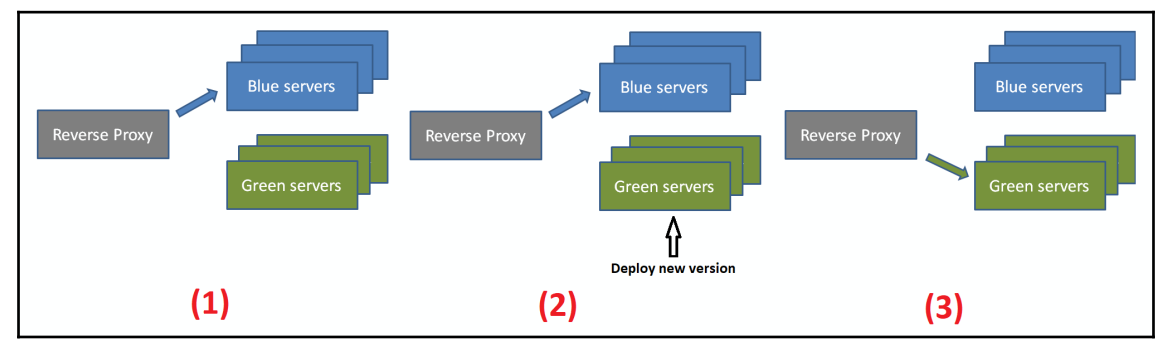

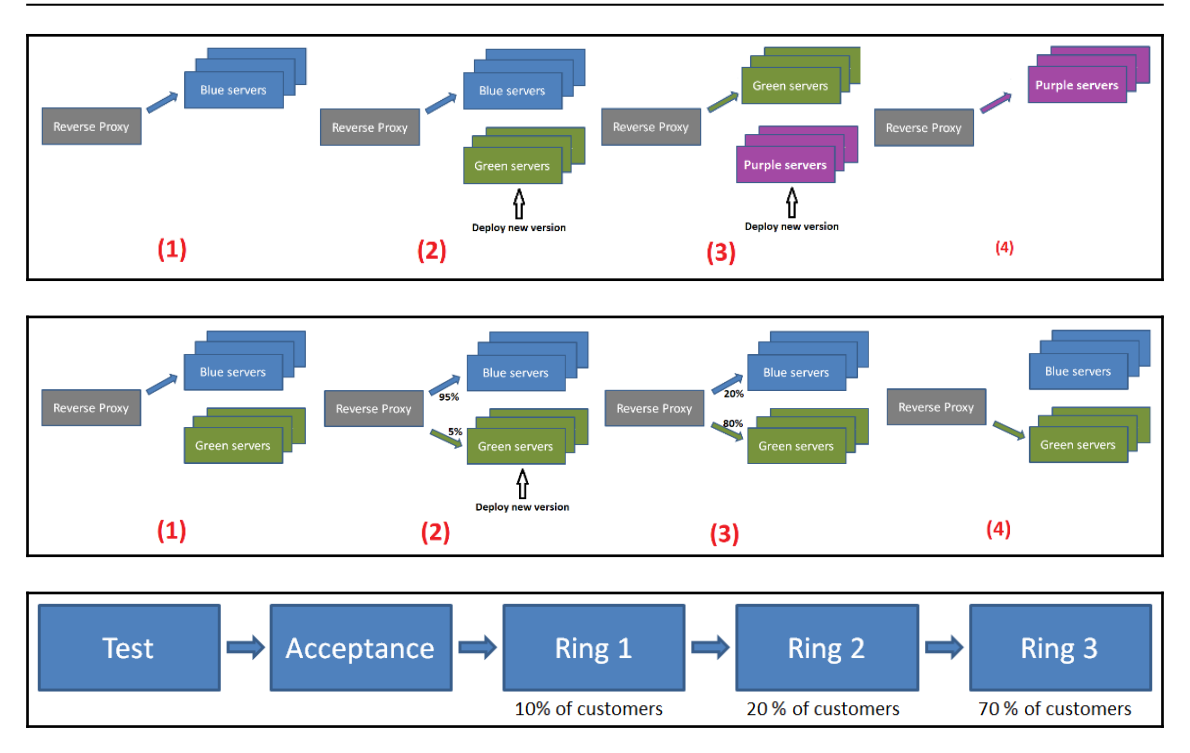

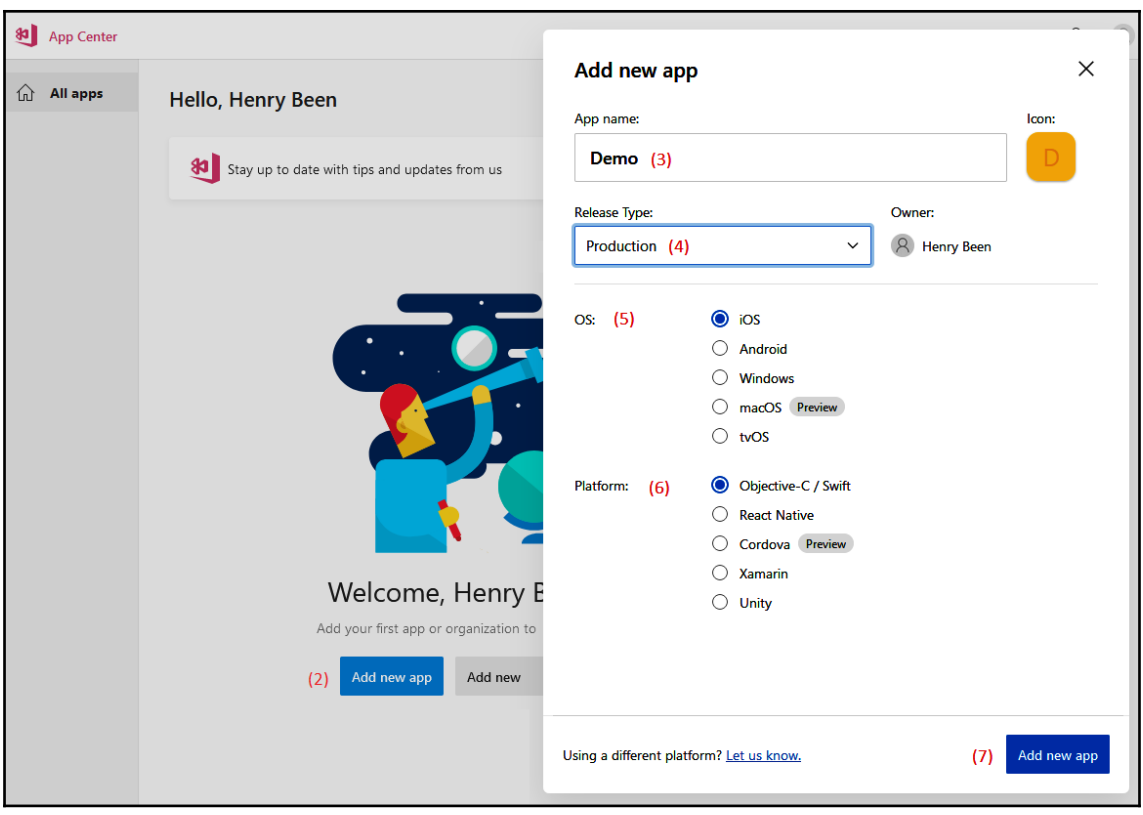

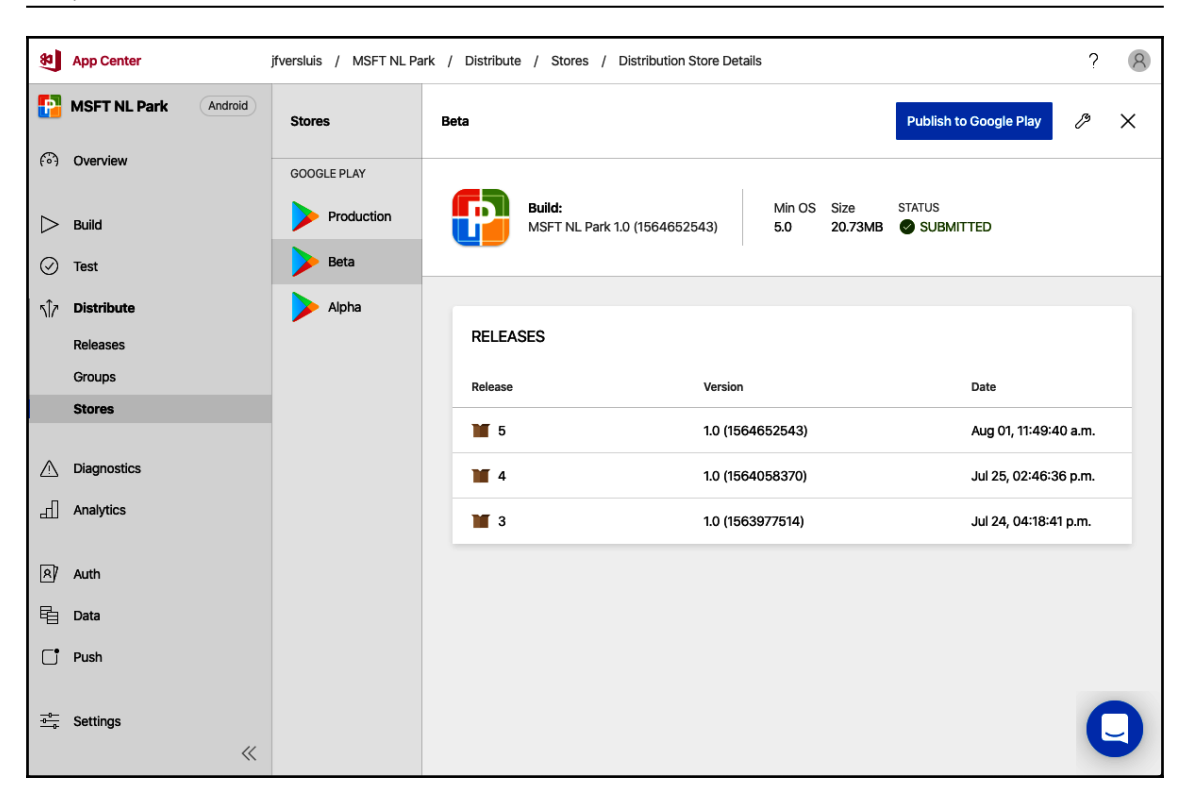

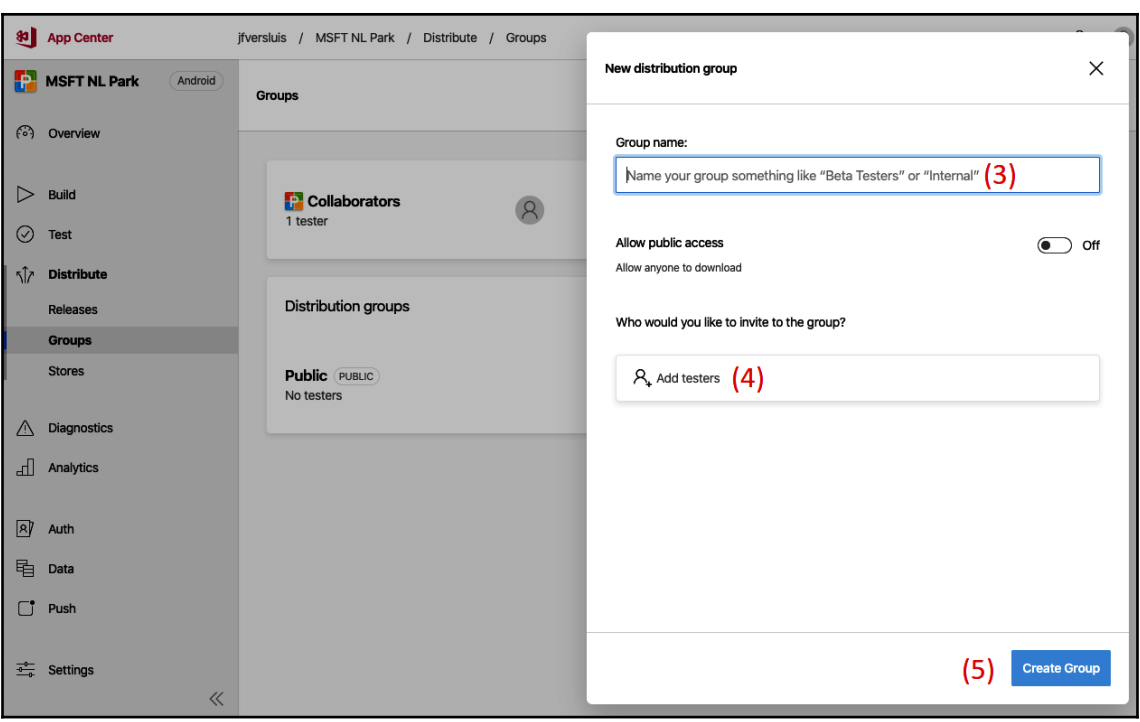

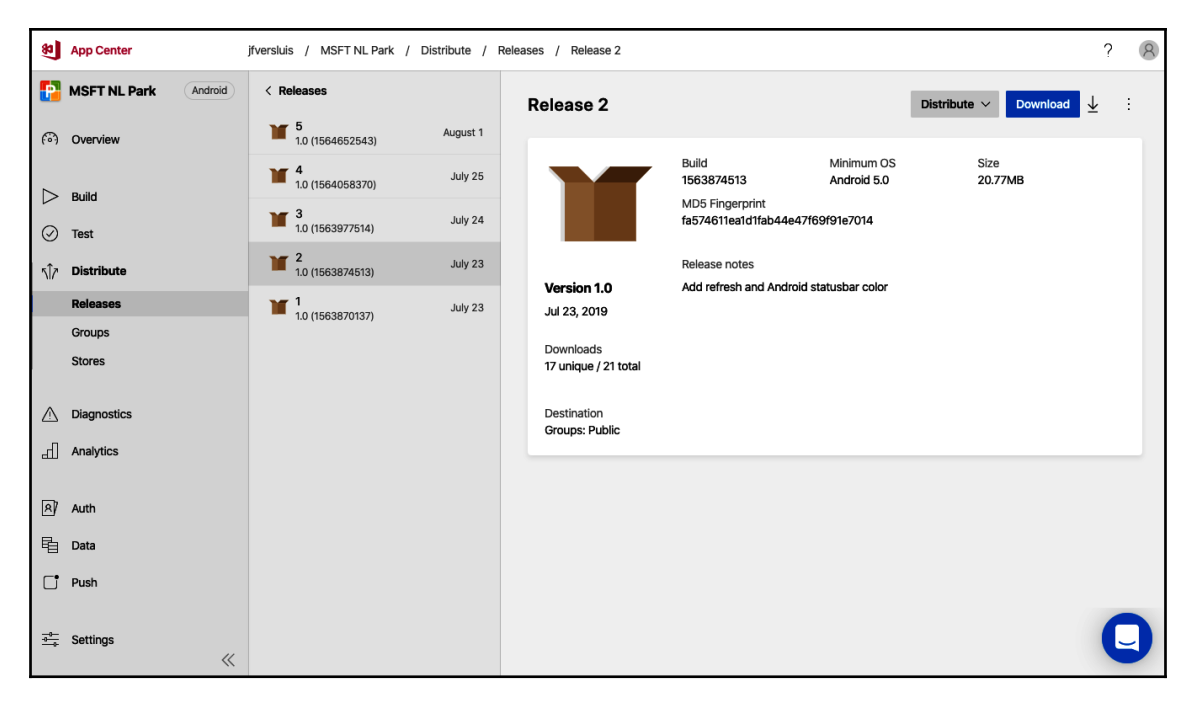

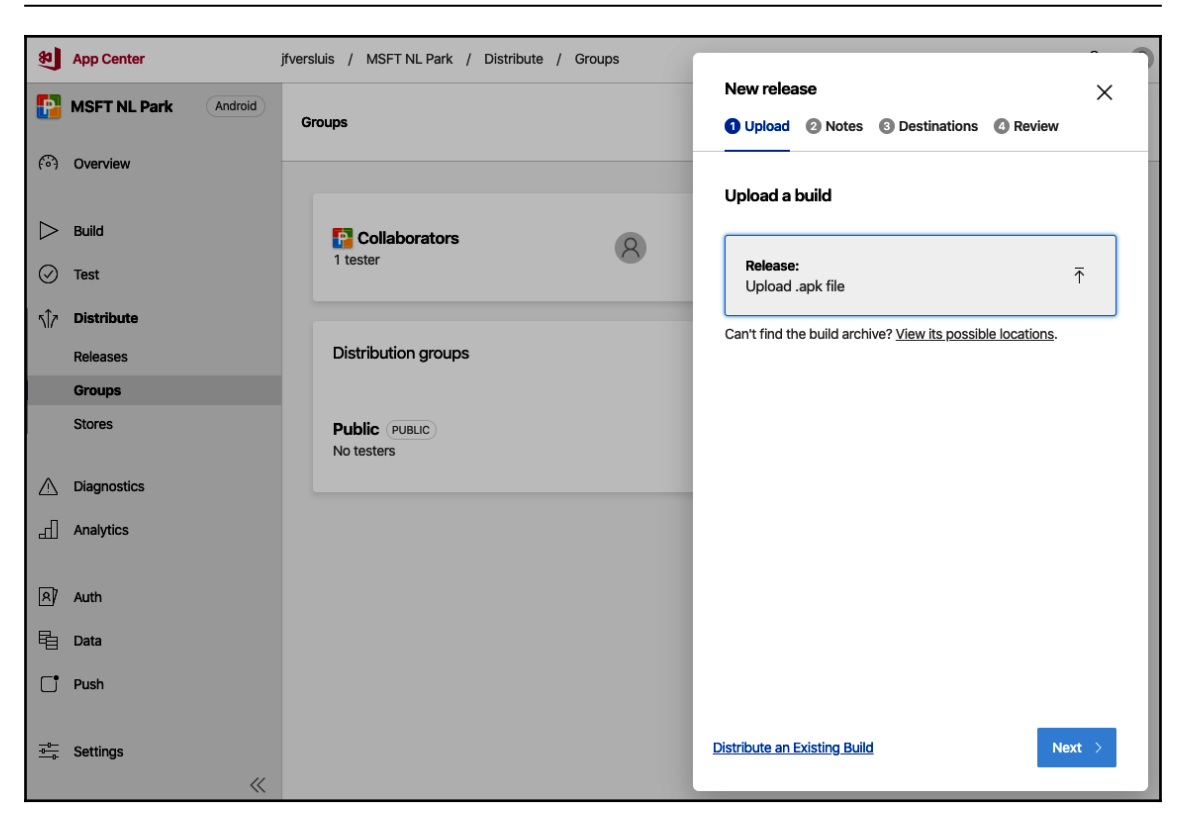

# **Chapter 5: Dependency Management**

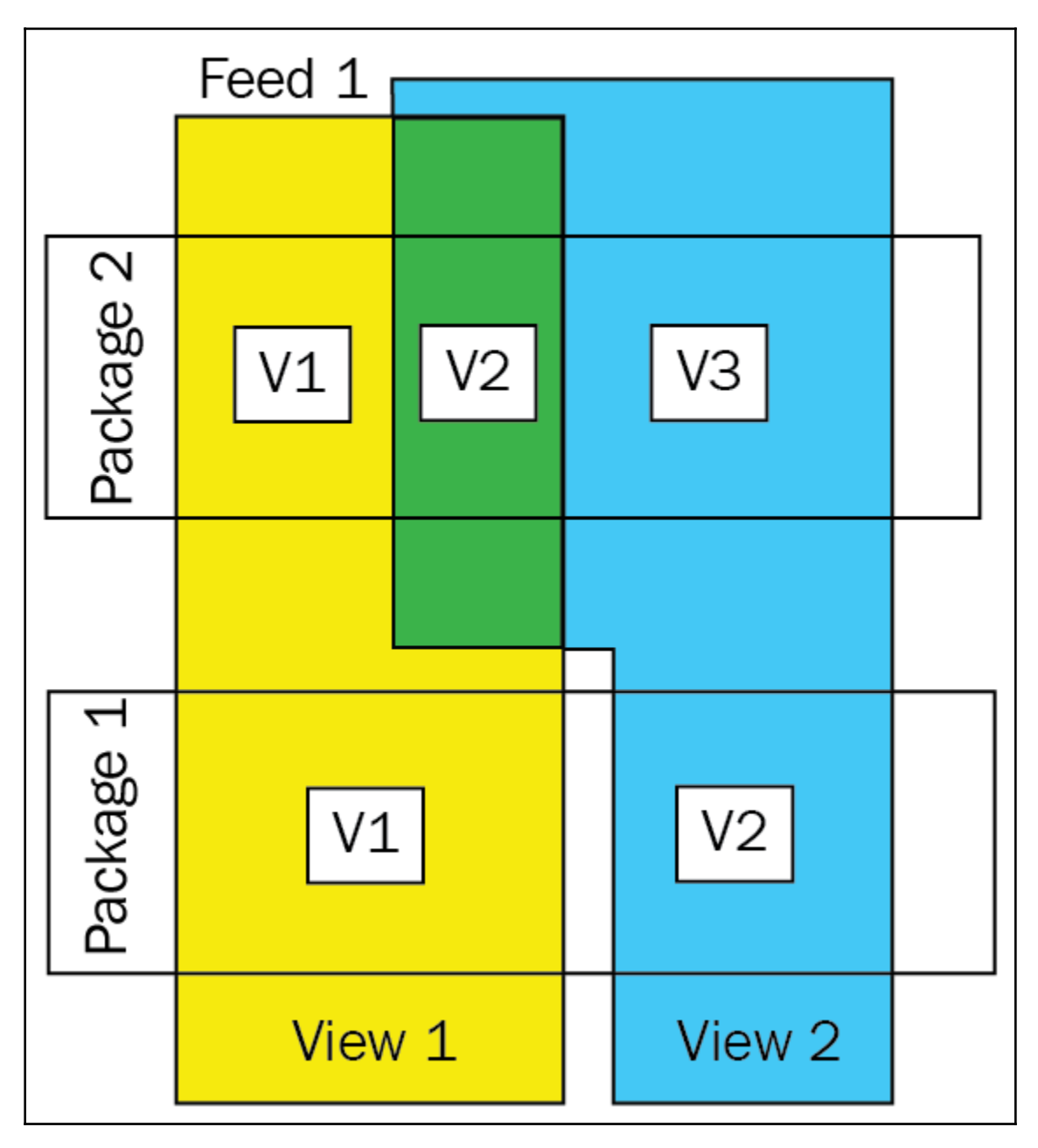
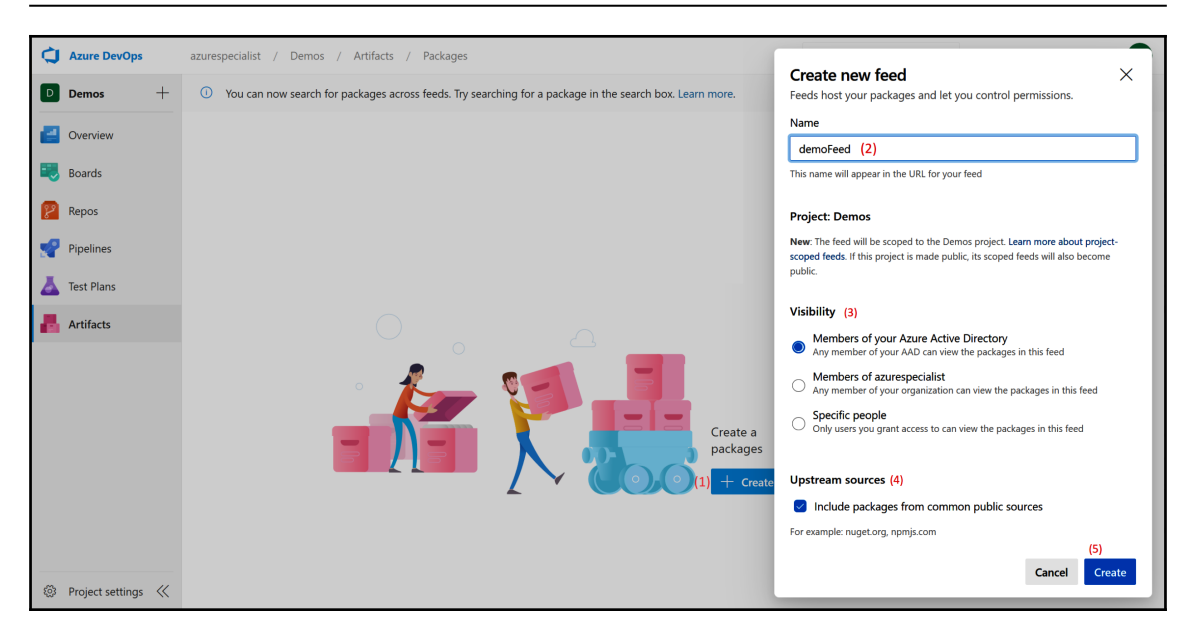

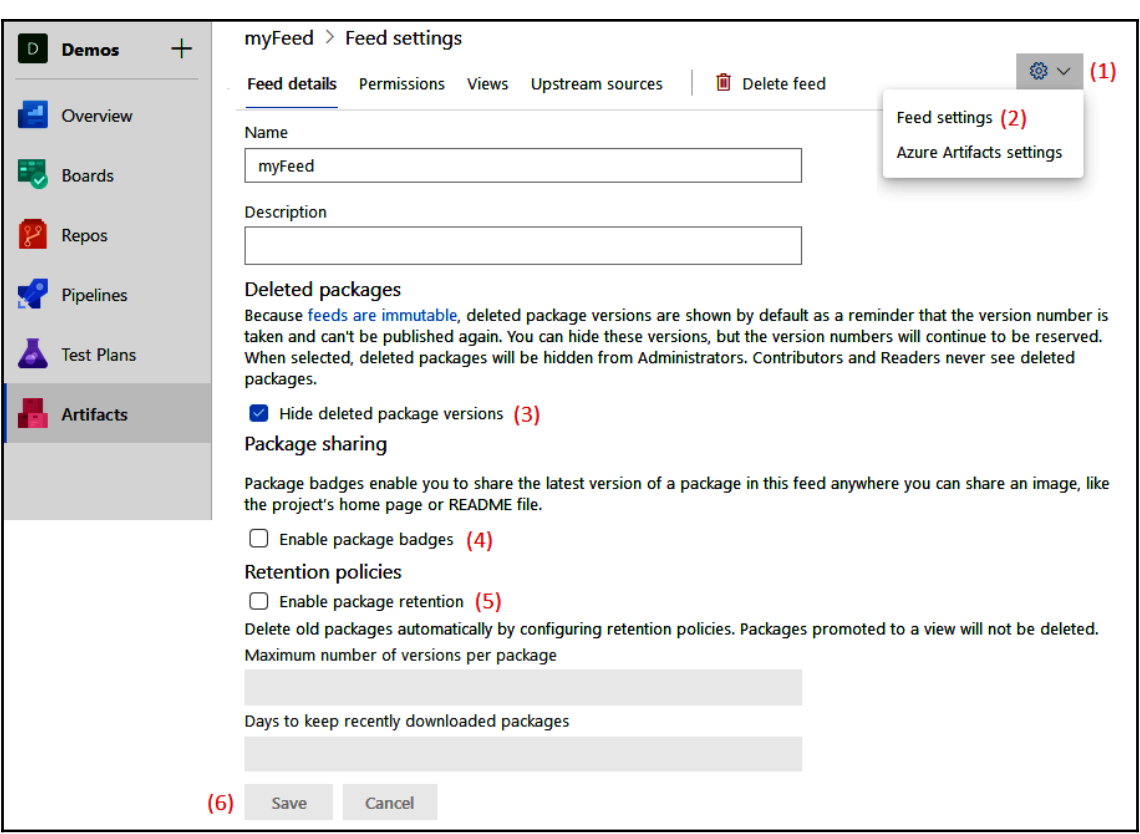

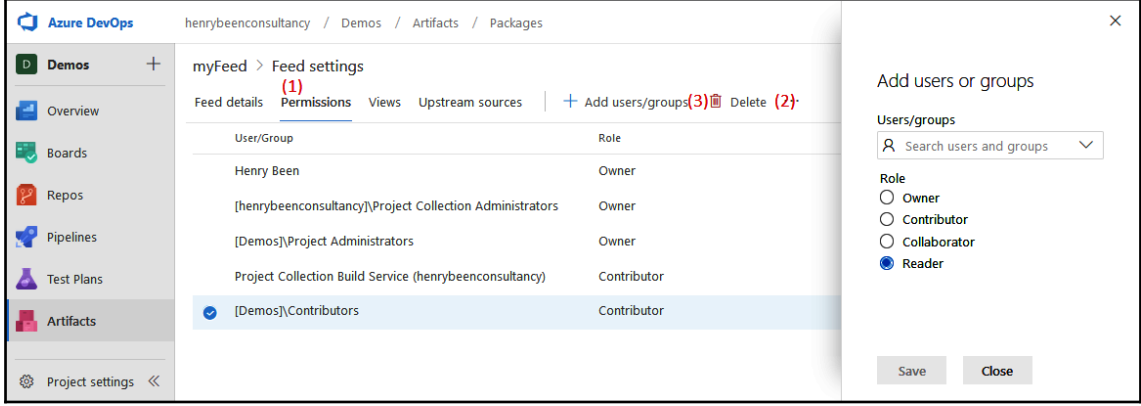

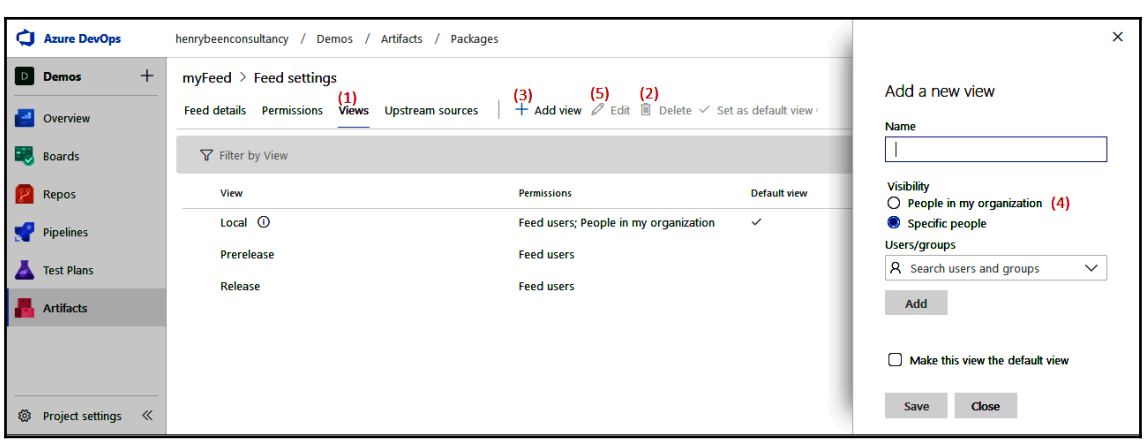

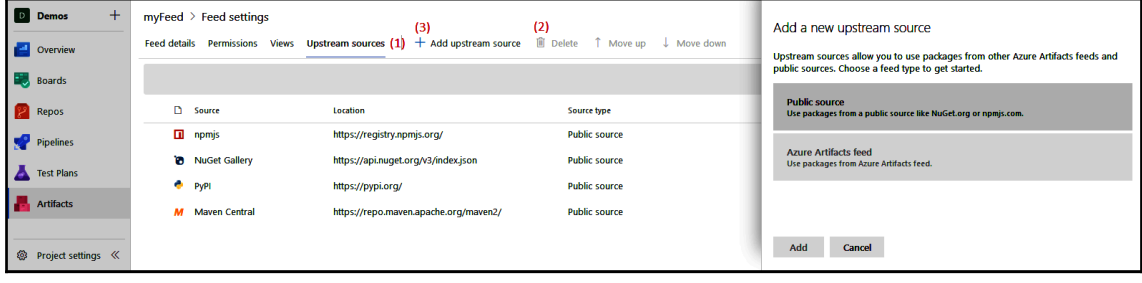

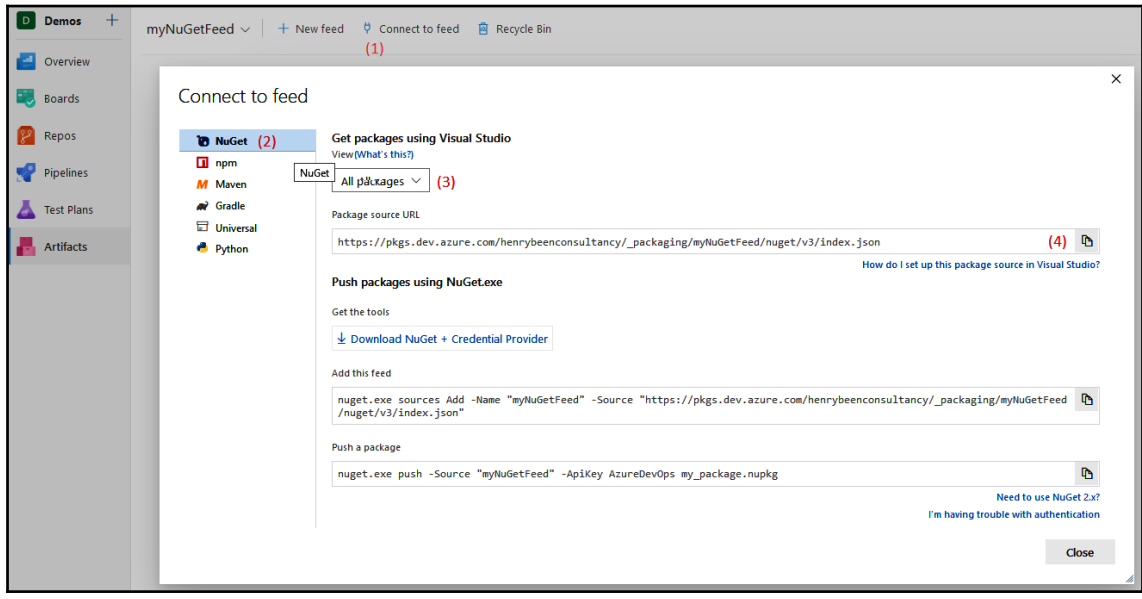

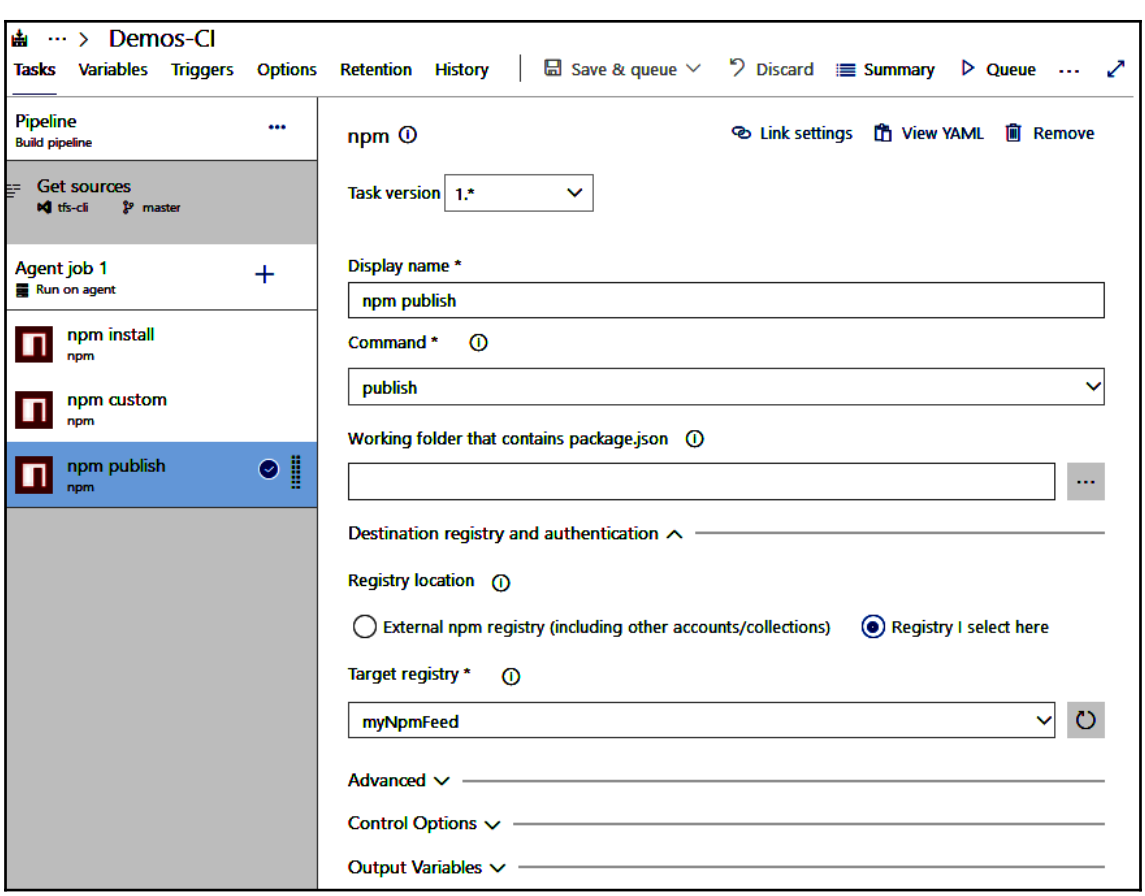

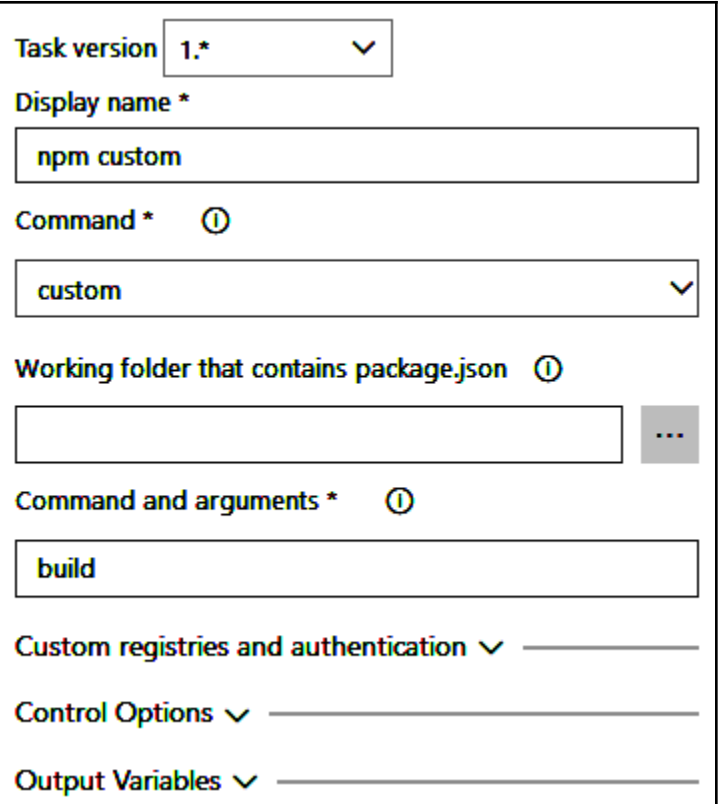

—

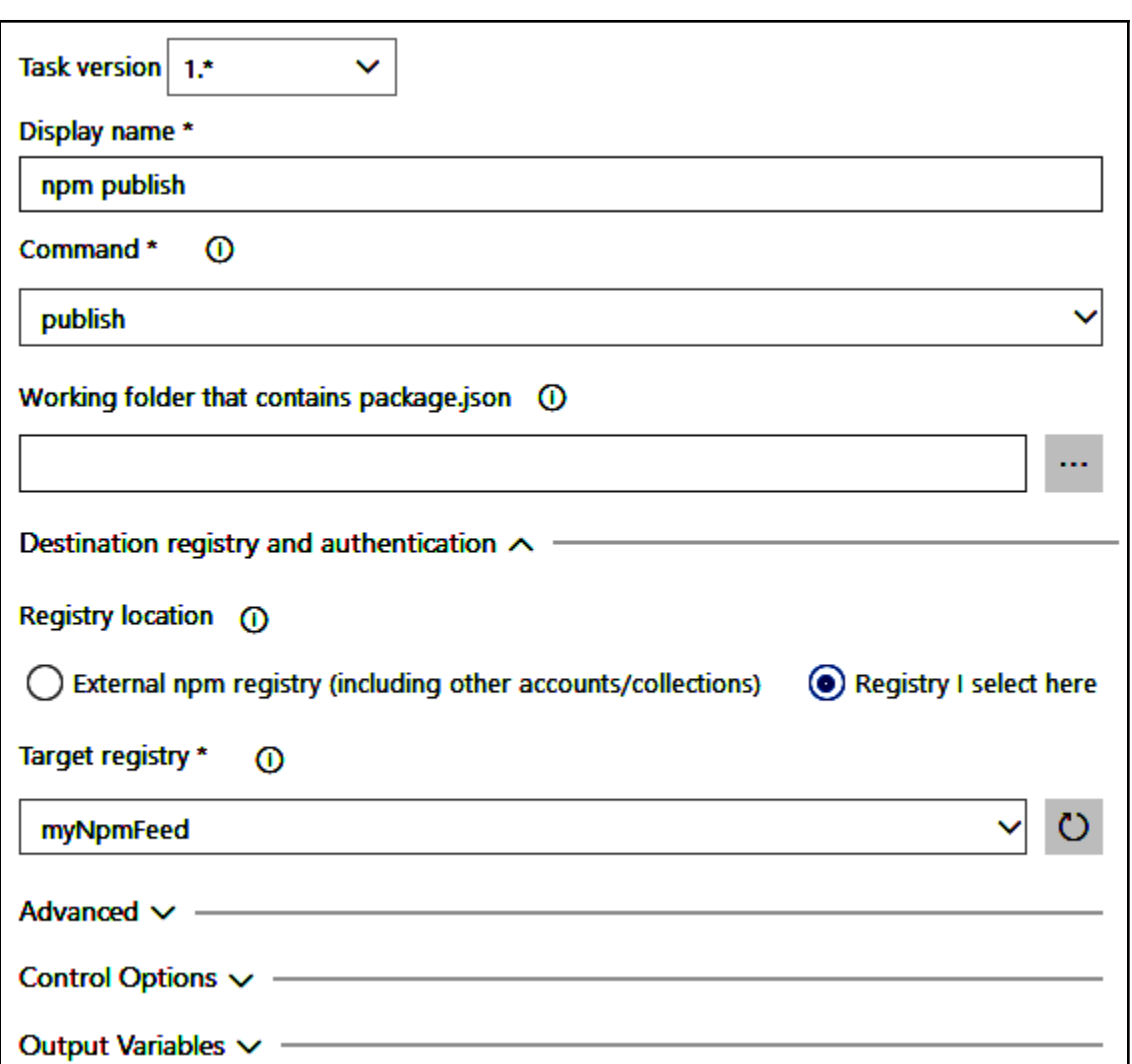

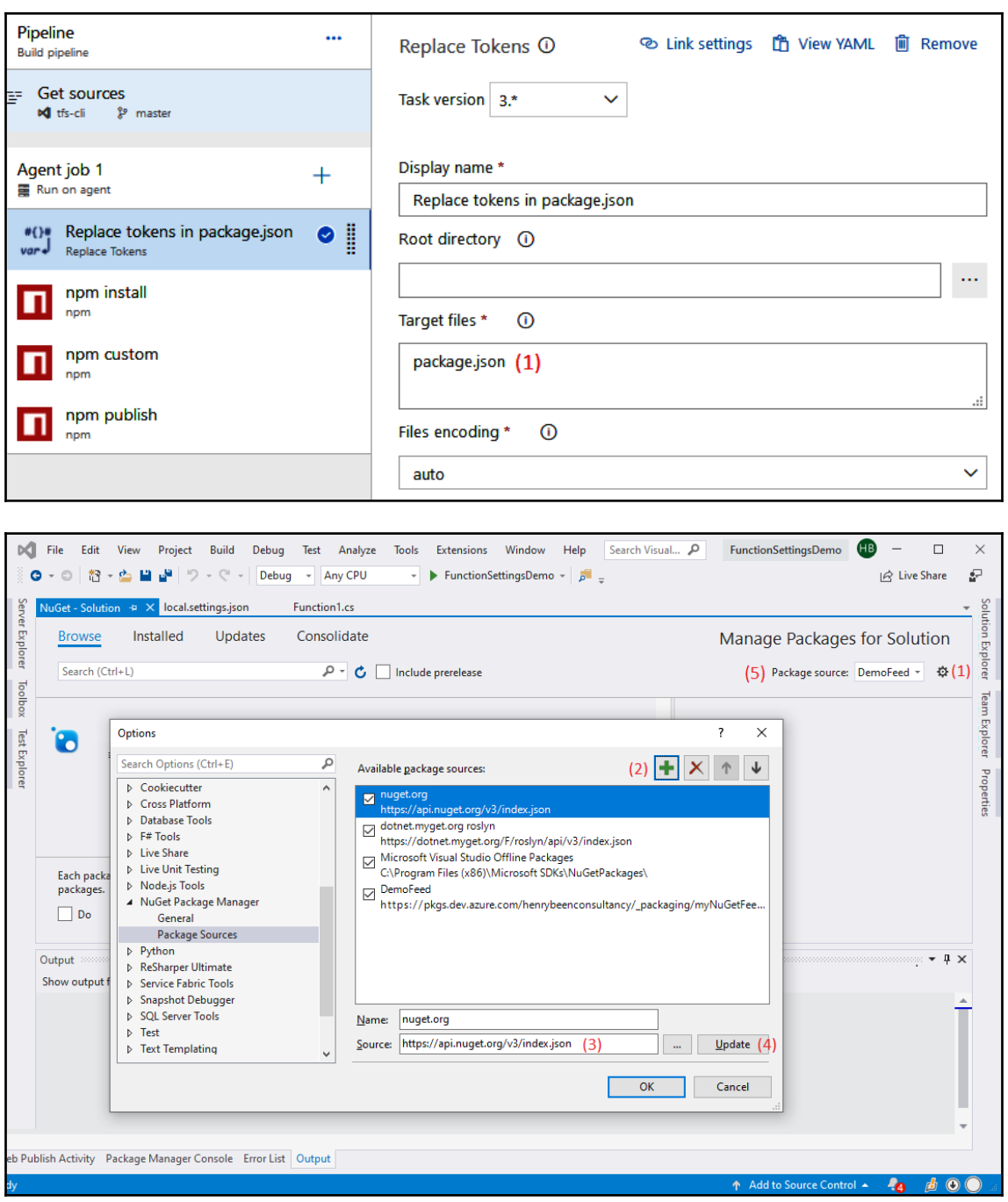

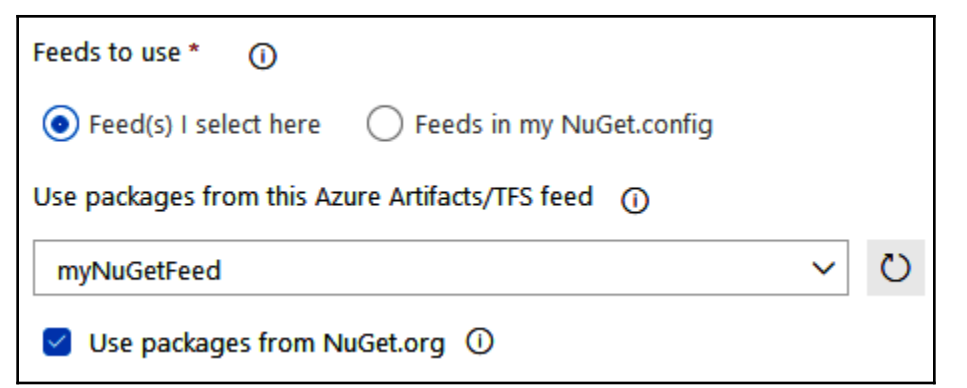

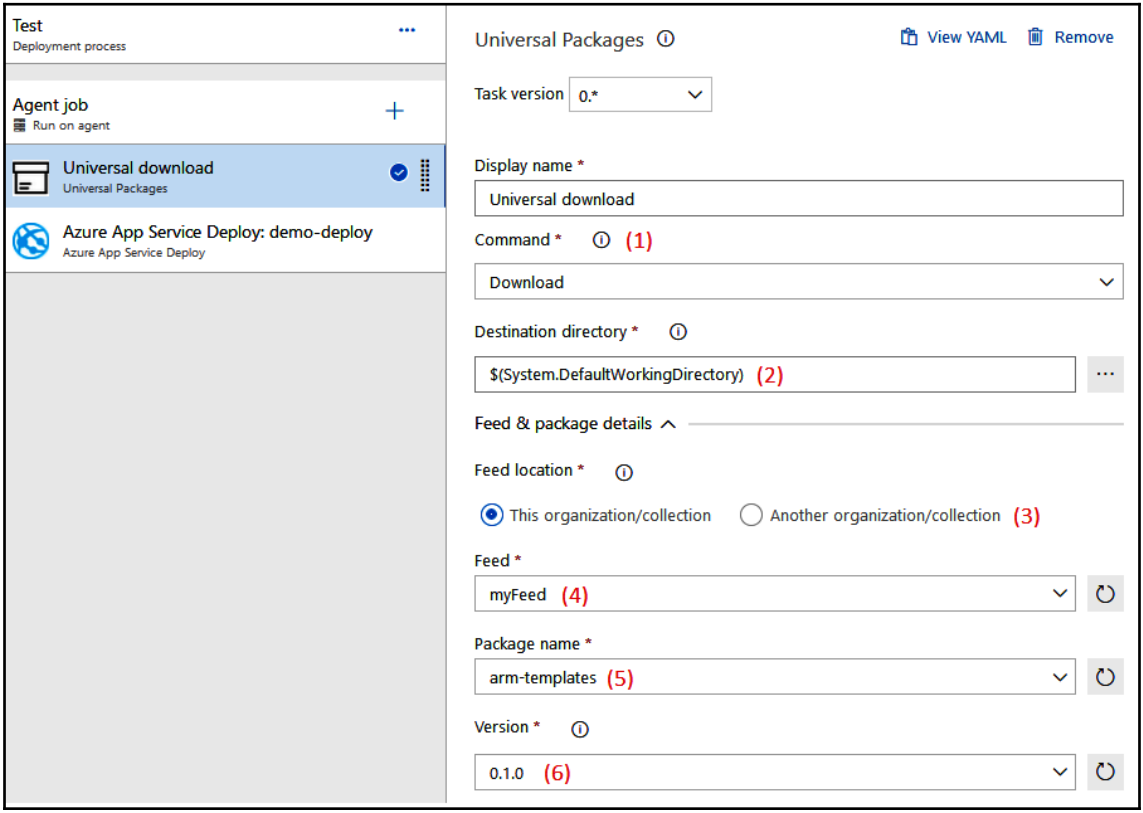

# **Chapter 6: Infrastructure and Configuration as Code**

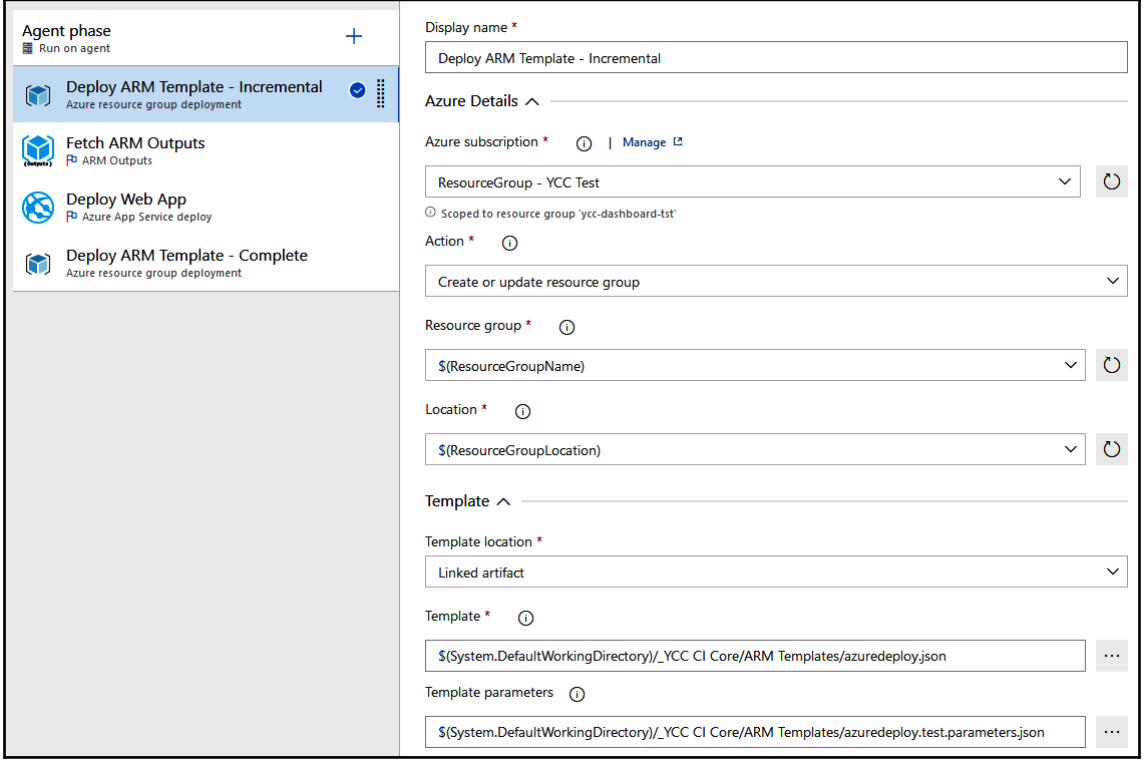

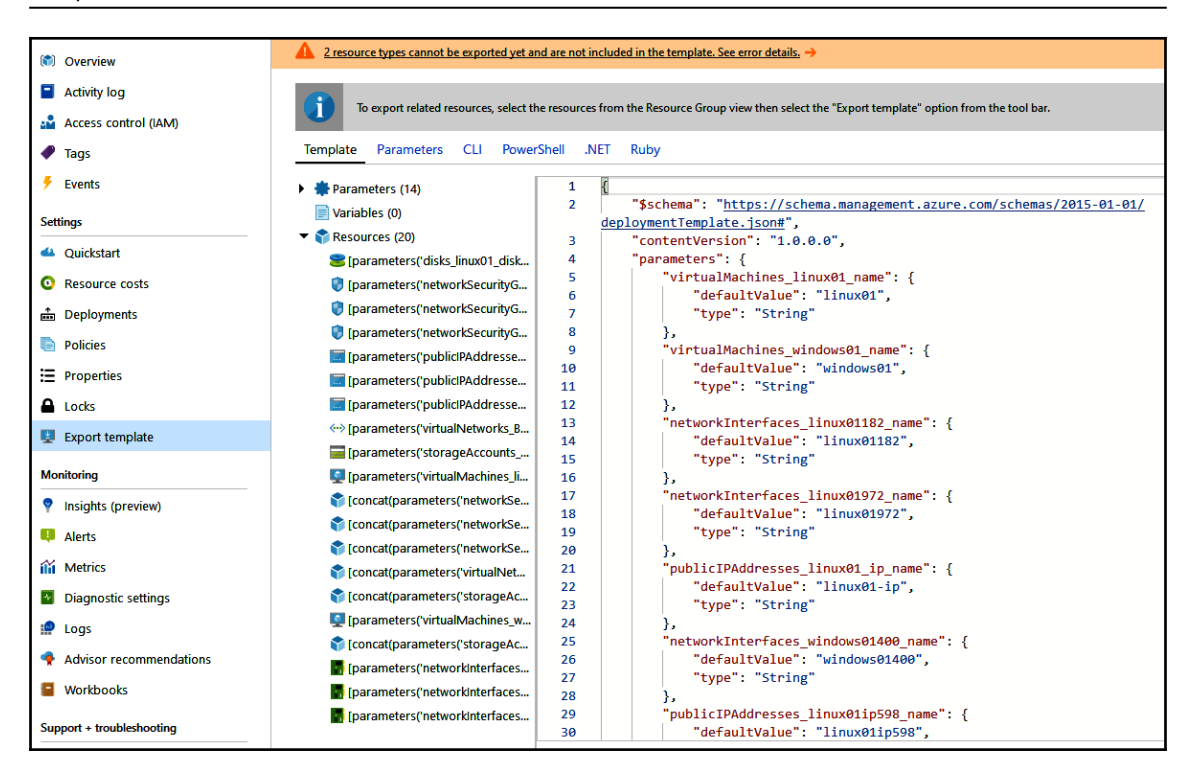

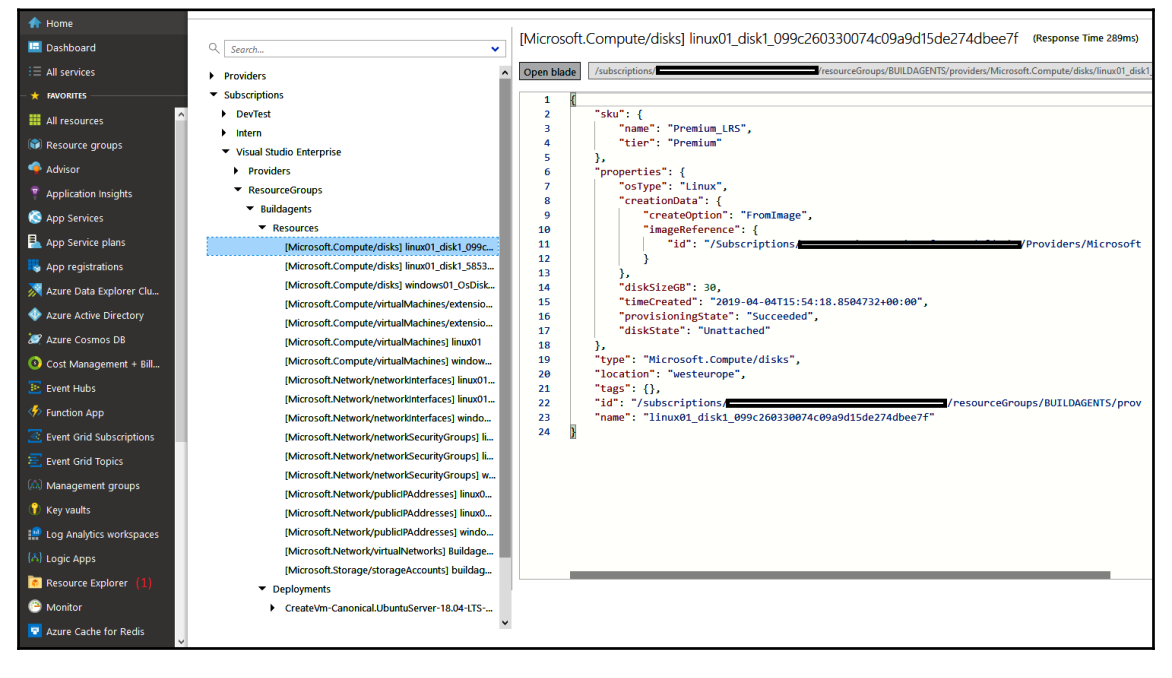

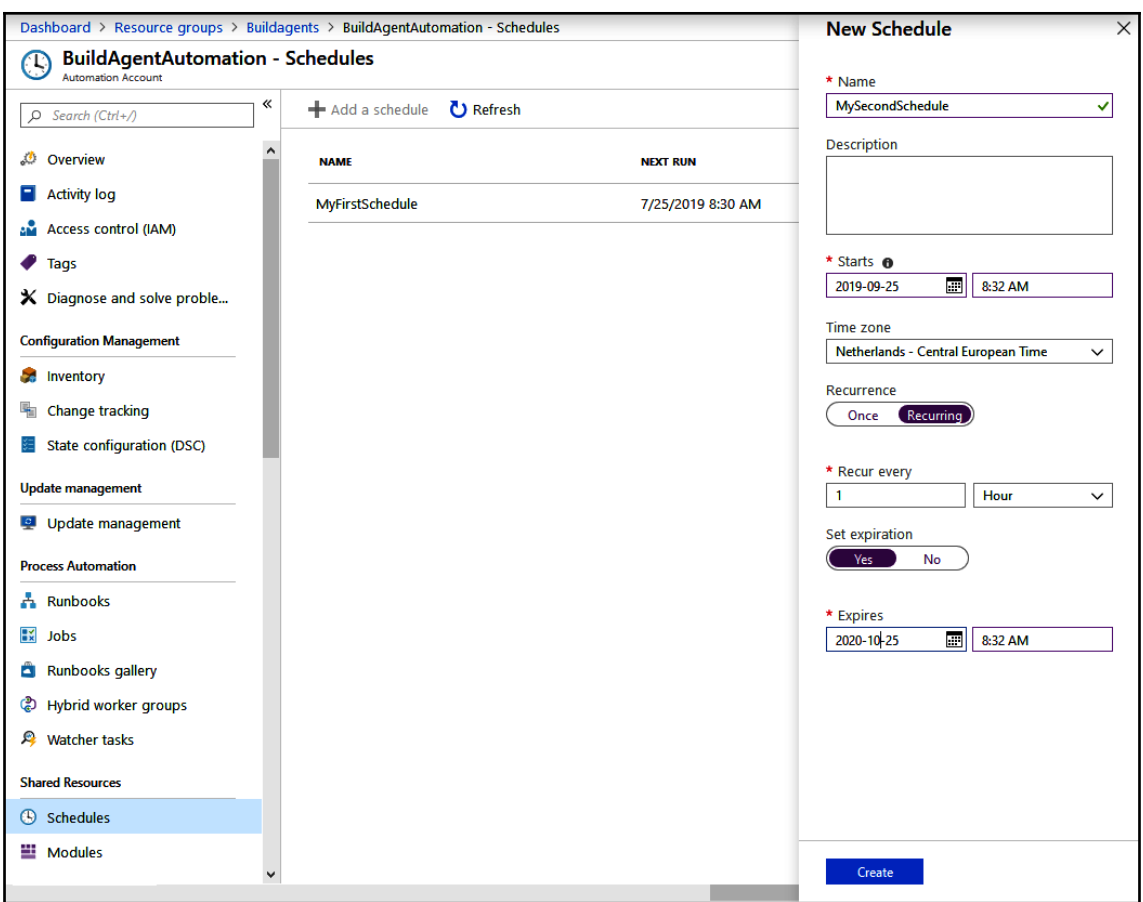

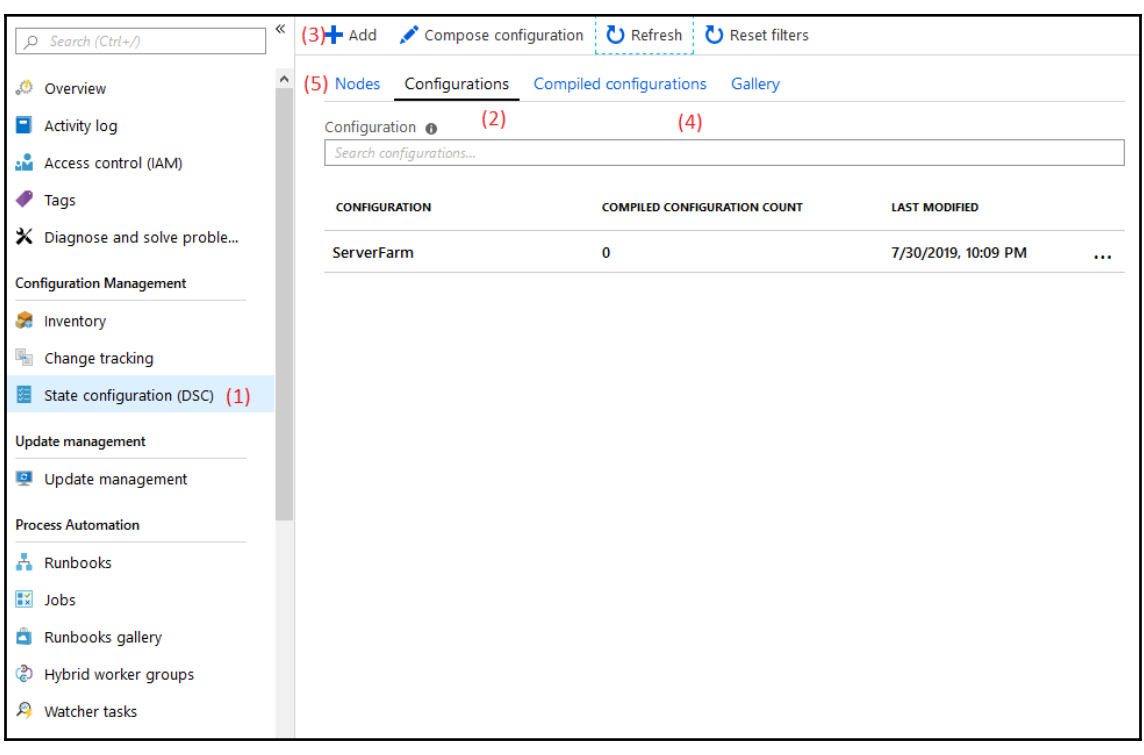

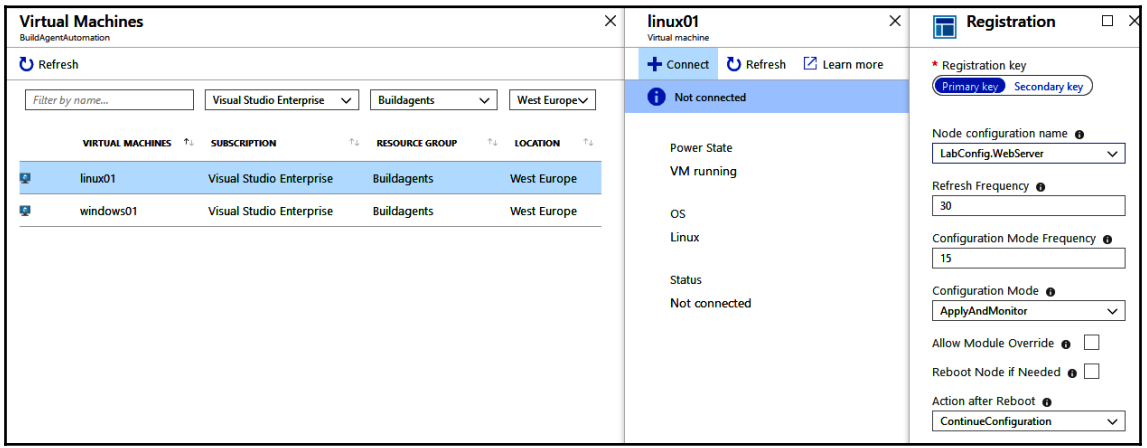

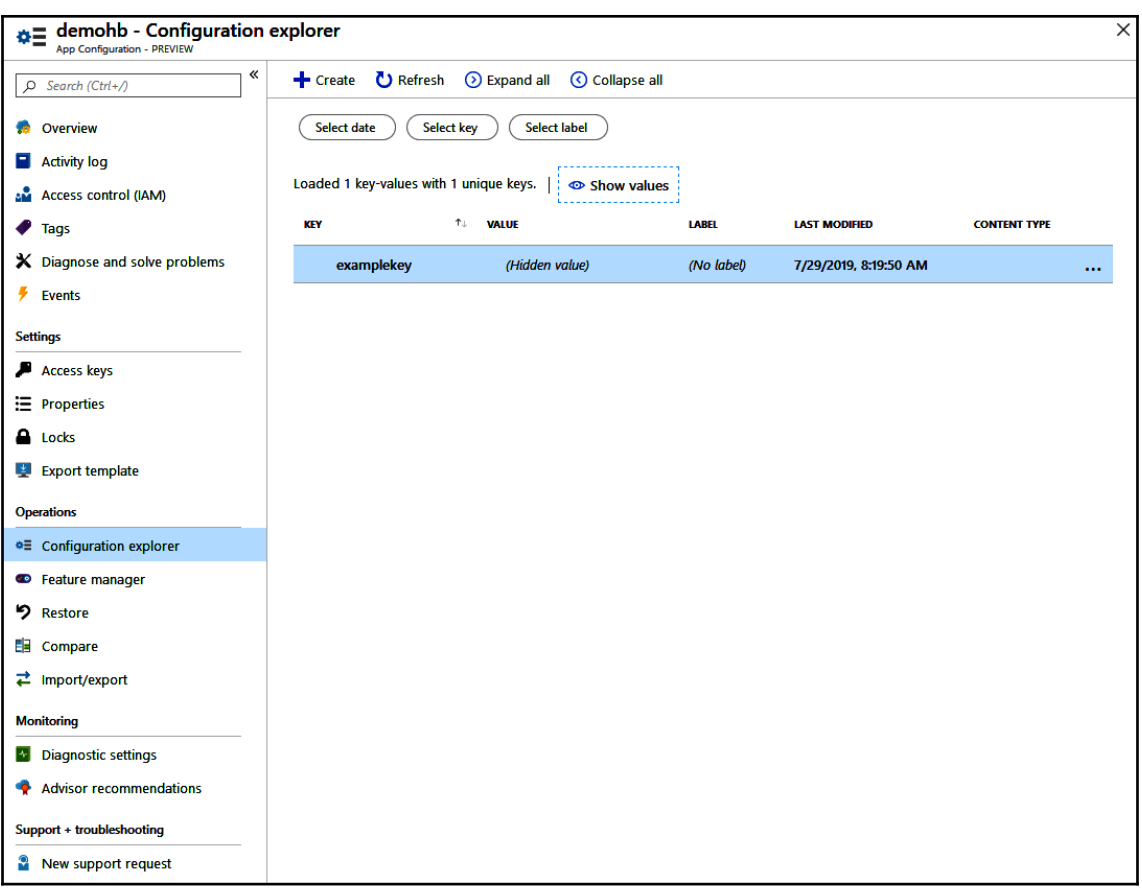

# **Chapter 7: Dealing with Databases in DevOps Scenarios**

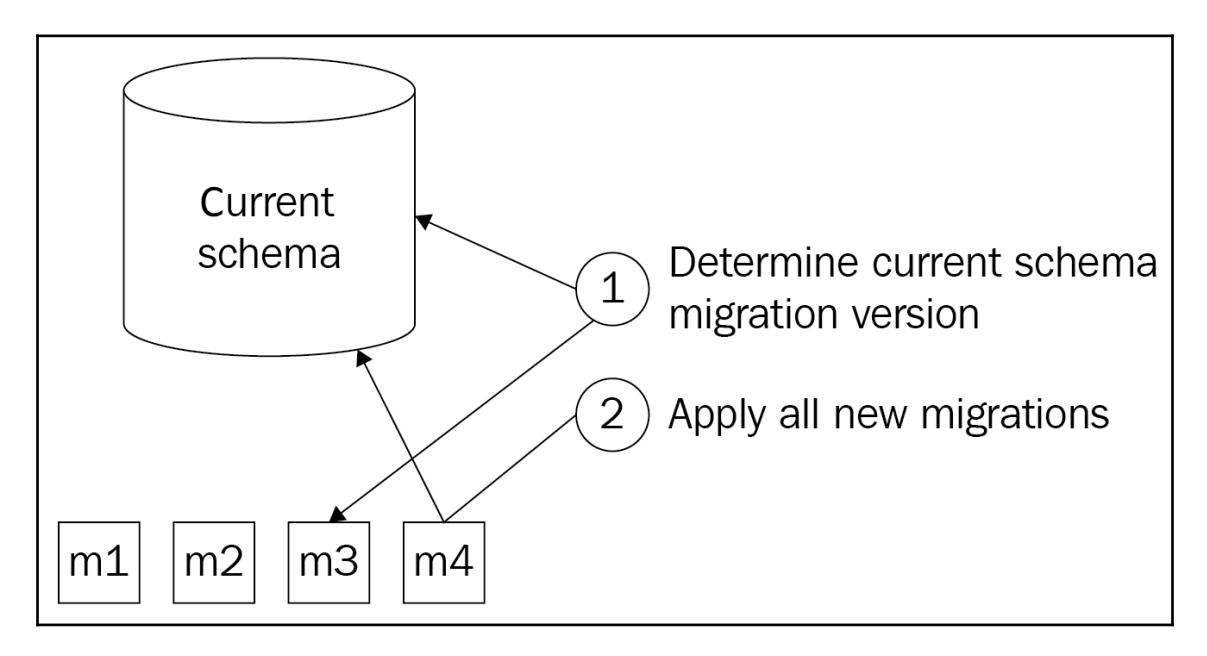

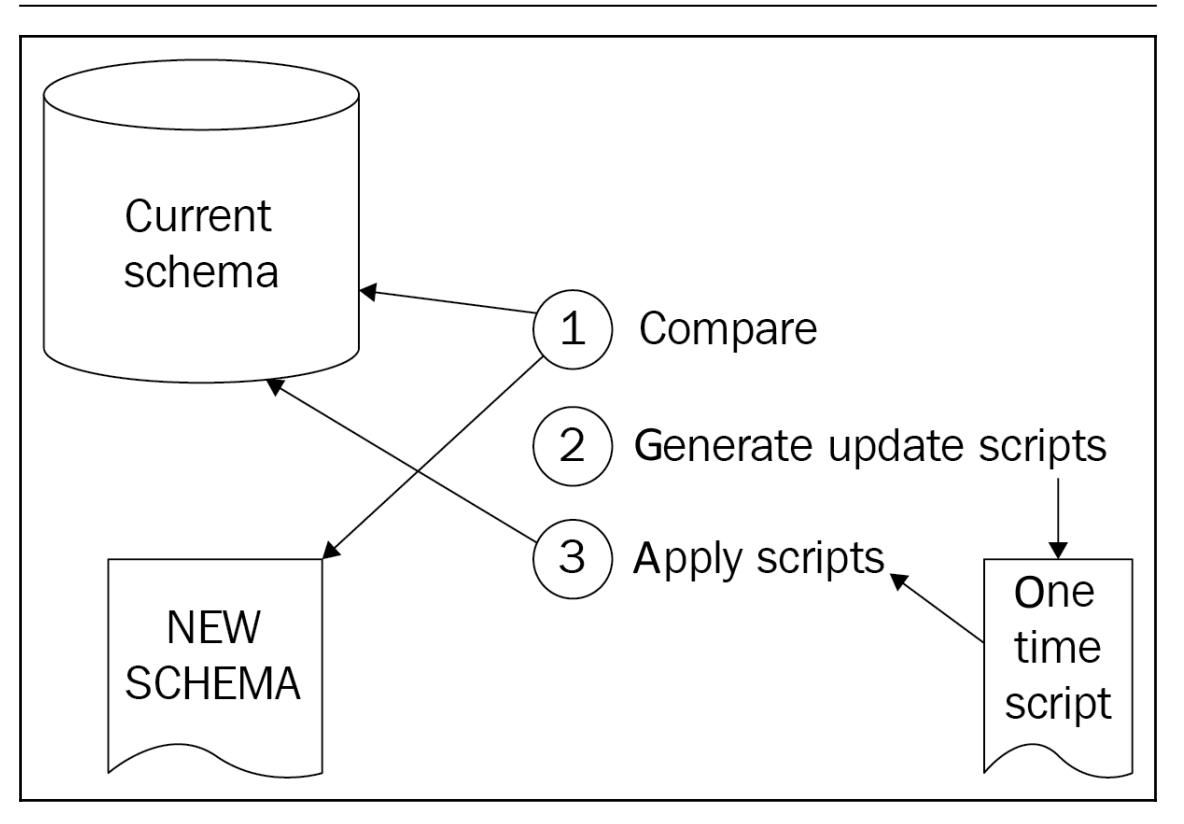

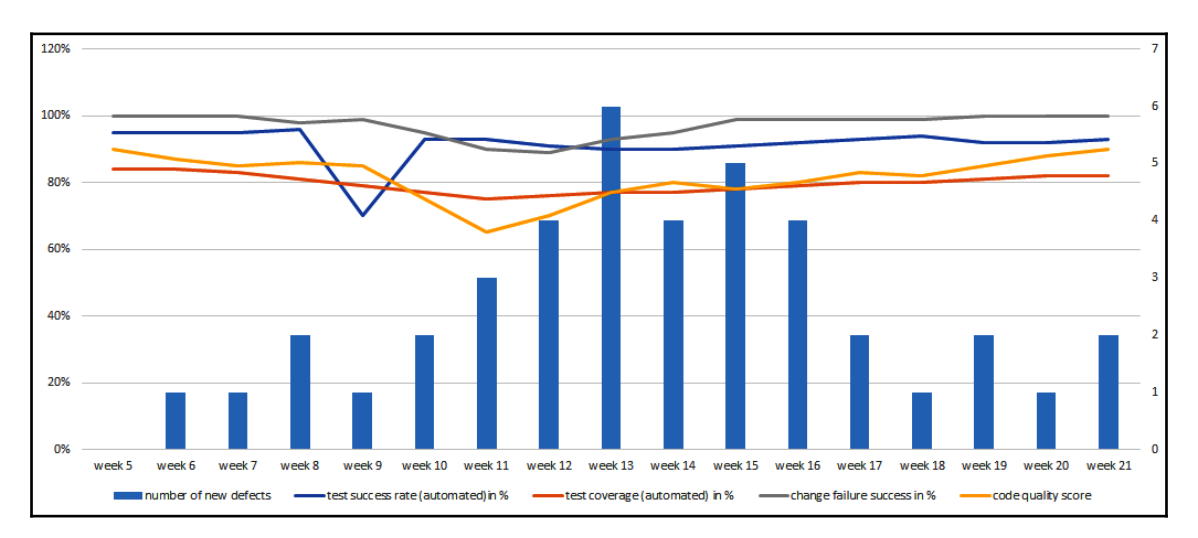

# **Chapter 8: Continuous Testing**

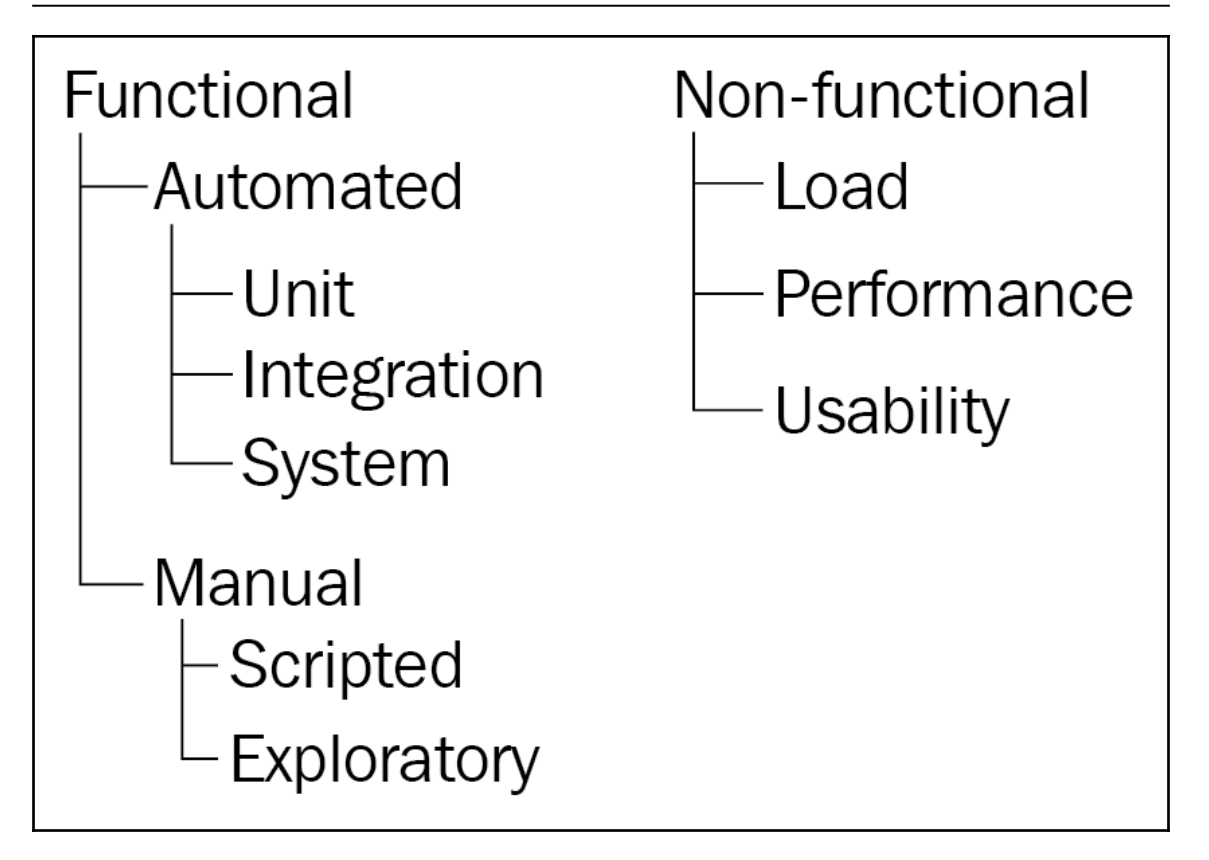

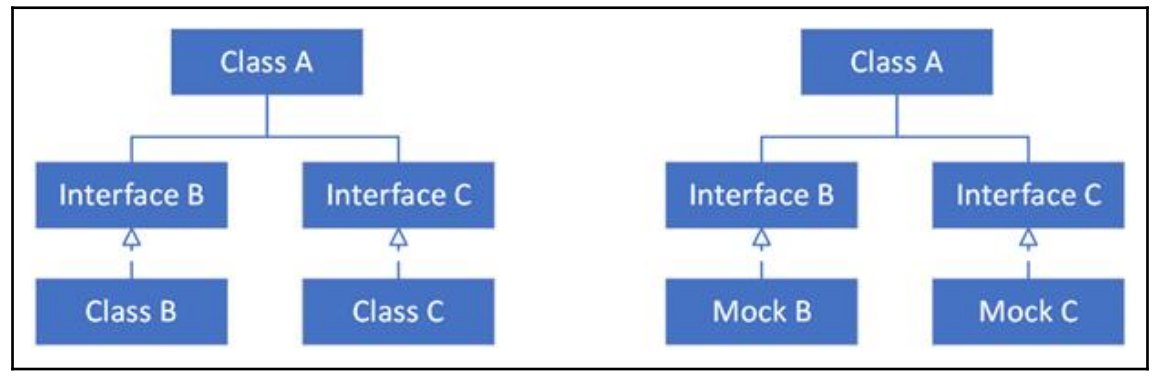

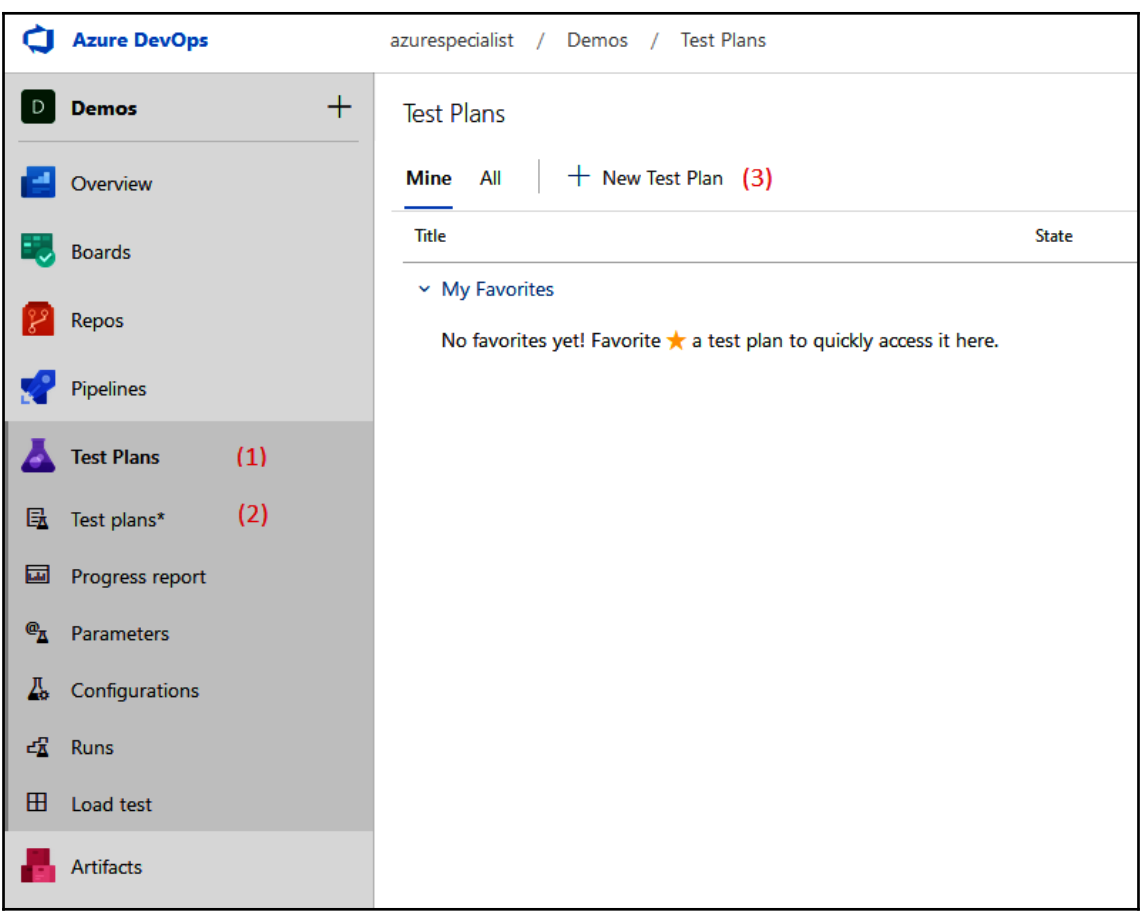

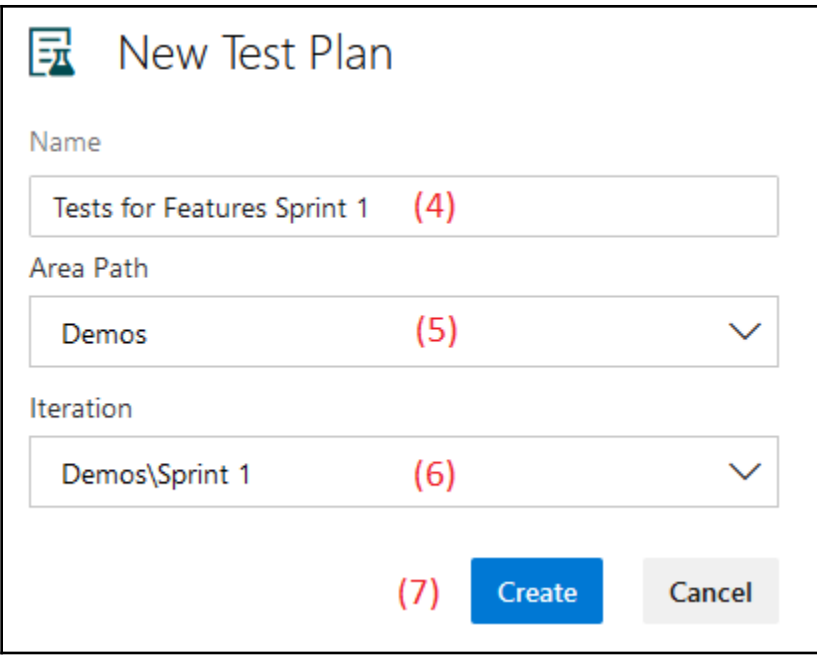

-

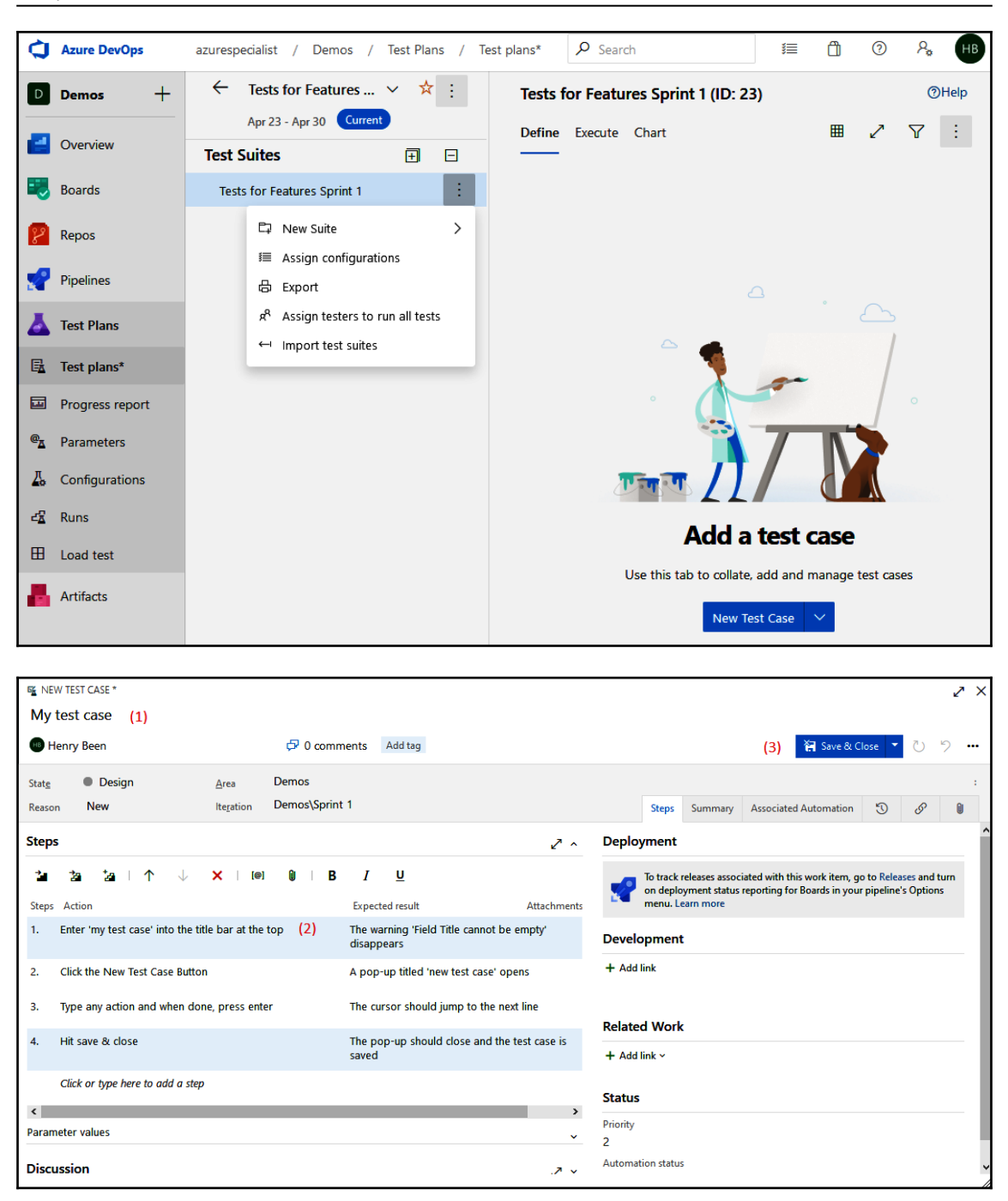

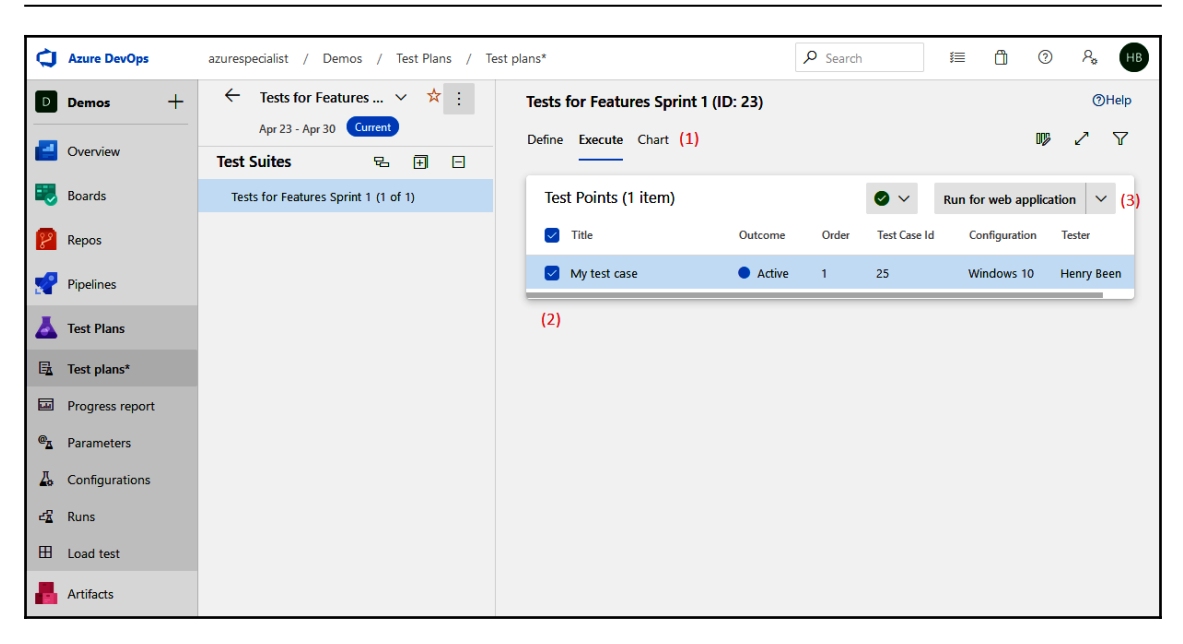

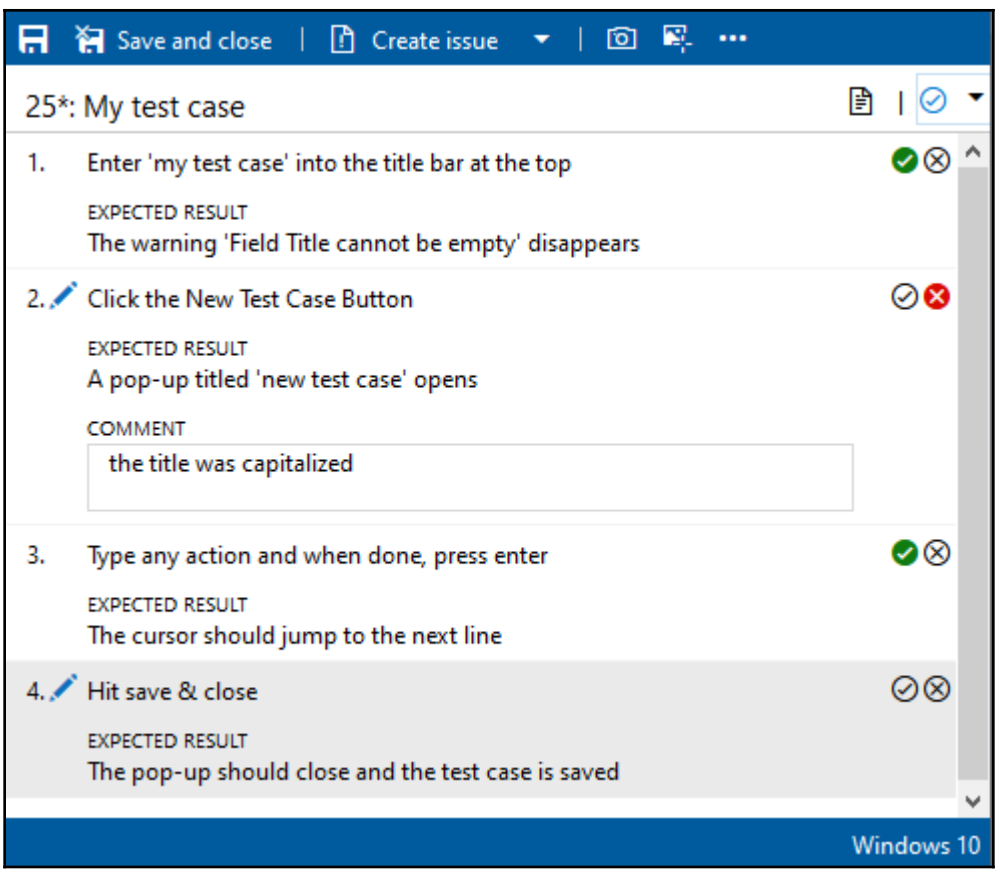

![](_page_58_Figure_1.jpeg)

![](_page_59_Figure_1.jpeg)

![](_page_60_Figure_1.jpeg)

![](_page_61_Figure_1.jpeg)

![](_page_62_Picture_11.jpeg)

![](_page_63_Picture_9.jpeg)

![](_page_63_Picture_10.jpeg)

```
Graphics Bundle
```
![](_page_64_Figure_1.jpeg)

![](_page_65_Figure_1.jpeg)

![](_page_65_Figure_2.jpeg)

![](_page_66_Picture_10.jpeg)

![](_page_67_Picture_1.jpeg)

![](_page_67_Picture_2.jpeg)

# **Chapter 9: Security and Compliance**

![](_page_68_Figure_2.jpeg)

![](_page_68_Figure_3.jpeg)

![](_page_69_Picture_1.jpeg)

```
Graphics Bundle
```
![](_page_70_Picture_1.jpeg)

![](_page_71_Picture_58.jpeg)

 $\cdots$ 

Credential Scanner (0)

<sup></sub> > Link settings **□ View YAML** ■ Remove</sup>

*Graphics Bundle*

Pipeline<br>Build pipeline

**Boards** 

#### **Microsoft Security Analysis Report Build Summary** Error **Description** View File Path Line **Name** Id {{Searcher}}CSCAN-GENERAL0060 {{Code}}See local settings json line 9 for the code<br>resulting in match {{Info}}Found General Password. {{Suggest}}Validate file contains SimpleFunction\SimpleFunction.Function View  $\overline{9}$ SecretinFile \local.settings.json secrets, remove, roll credential, and use approved store. For additional information on secret remediation see https://aka.ms/credscan
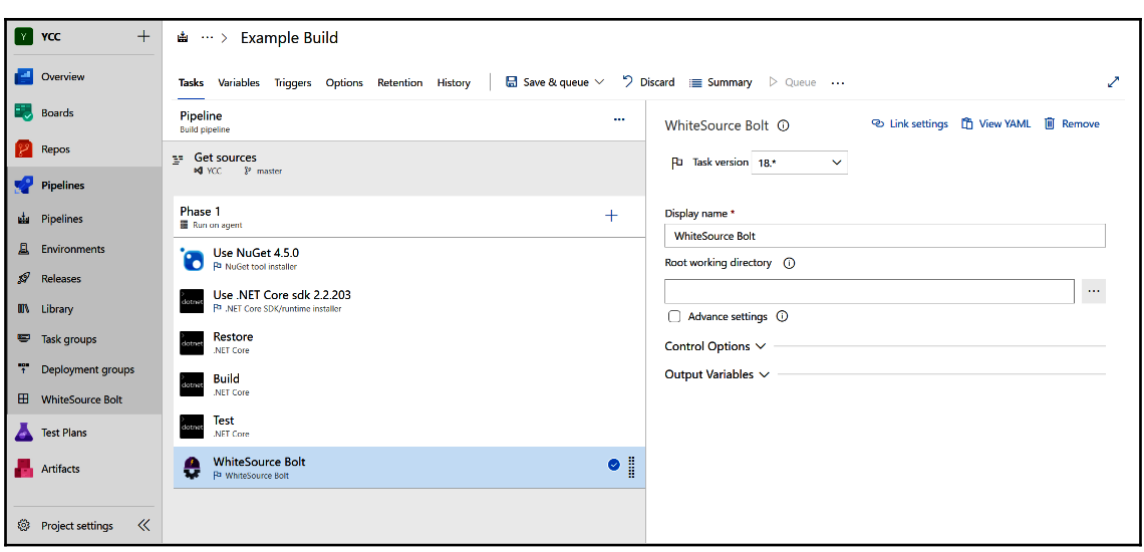

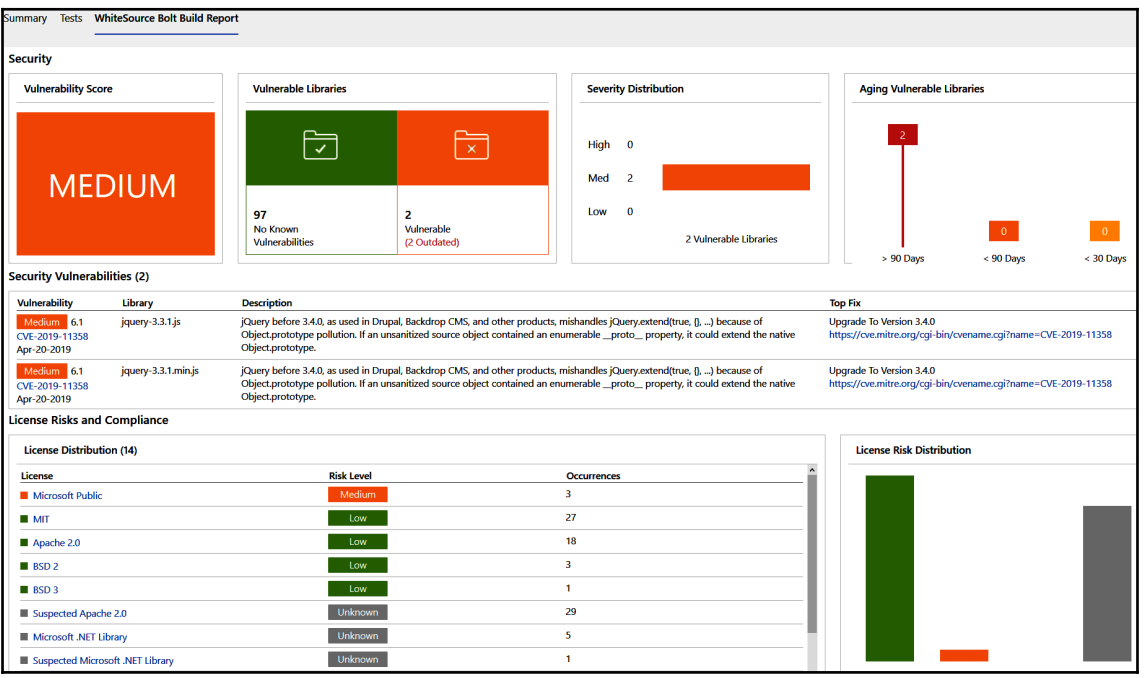

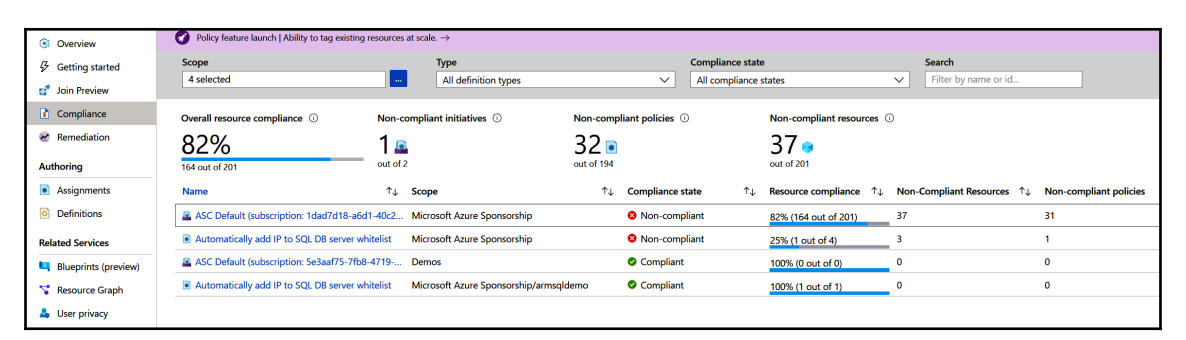

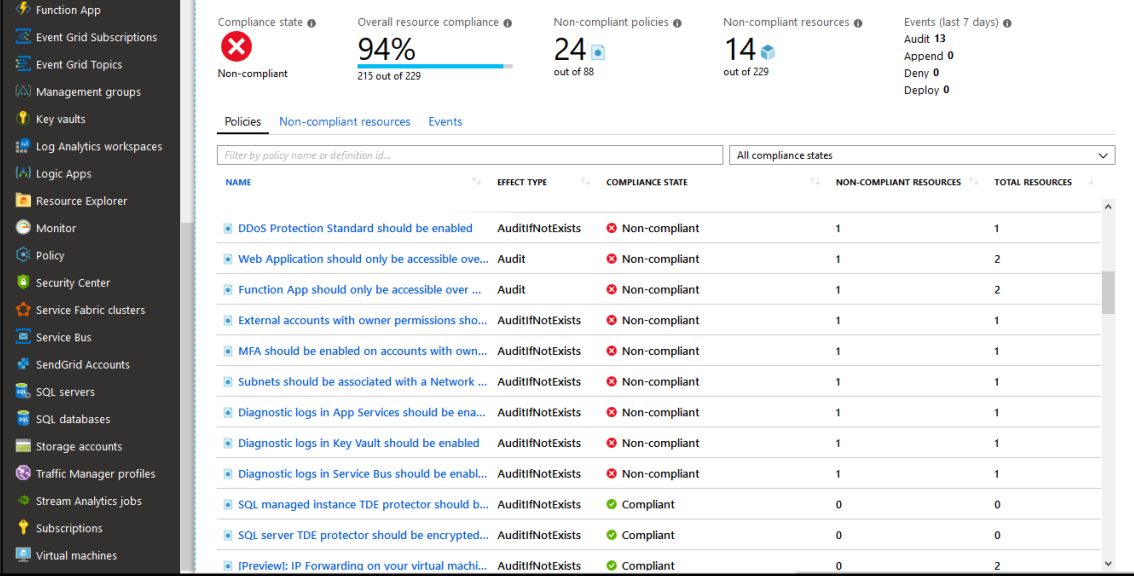

*Graphics Bundle*

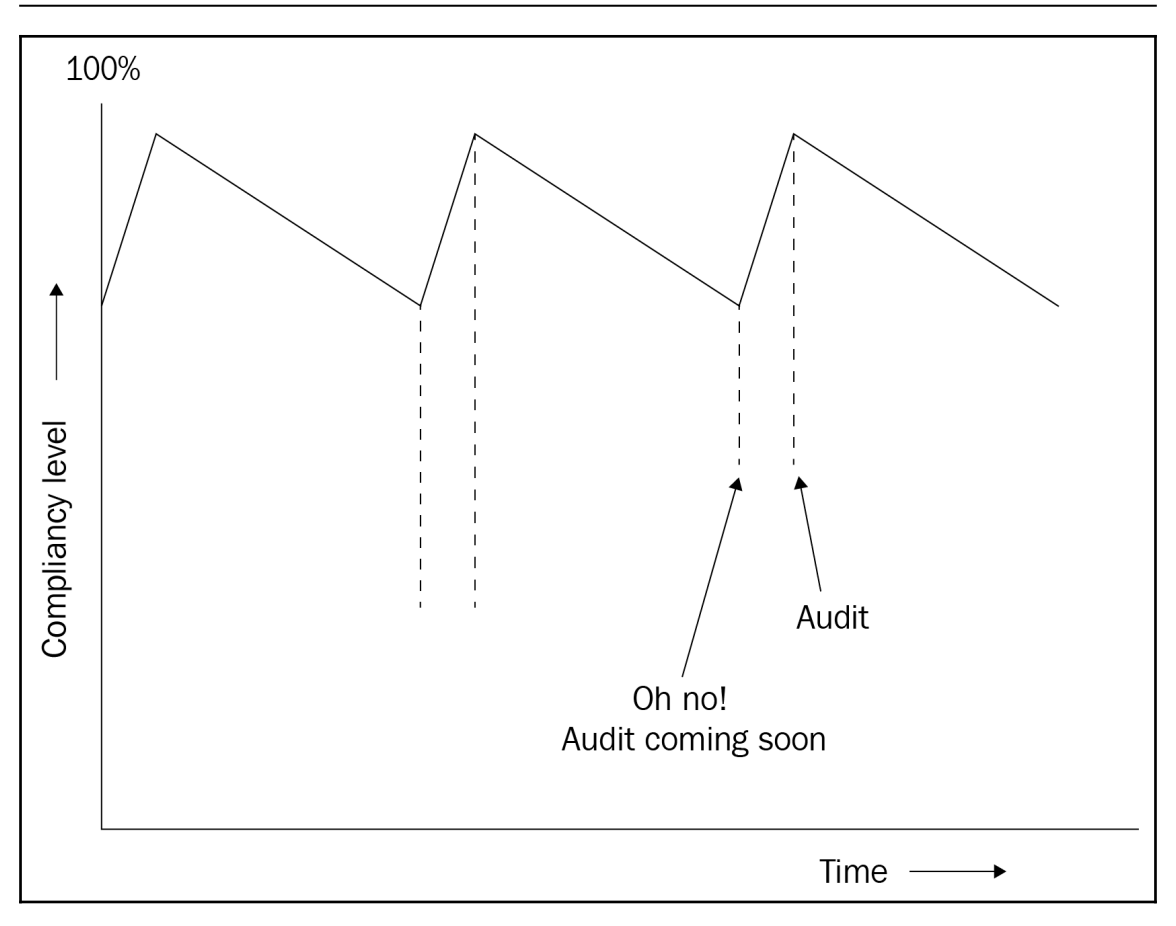

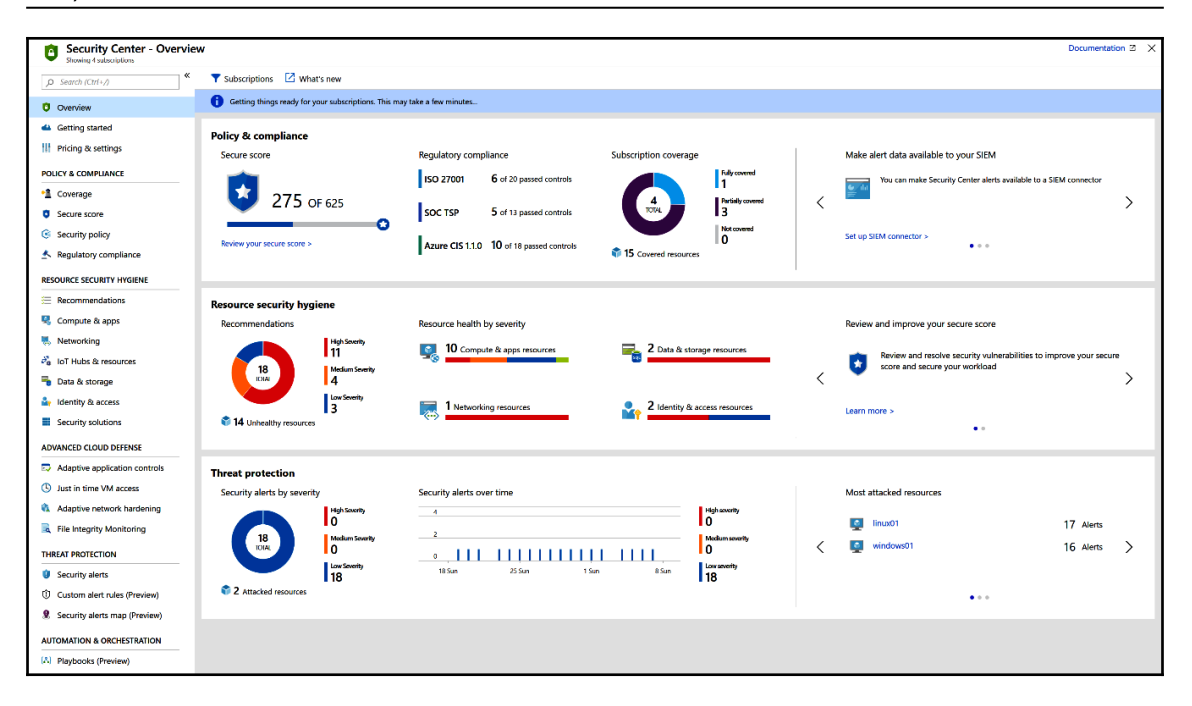

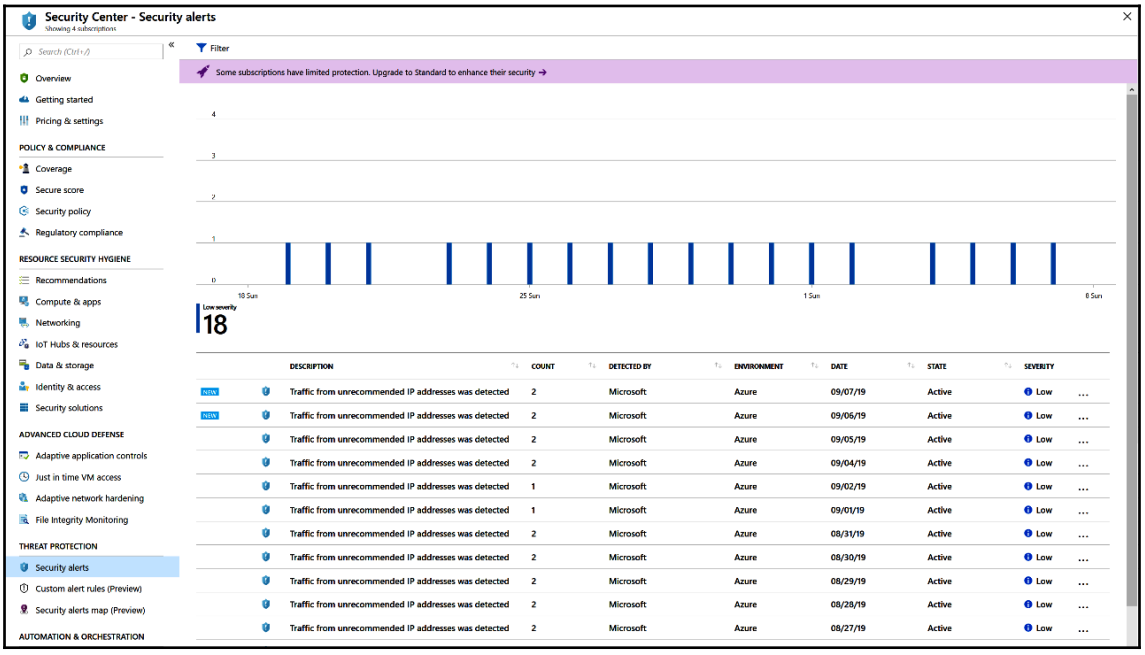

# **Chapter 10: Application Monitoring**

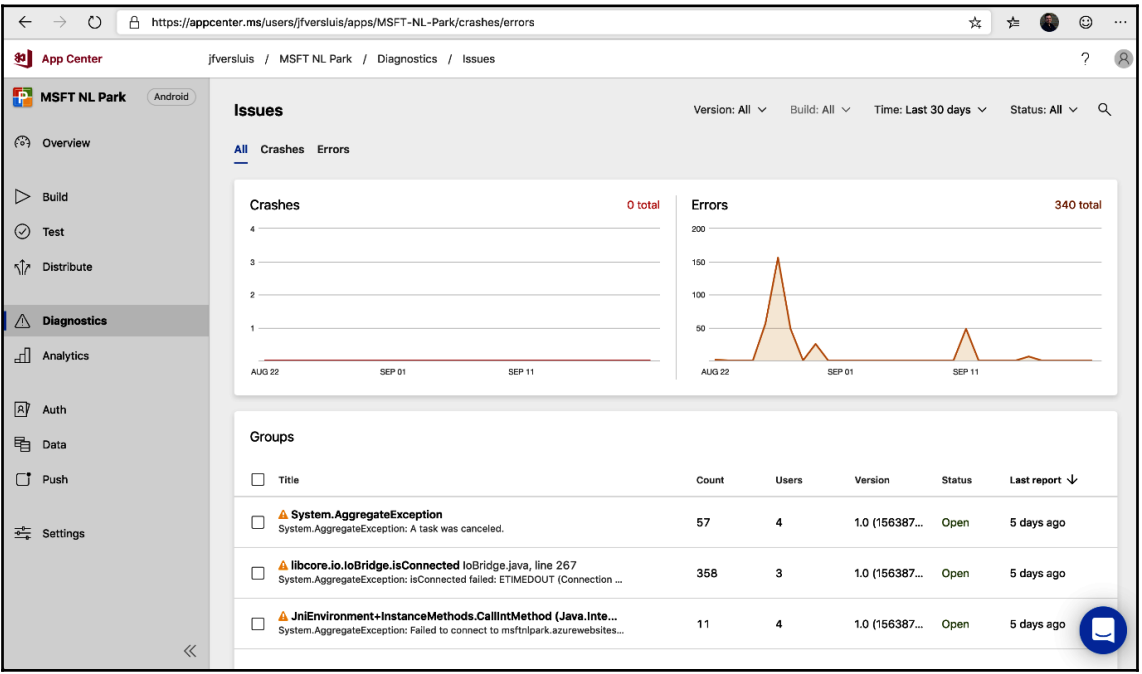

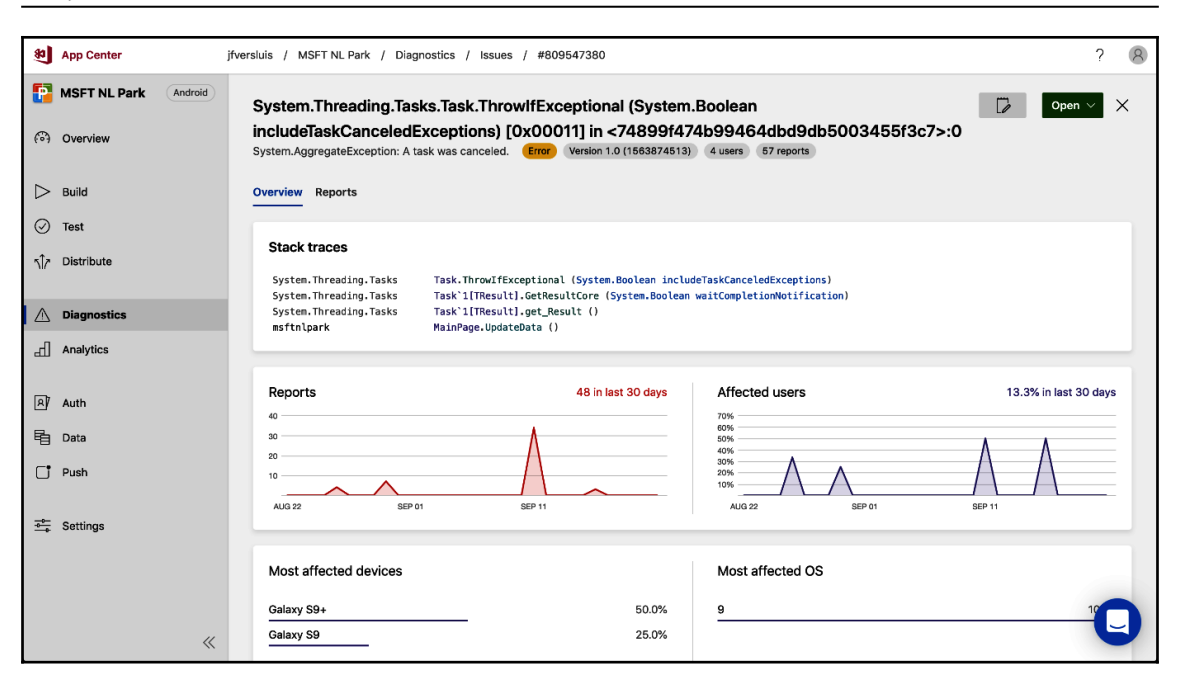

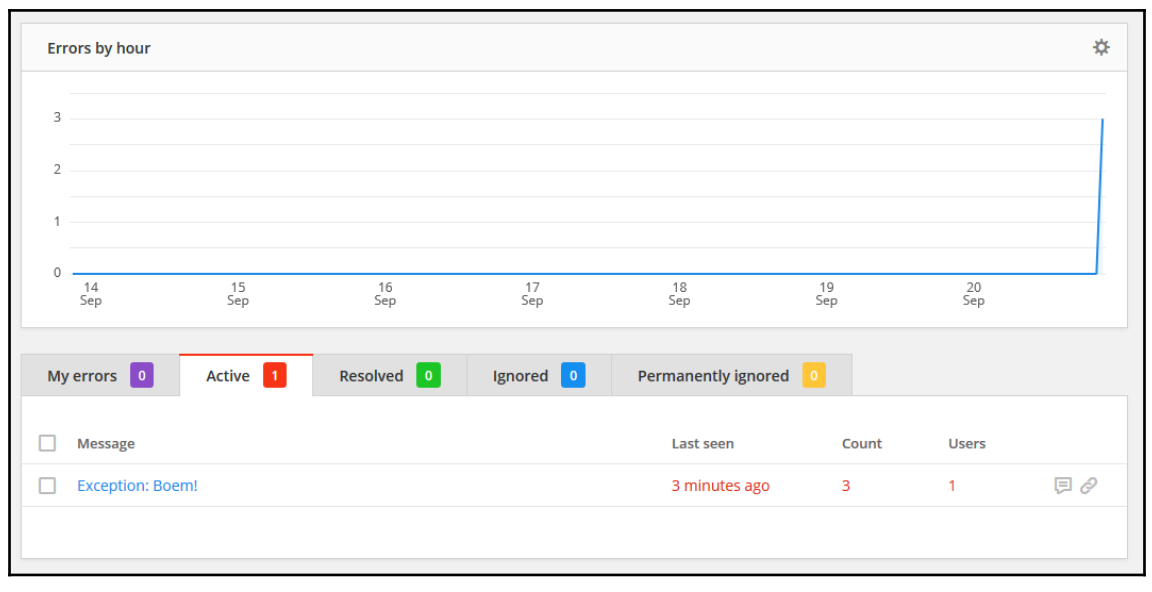

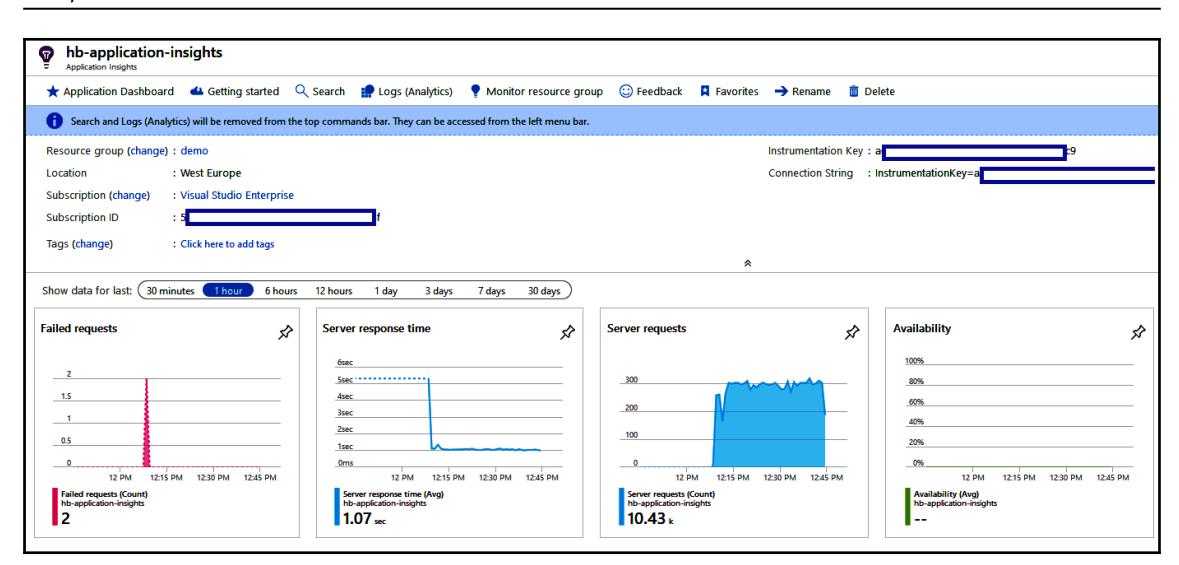

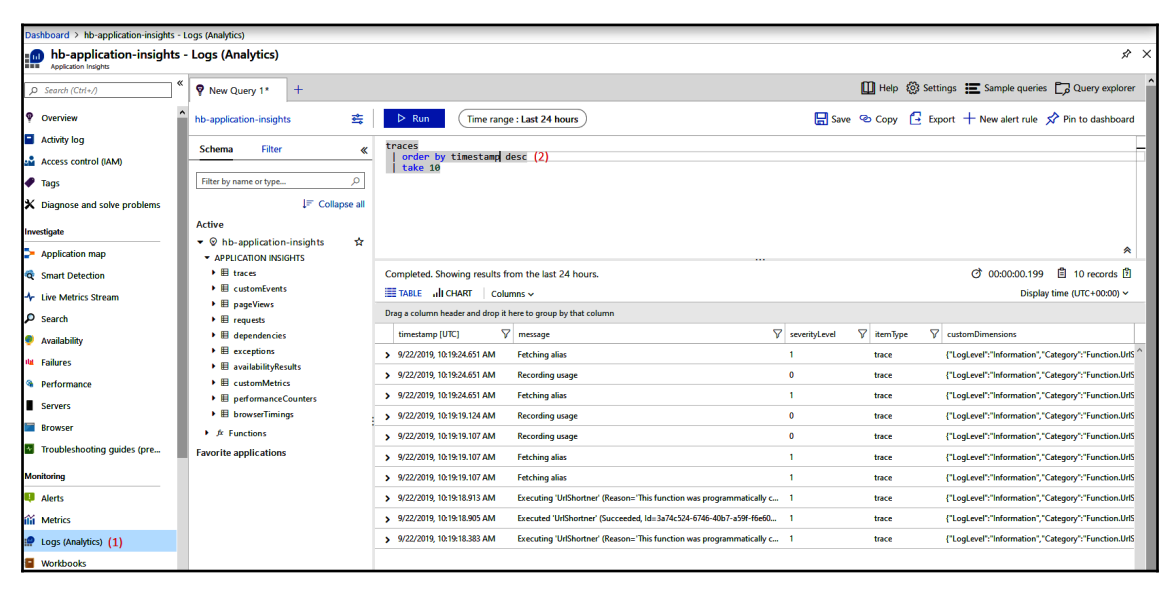

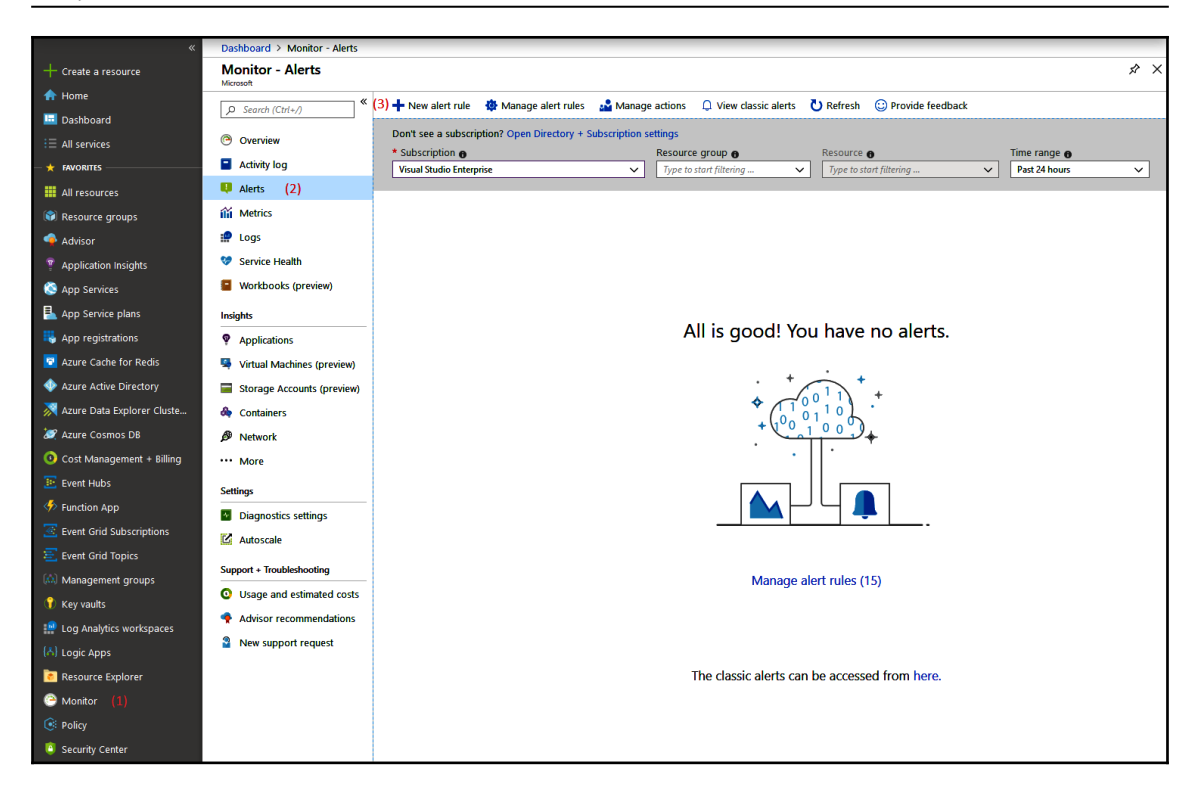

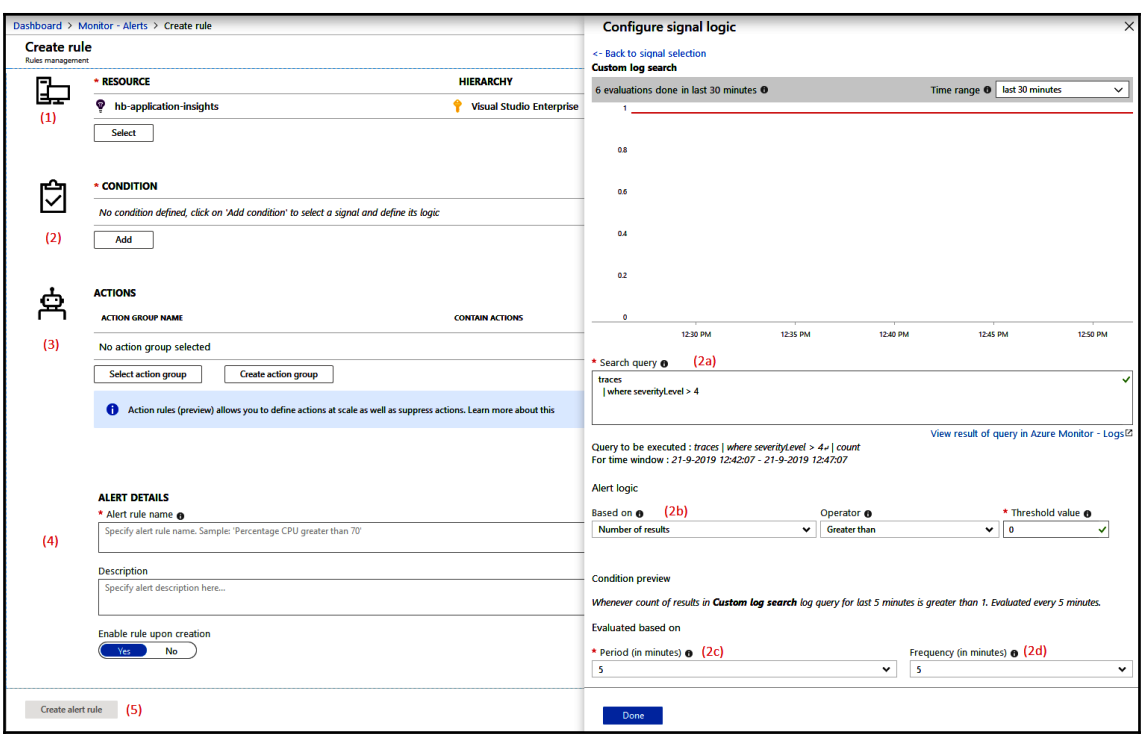

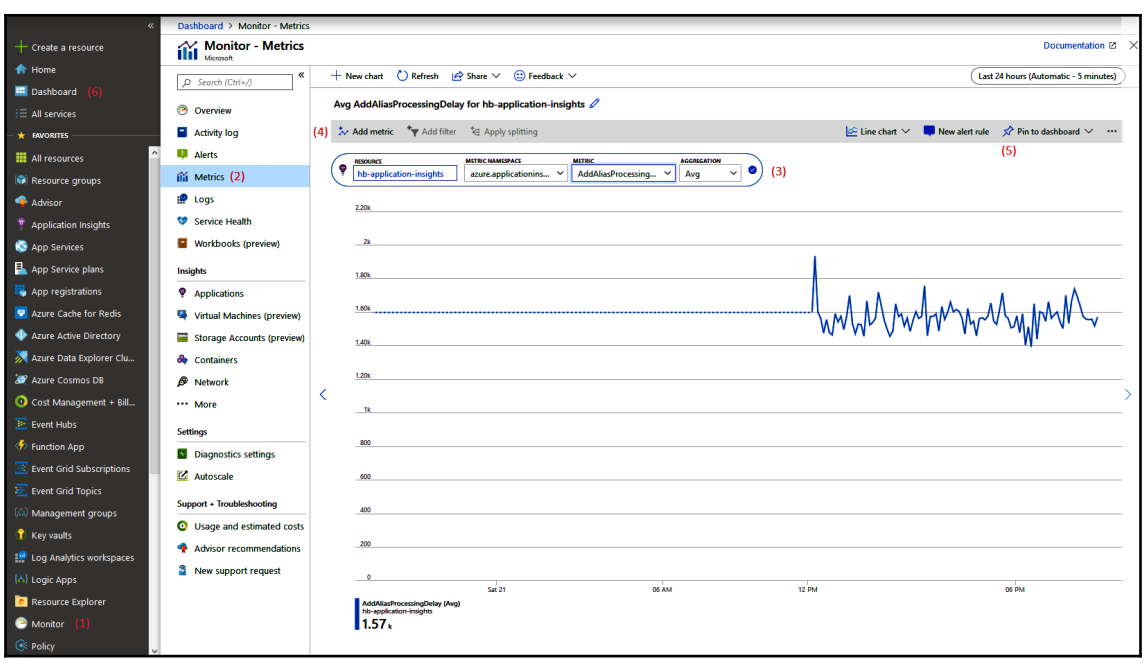

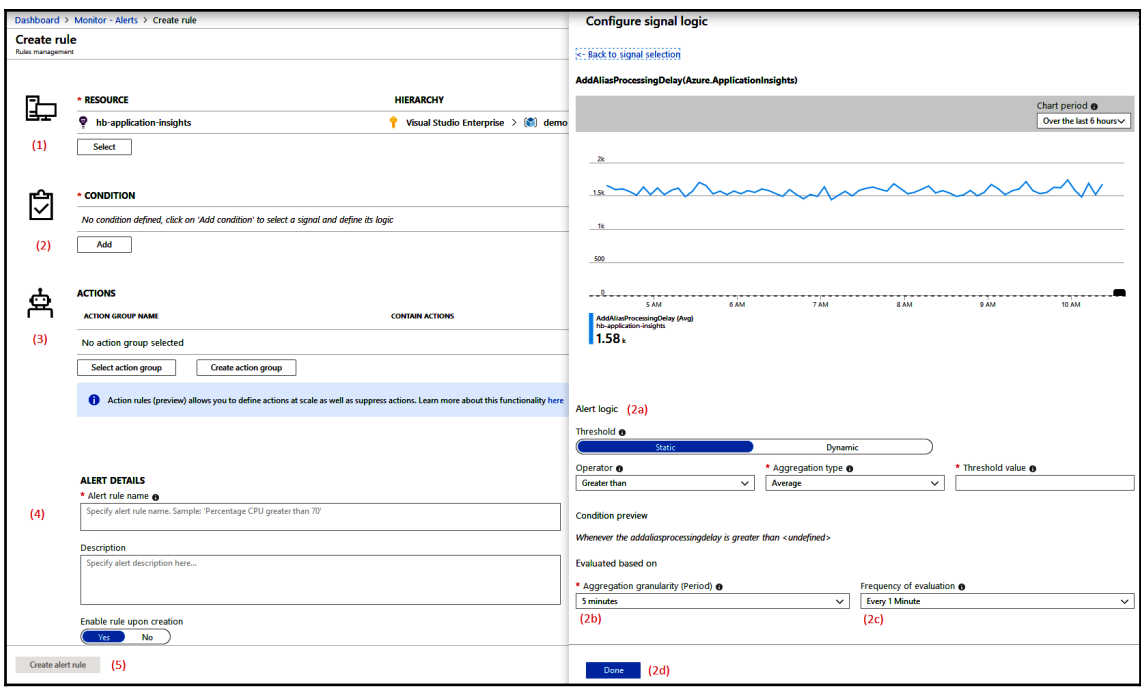

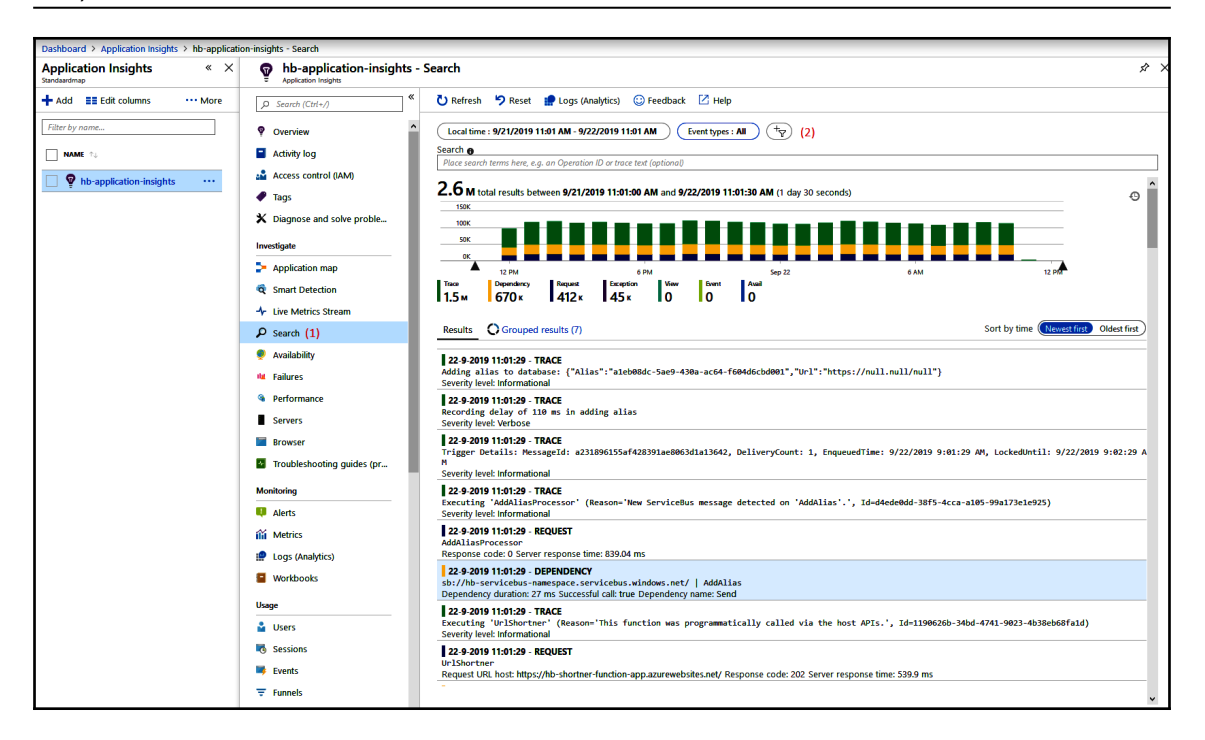

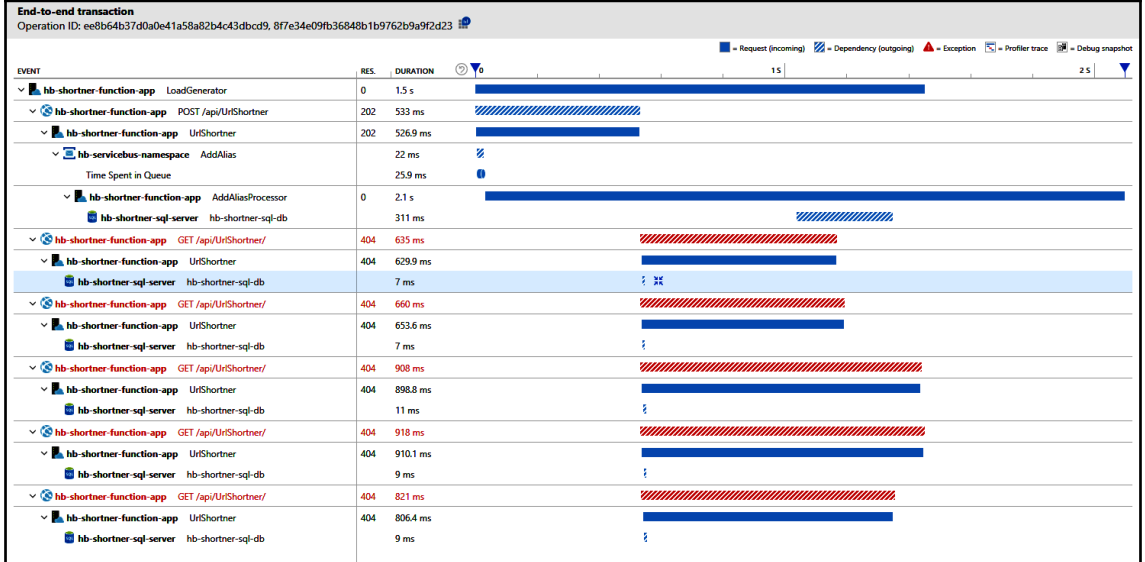

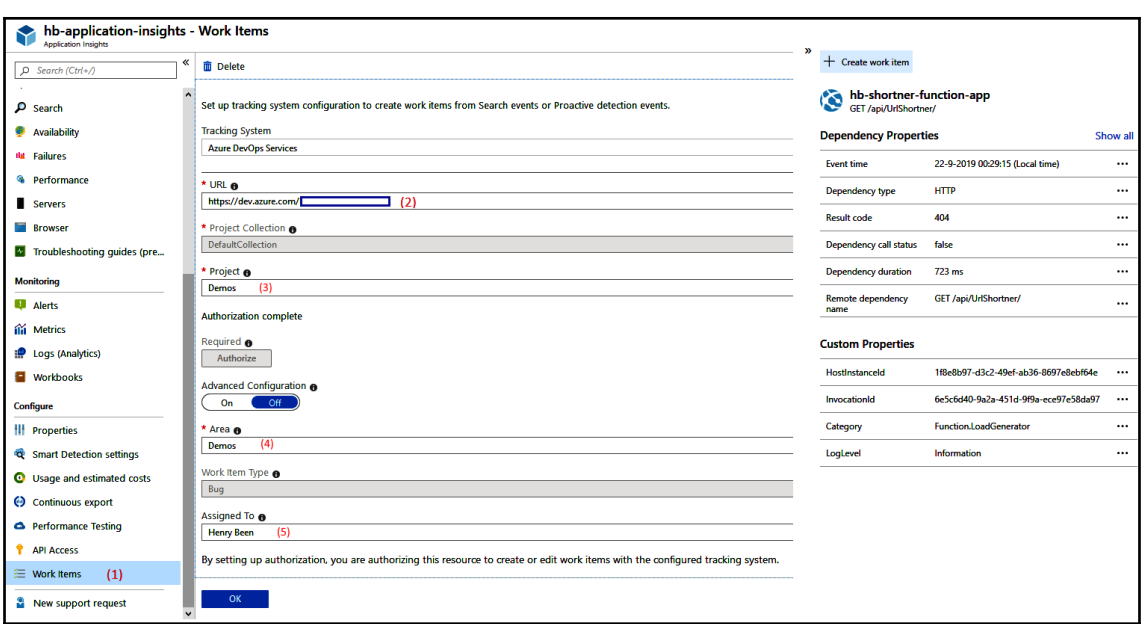

# **Chapter 12: Containers**

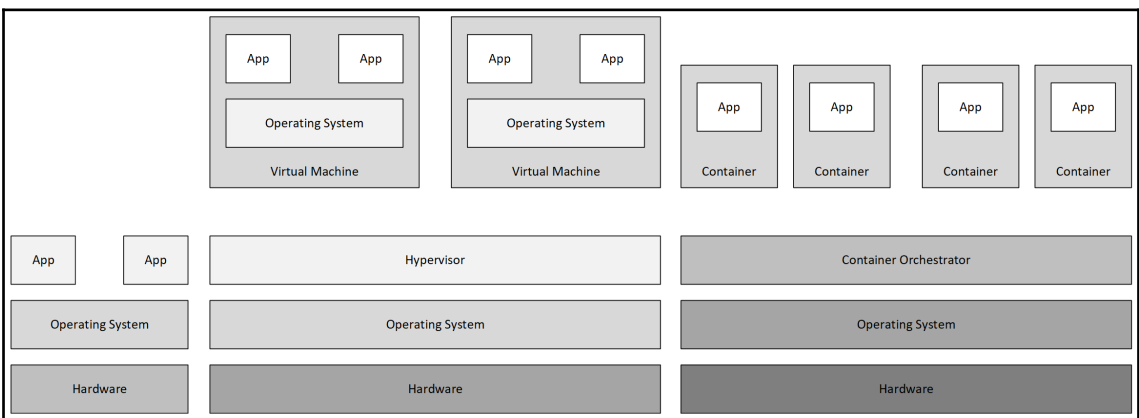

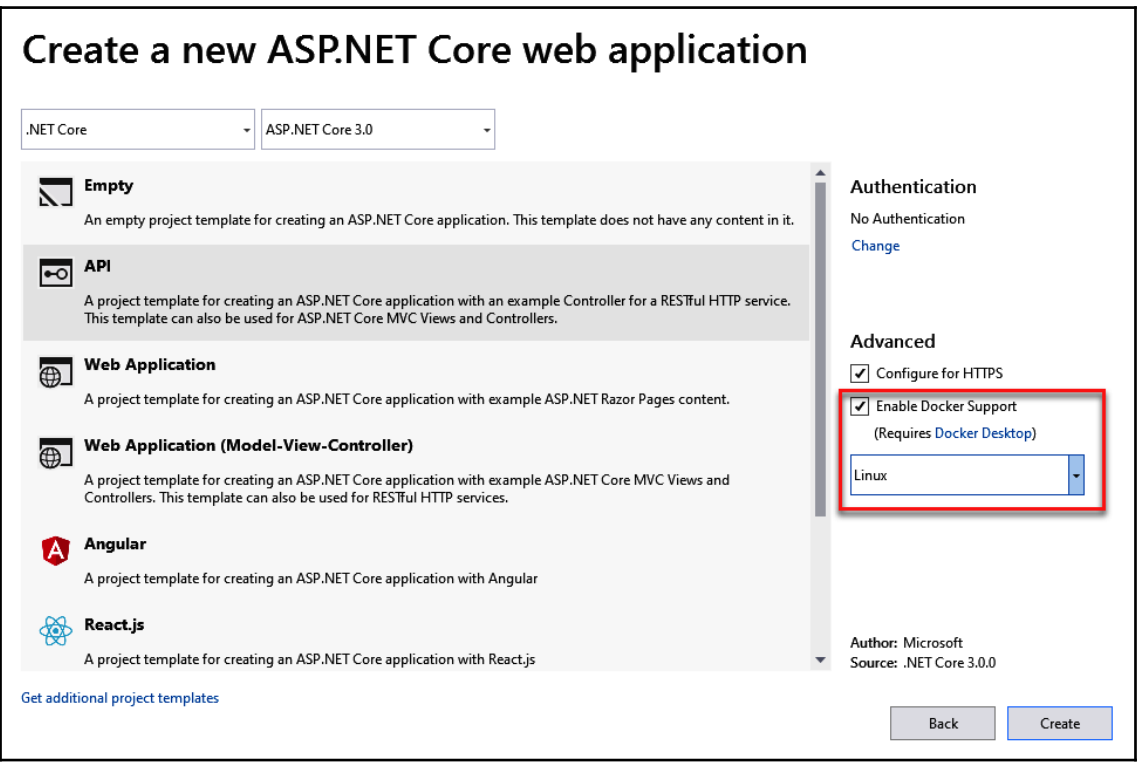

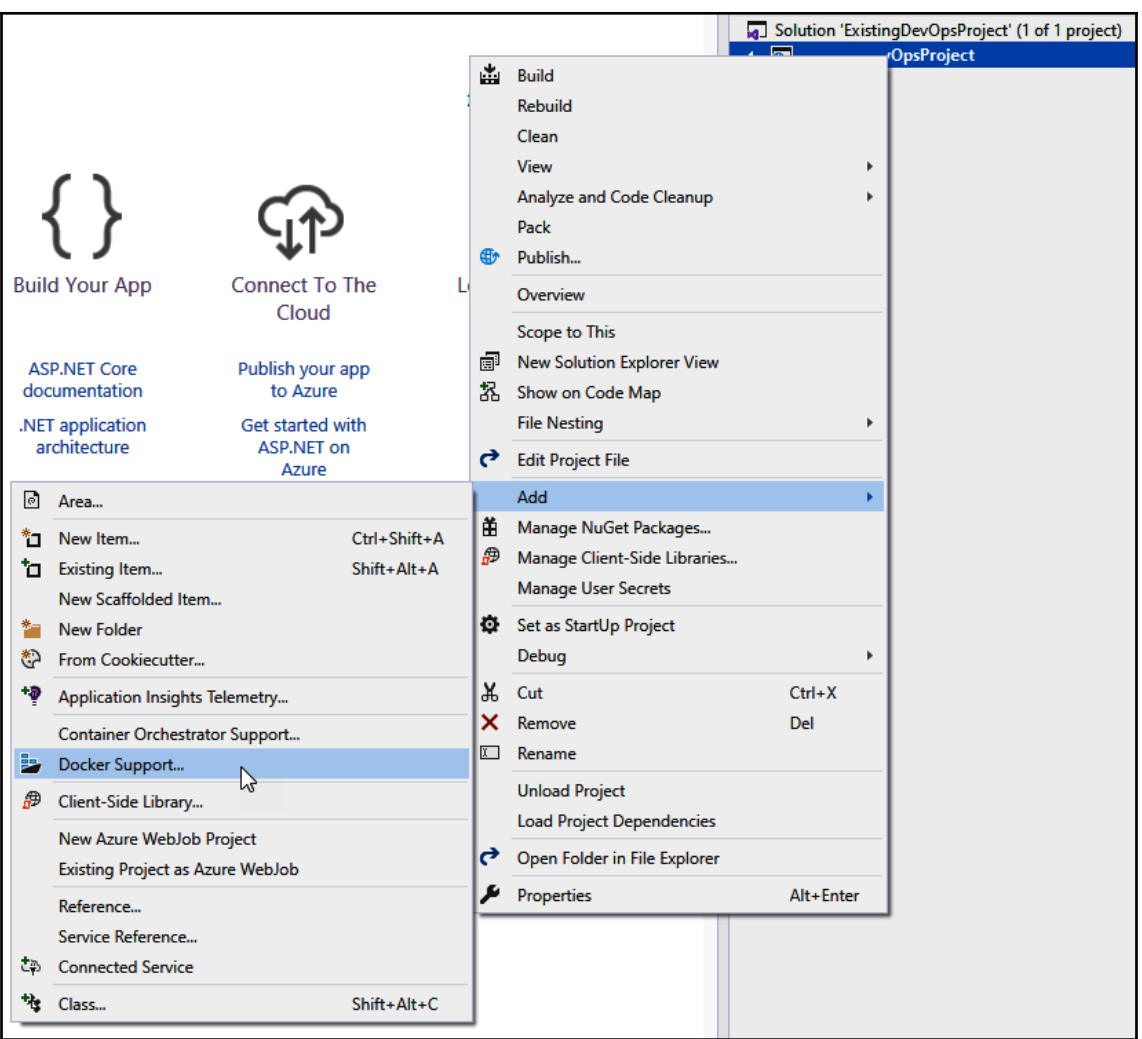

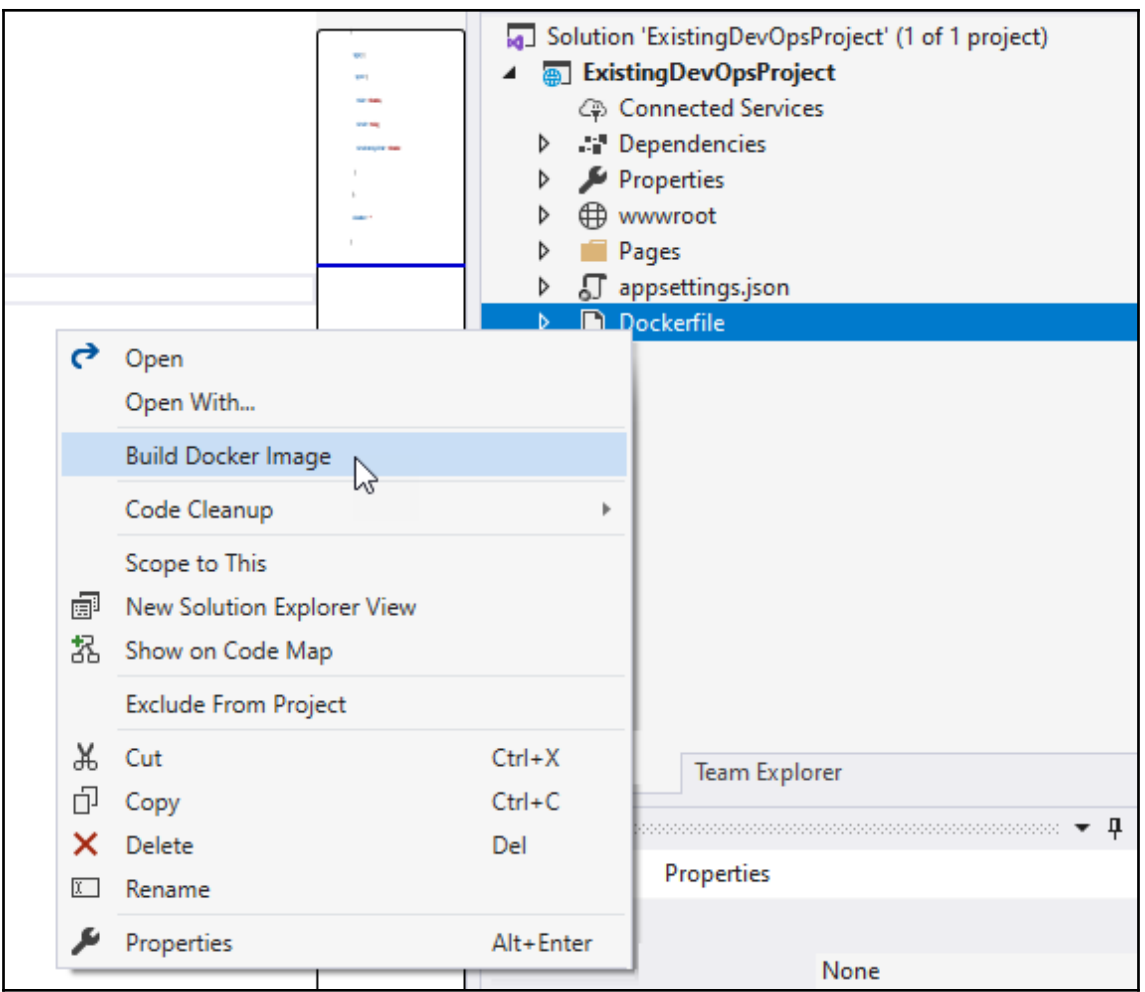

```
Graphics Bundle
```
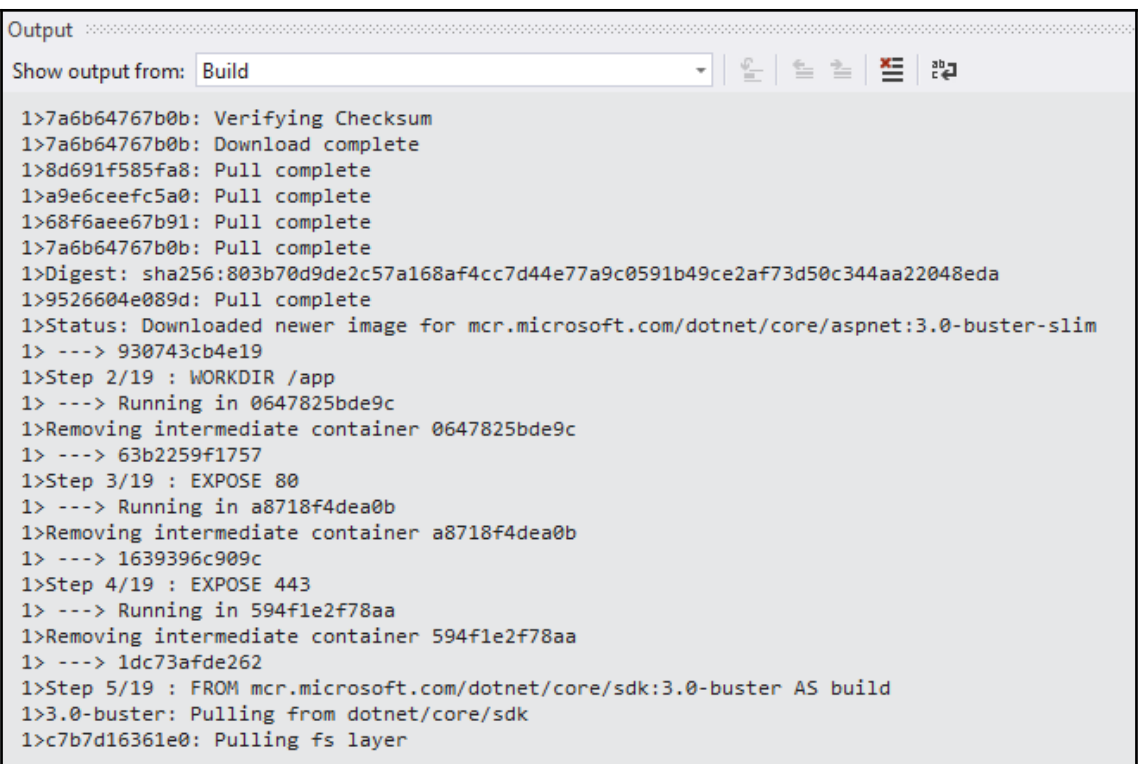

ExistingDevOpsProject Home Privacy

Welcome

Learn about building Web apps with ASP.NET Core.

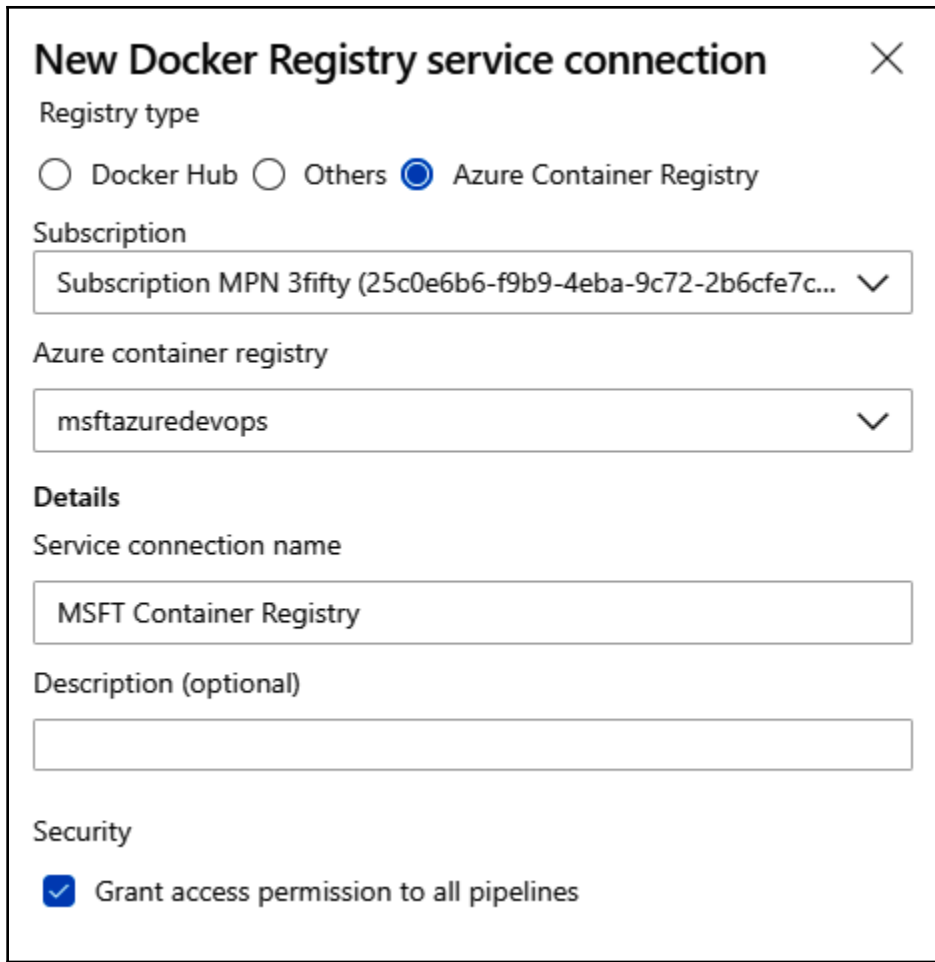

aci-demo-app

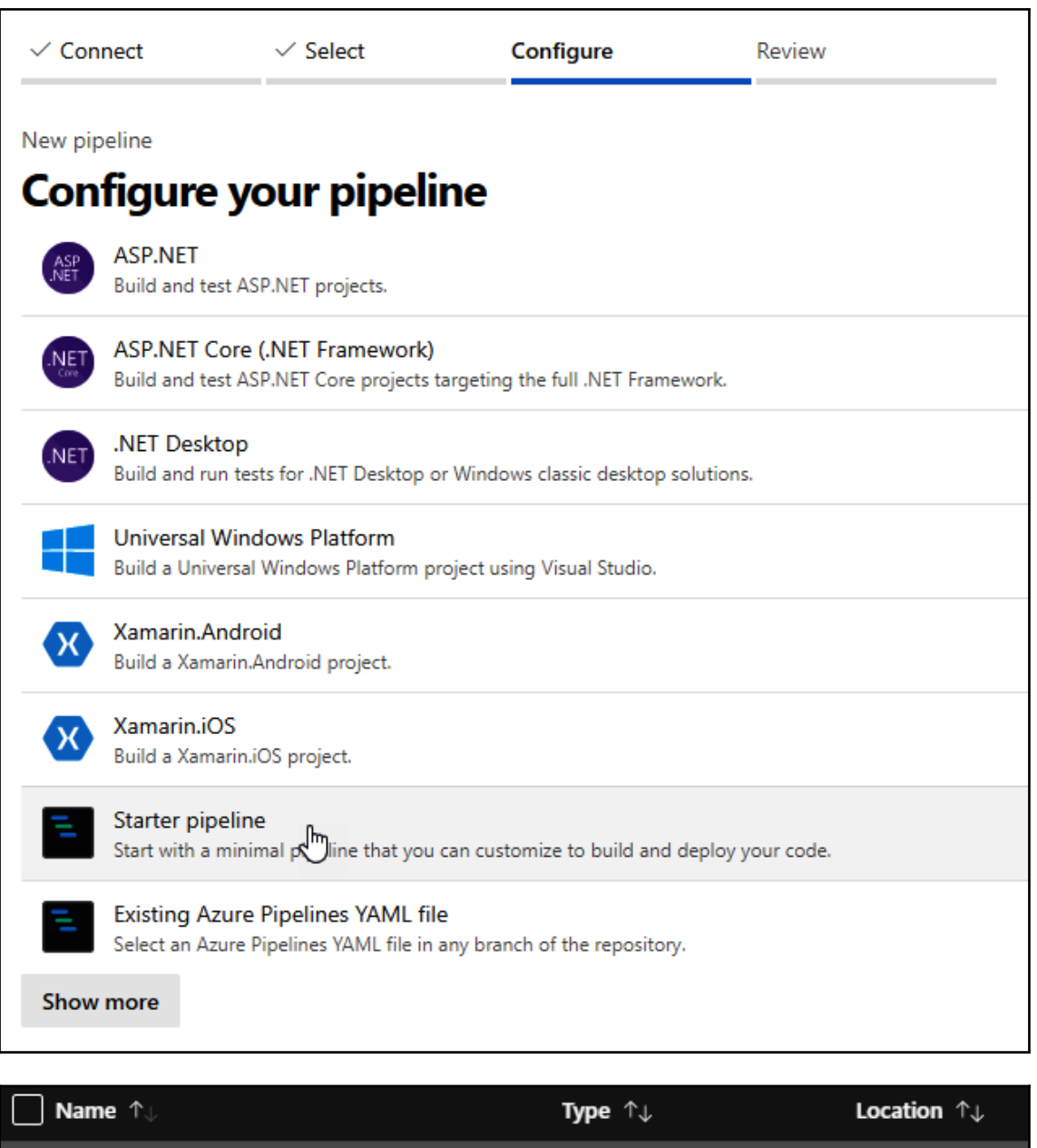

Container instances

West Europe

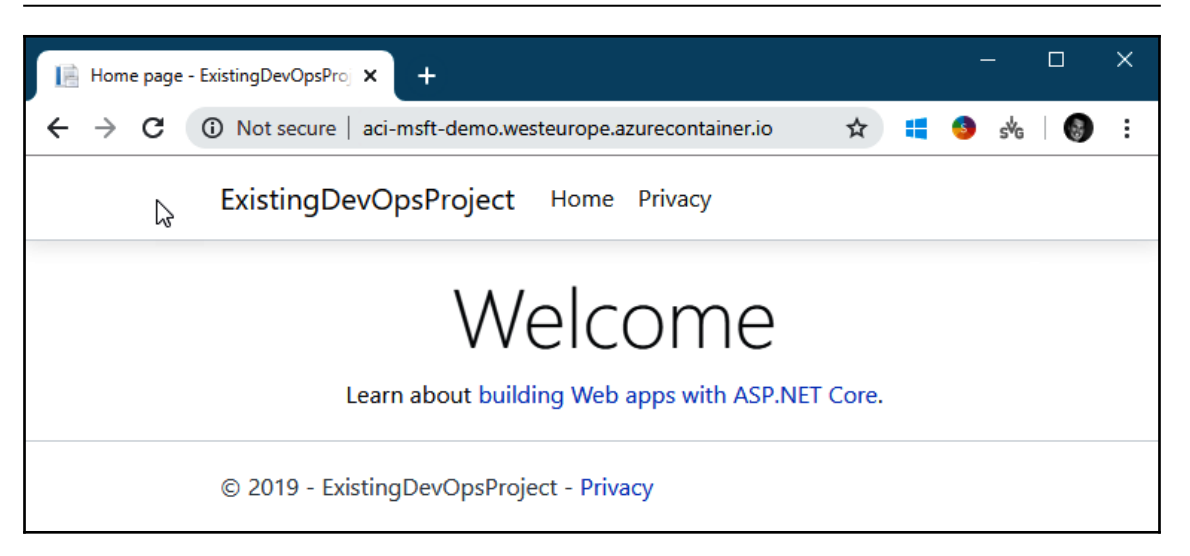

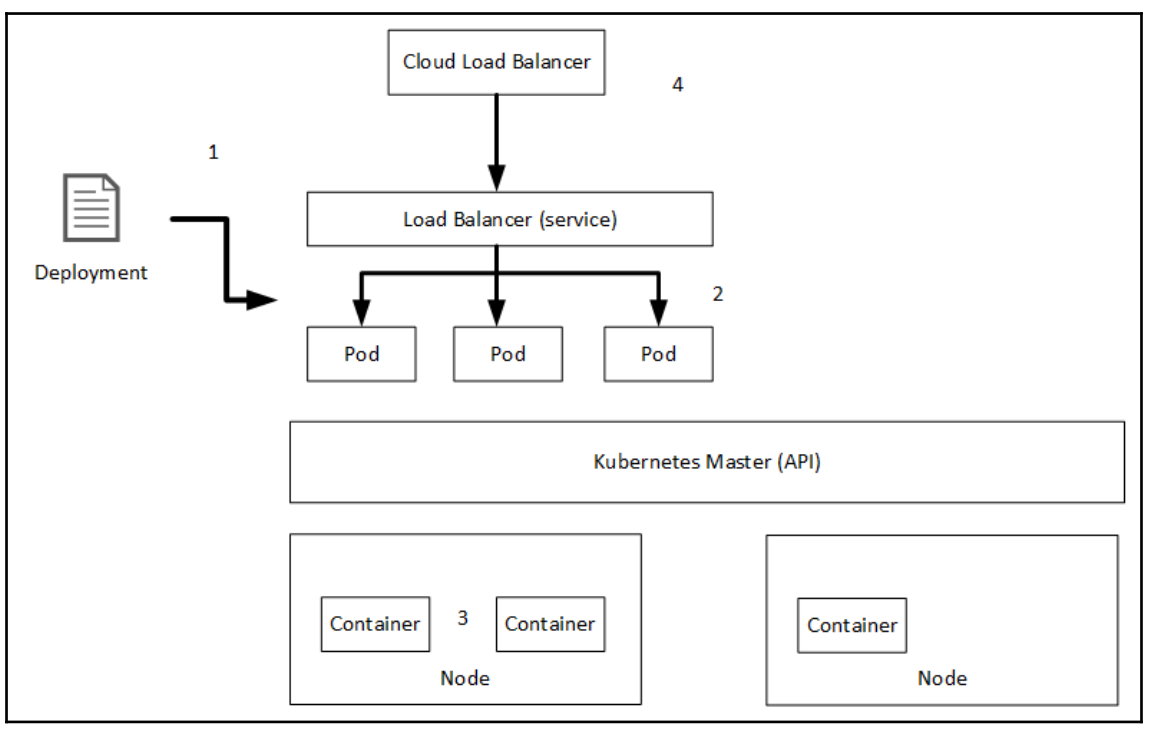

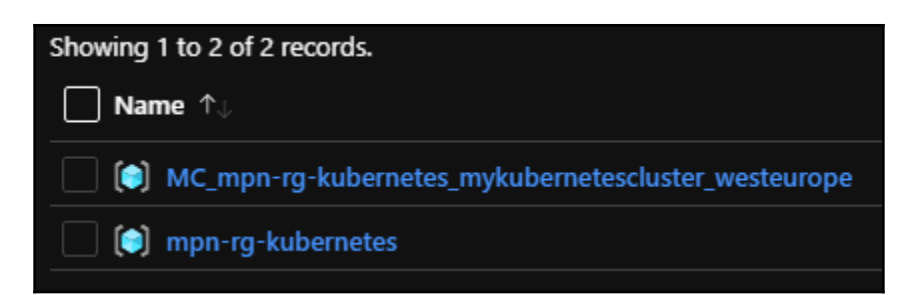

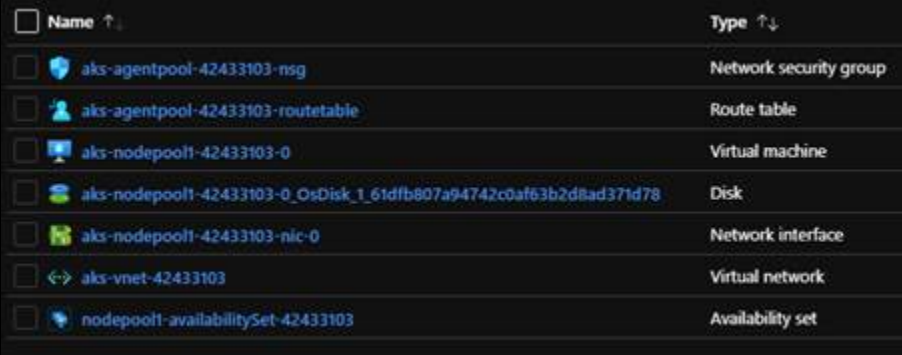

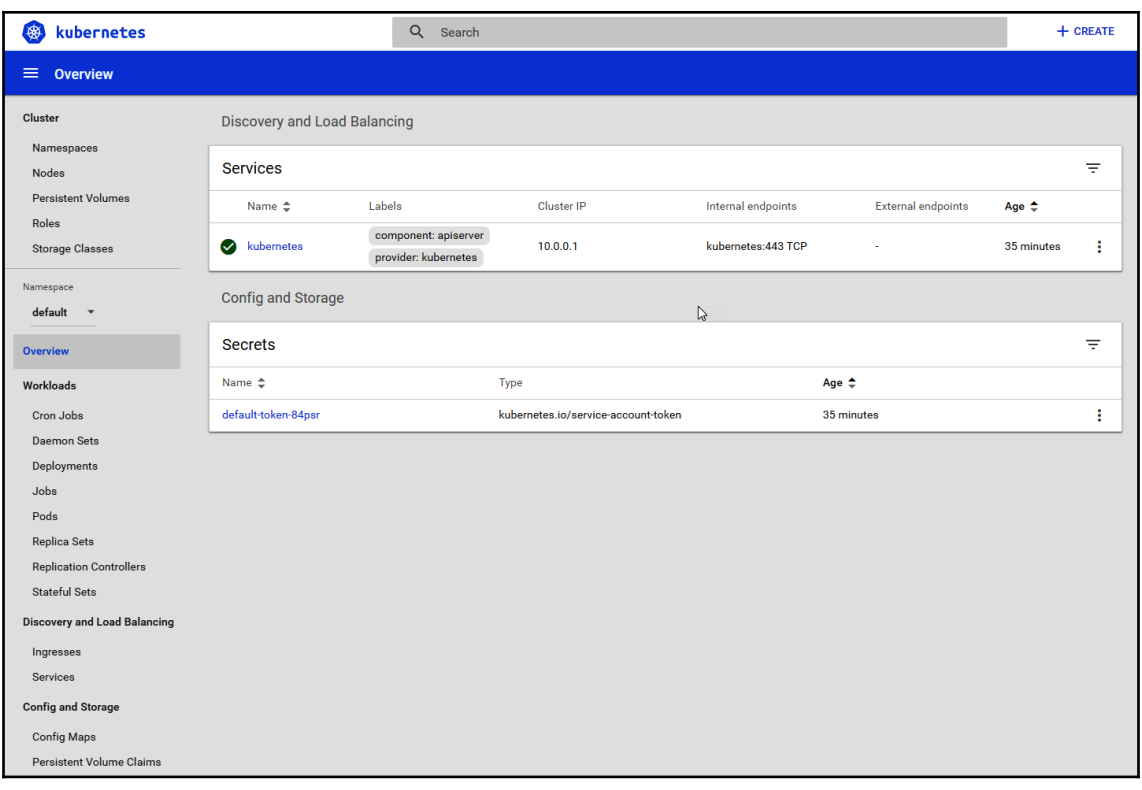

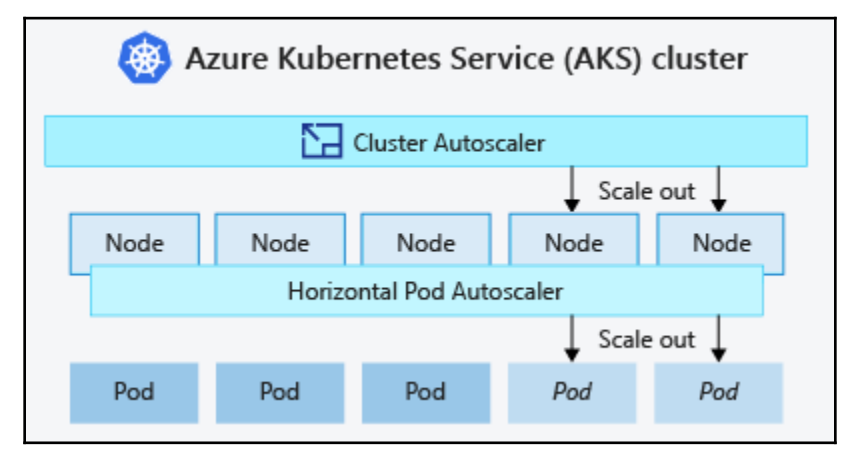

## **Chapter 13: Planning Your Azure DevOps Organization**

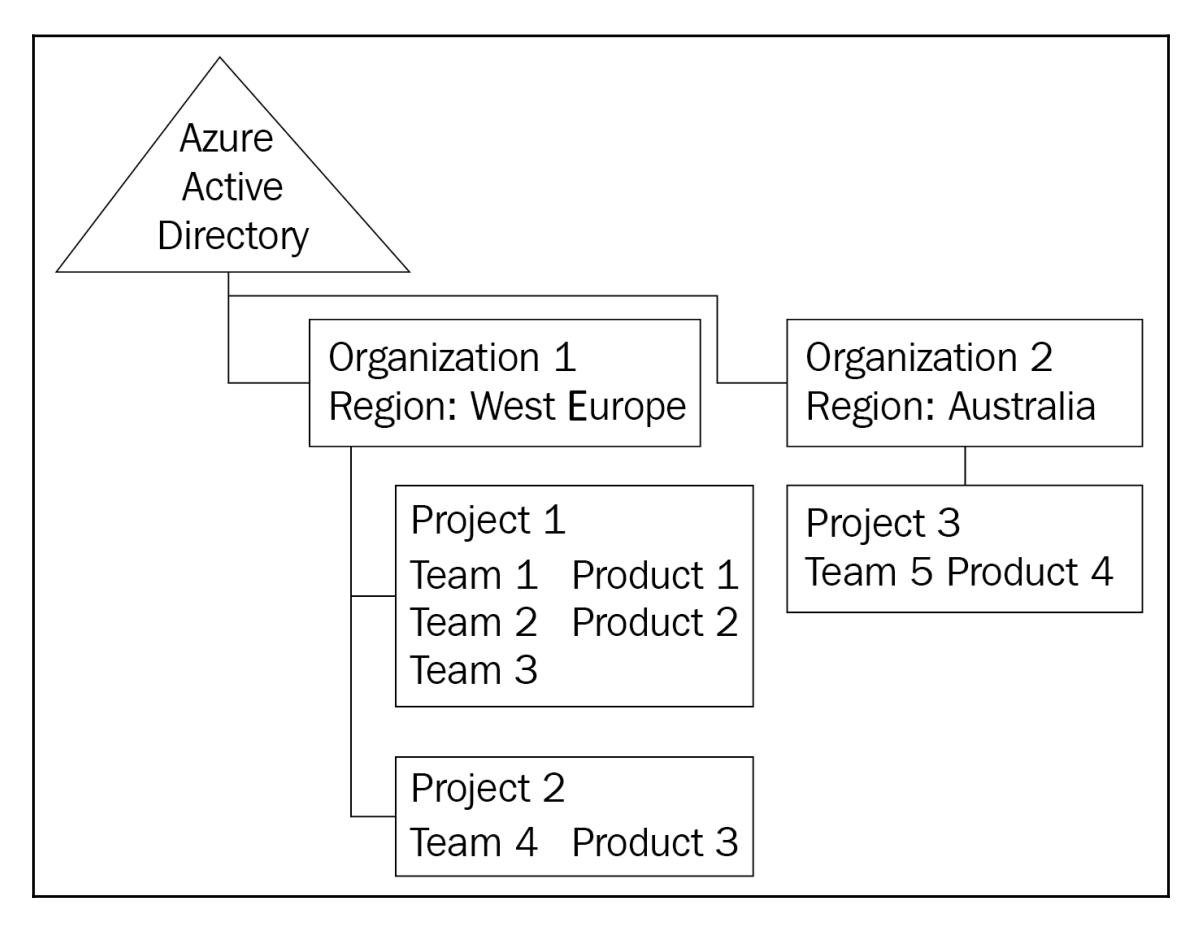

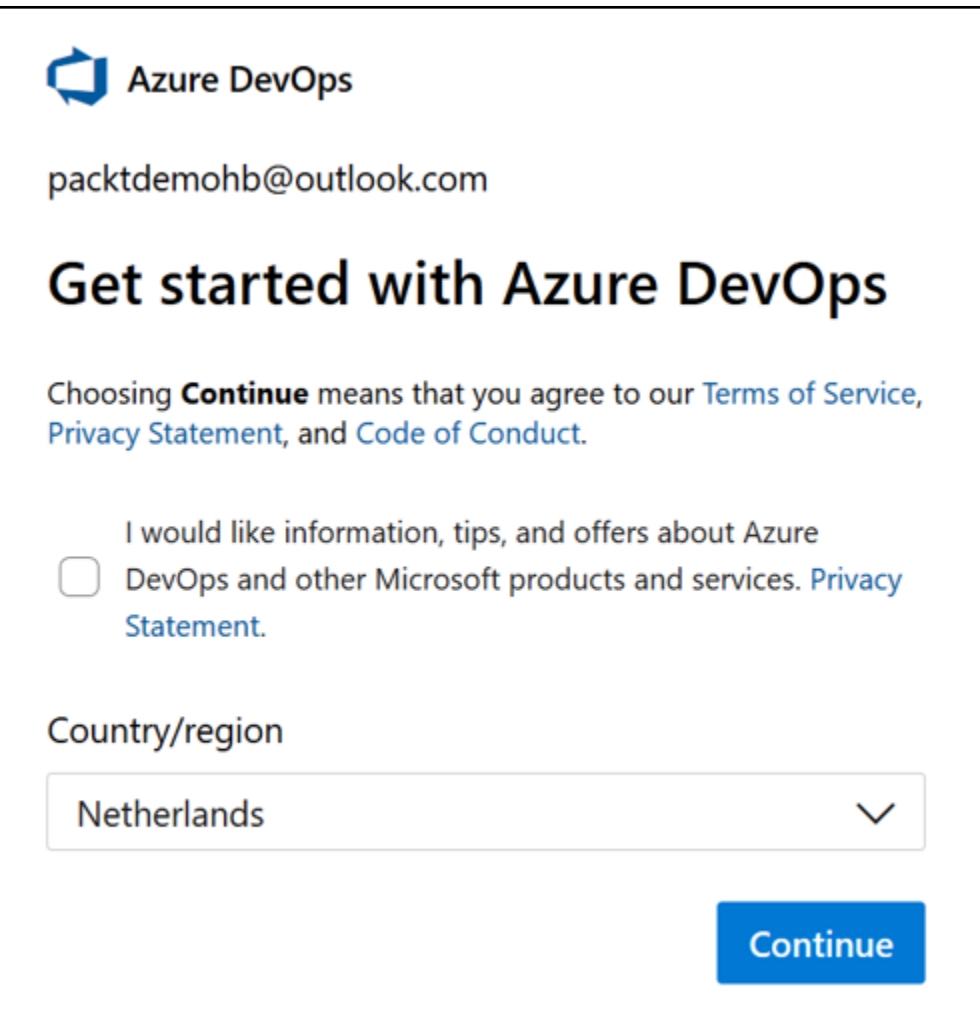

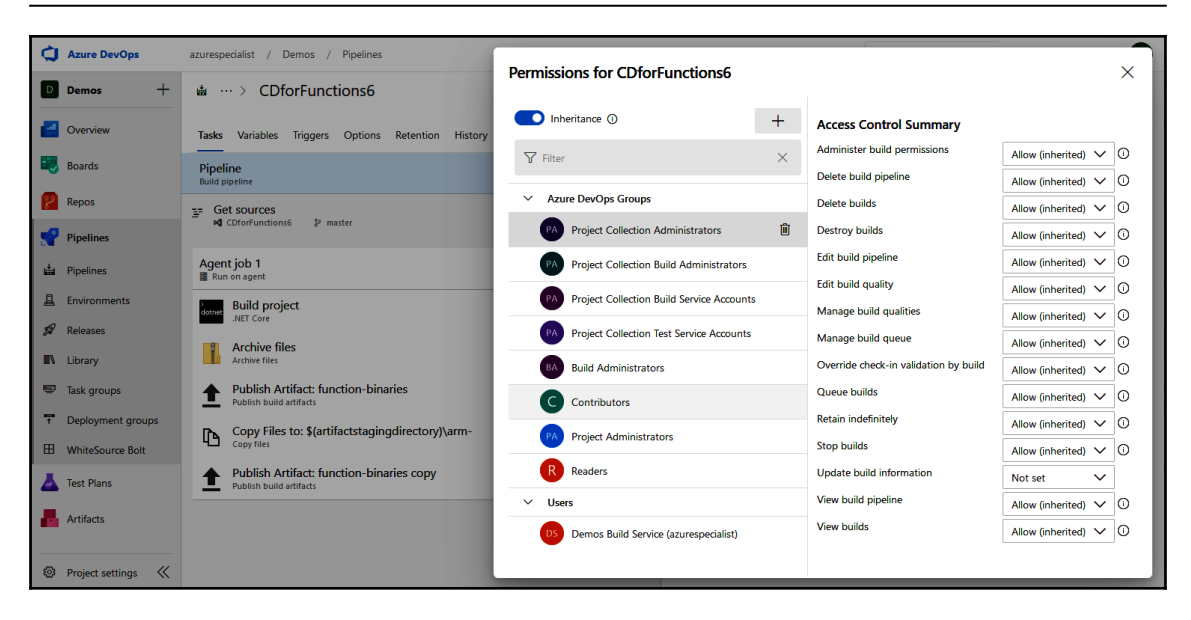

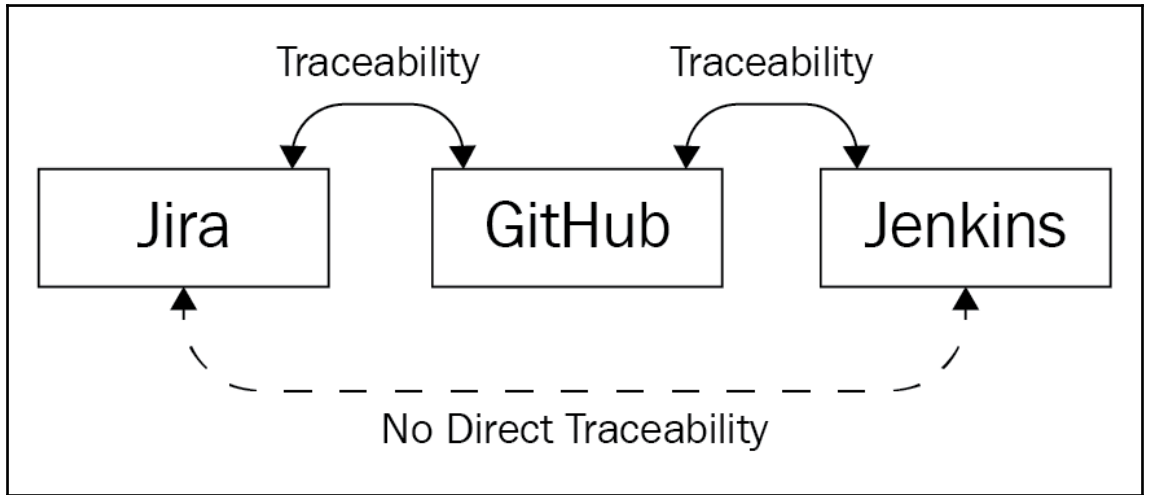

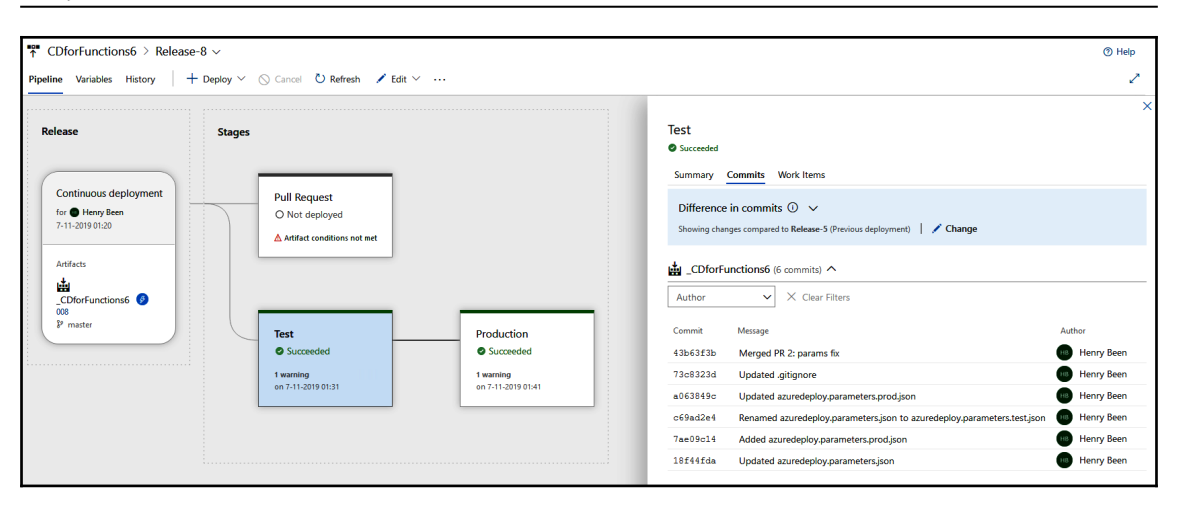

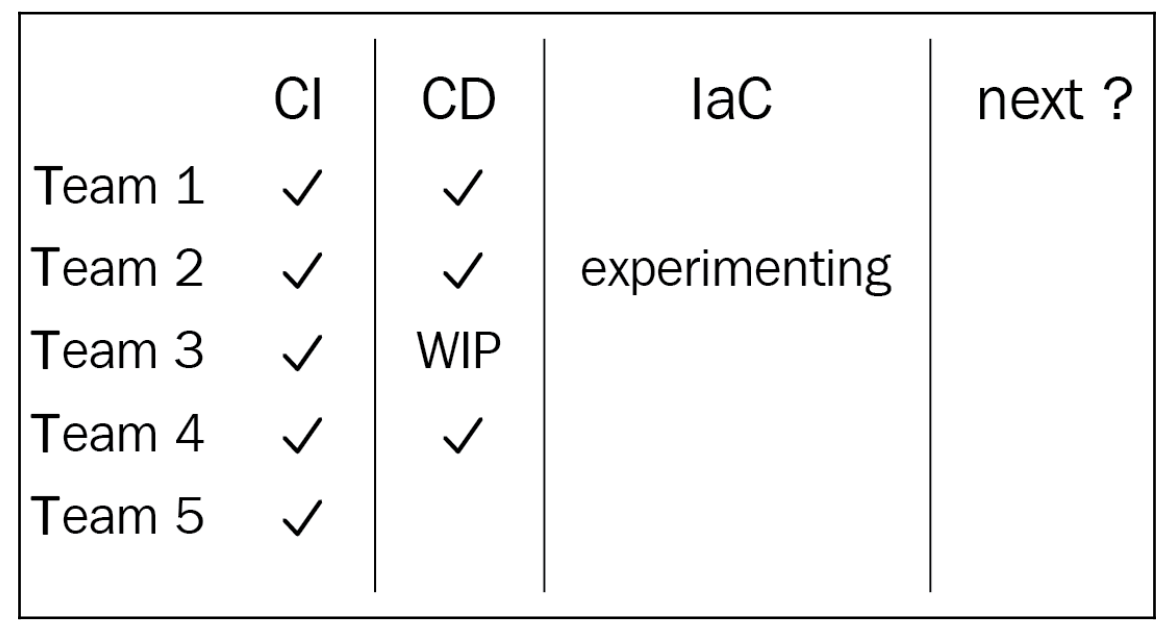